# Connect:Direct® for i5/OS

# **Installation and Administration Guide**

Version 3.6

#### Connect:Direct for i5/OS Installation and Administration Guide Version 3.6 First Edition

(c) Copyright 1999-2008 Sterling Commerce, Inc. All rights reserved. Additional copyright information is located at the end of the release notes.

STERLING COMMERCE SOFTWARE

\*\*\*TRADE SECRET NOTICE\*\*\*

THE CONNECT: DIRECT SOFTWARE ("STERLING COMMERCE SOFTWARE") IS THE CONFIDENTIAL AND TRADE SECRET PROPERTY OF STERLING COMMERCE, INC., ITS AFFILIATED COMPANIES OR ITS OR THEIR LICENSORS, AND IS PROVIDED UNDER THE TERMS OF A LICENSE AGREEMENT. NO DUPLICATION OR DISCLOSURE WITHOUT PRIOR WRITTEN PERMISSION. RESTRICTED RIGHTS.

This documentation, the Sterling Commerce Software it describes, and the information and know-how they contain constitute the proprietary, confidential and valuable trade secret information of Sterling Commerce, Inc., its affiliated companies or its or their licensors, and may not be used for any unauthorized purpose, or disclosed to others without the prior written permission of the applicable Sterling Commerce entity. This documentation and the Sterling Commerce Software that it describes have been provided pursuant to a license agreement that contains prohibitions against and/or restrictions on their copying, modification and use. Duplication, in whole or in part, if and when permitted, shall bear this notice and the Sterling Commerce, Inc. copyright notice. As and when provided to any governmental entity, government contractor or subcontractor subject to the FARs, this documentation is provided with RESTRICTED RIGHTS under Title 48 52.227-19. Further, as and when provided to any governmental entity, government contractor or subcontractor subject to DFARs, this documentation and the Sterling Commerce Software it describes are provided pursuant to the customary Sterling Commerce license, as described in Title 48 CFR 227-7202 with respect to commercial software and commercial software documentation.

These terms of use shall be governed by the laws of the State of Ohio, USA, without regard to its conflict of laws provisions. If you are accessing the Sterling Commerce Software under an executed agreement, then nothing in these terms and conditions supersedes or modifies the executed agreement.

Where any of the Sterling Commerce Software or Third Party Software is used, duplicated or disclosed by or to the United States government or a government contractor or subcontractor, it is provided with RESTRICTED RIGHTS as defined in Title 48 CFR 52.227-19 and is subject to the following: Title 48 CFR 2.101, 52.227-19, 227.7201 through 227.7202-4, FAR 52.227-14, and FAR 52.227-19(c)(1-2) and (6/87), and where applicable, the customary Sterling Commerce license, as described in Title 48 CFR 227-7202 with respect to commercial software and commercial software documentation including DFAR 252.227-7013, DFAR 252,227-7014, DFAR 252.227-7015 and DFAR 252.227-7018, all as applicable.

The Sterling Commerce Software and the related documentation are licensed either "AS IS" or with a limited warranty, as described in the Sterling Commerce license agreement. Other than any limited warranties provided, NO OTHER WARRANTY IS EXPRESSED AND NONE SHALL BE IMPLIED, INCLUDING THE WARRANTIES OF MERCHANTABILITY AND FITNESS FOR USE OR FOR A PARTICULAR PURPOSE. The applicable Sterling Commerce entity reserves the right to revise this publication from time to time and to make changes in the content hereof without the obligation to notify any person or entity of such revisions or changes.

Connect:Direct is a registered trademark of Sterling Commerce. Connect:Enterprise is a registered trademark of Sterling Commerce, U.S. Patent Number 5,734,820. All Third Party Software names are trademarks or registered trademarks of their respective companies. All other brand or product names are trademarks or registered trademarks of their respective companies.

.Sterling Commerce, Inc. 4600 Lakehurst Court Dublin, OH 43016-2000 \* 614/793-7000 614/793-7000

# **Contents**

| Chapter 1 | About Connect:Direct for i5/OS                               |  |  |  |  |
|-----------|--------------------------------------------------------------|--|--|--|--|
|           | Connect:Direct for i5/OS Interface                           |  |  |  |  |
|           | Connect:Direct Administrative CL Commands                    |  |  |  |  |
|           | Connect:Direct Secure+ Option                                |  |  |  |  |
|           | Using Connect:Direct Screens                                 |  |  |  |  |
| Chapter 2 | Preparing to Install Connect:Direct                          |  |  |  |  |
|           | Creating the Administrator Profile                           |  |  |  |  |
|           | Create the Administrator User ID on i5/OS                    |  |  |  |  |
|           | Preparing for Remote Nodes                                   |  |  |  |  |
|           | LU0 Connectivity                                             |  |  |  |  |
|           | LU6.2 Connectivity                                           |  |  |  |  |
|           | TCP/IP Connectivity                                          |  |  |  |  |
|           | Checking Options in the License Management Key File          |  |  |  |  |
|           | Preparing the Installation Worksheet                         |  |  |  |  |
| Chapter 3 | Installing Connect:Direct                                    |  |  |  |  |
|           | Installing from the SAVF File                                |  |  |  |  |
|           | Installing from the Distribution Media                       |  |  |  |  |
|           | Test the Installation                                        |  |  |  |  |
|           | Connecting z/OS, VSE, VM, or HP NonStop to i5/OS Using LU0   |  |  |  |  |
|           | i5/OS to i5/OS Nodes                                         |  |  |  |  |
|           | i5/OS to z/OS                                                |  |  |  |  |
|           | i5/OS to UNIX                                                |  |  |  |  |
|           | i5/OS to Windows                                             |  |  |  |  |
|           | i5/OS to HP NonStop                                          |  |  |  |  |
|           | Distributing Connect:Direct for i5/OS to Other i5/OS Systems |  |  |  |  |
|           | Software Installed on i5/OS without CD-ROM Drives            |  |  |  |  |
|           | Post Installation Considerations                             |  |  |  |  |

| Chapter 4 | Starting and Stopping Connect:Direct                                         |  |  |  |  |
|-----------|------------------------------------------------------------------------------|--|--|--|--|
|           | Starting Connect:Direct for i5/OS                                            |  |  |  |  |
|           | Command Format                                                               |  |  |  |  |
|           | Varying on the Line, Controller, and Devices                                 |  |  |  |  |
|           | Restarting After a System Failure                                            |  |  |  |  |
|           | Stopping Connect:Direct for i5/OS                                            |  |  |  |  |
|           | Command Format                                                               |  |  |  |  |
| Chapter 5 | Modifying Initialization Parameters                                          |  |  |  |  |
|           | Understanding the Connect:Direct Parameters (CHGCDPARM) Command              |  |  |  |  |
|           | CHGCDPARM Command Example                                                    |  |  |  |  |
|           | CHGCDPARM Command Format                                                     |  |  |  |  |
|           | Using the CHGCDPARM Screens                                                  |  |  |  |  |
|           | Changing Connect:Direct Initialization Parameters                            |  |  |  |  |
|           | Applying Parameter Changes                                                   |  |  |  |  |
|           | Changing Initialization Parameters While Connect:Direct for i5/OS is Running |  |  |  |  |
| Chapter 6 | Maintaining Security                                                         |  |  |  |  |
|           | Establishing the User's i5/OS Profile                                        |  |  |  |  |
|           | Ensuring Minimum Authority                                                   |  |  |  |  |
|           | Establishing the User's Connect:Direct for i5/OS Authority                   |  |  |  |  |
|           | Overview of Connect:Direct Process Security                                  |  |  |  |  |
|           | Determining the Connect:Direct Security Profile                              |  |  |  |  |
|           | Controlling Local Node Security                                              |  |  |  |  |
|           | Controlling Remote Node Security                                             |  |  |  |  |
|           | Using the WRKCDUSR Command                                                   |  |  |  |  |
|           | WRKCDUSR Command Example                                                     |  |  |  |  |
|           | WRKCDUSR Command Format                                                      |  |  |  |  |
|           | Using the WRKCDUSR Screen                                                    |  |  |  |  |
|           | Working with User Records                                                    |  |  |  |  |
|           | Modifying User Authorization File                                            |  |  |  |  |
|           | Changing a User Record                                                       |  |  |  |  |
|           | Copying a User Record                                                        |  |  |  |  |
|           | Deleting a User Record                                                       |  |  |  |  |
|           | Adding a User Record                                                         |  |  |  |  |
| Chapter 7 | Maintaining the Network Map                                                  |  |  |  |  |
|           | Defining a Connect:Direct Secure+ Option/Plex System in the Network Map      |  |  |  |  |
|           | Using the WRKCDNTMP Command                                                  |  |  |  |  |
|           | WRKCDNTMP Command Example                                                    |  |  |  |  |
|           | WRKCDNTMP Command Format                                                     |  |  |  |  |

|            | Using the WRKCDNTMP Screen                       |  |  |  |  |
|------------|--------------------------------------------------|--|--|--|--|
|            | Working with Network Map Records                 |  |  |  |  |
|            | Viewing the Network Map                          |  |  |  |  |
| Chapter 8  | Managing Connect:Direct Execution                |  |  |  |  |
|            | Understanding the Process Management Queue       |  |  |  |  |
|            | Types of Processes                               |  |  |  |  |
|            | Queue Access                                     |  |  |  |  |
|            | Access Authority                                 |  |  |  |  |
|            | Managing the Connect:Direct Node                 |  |  |  |  |
|            | Using the WRKCDSTS Screens                       |  |  |  |  |
| Chapter 9  | Performing Administrative Duties                 |  |  |  |  |
|            | Changing Communication Entries                   |  |  |  |  |
|            | Ending Connect:Direct                            |  |  |  |  |
|            | Removing a Communications Entry                  |  |  |  |  |
|            | Adding a Communications Entry                    |  |  |  |  |
|            | Changing a Communications Entry                  |  |  |  |  |
|            | Activating SNA Devices                           |  |  |  |  |
|            | Restarting the Connect:Direct Subsystem          |  |  |  |  |
|            | Moving a Test System into Production             |  |  |  |  |
|            | Ending Test and Production Subsystems            |  |  |  |  |
|            | Renaming the Production Library                  |  |  |  |  |
|            | Renaming the Test Library                        |  |  |  |  |
|            | Renaming the Test Library  Completing the Move   |  |  |  |  |
|            | Deleting an Installation                         |  |  |  |  |
|            | Deleting the Connect:Direct Library              |  |  |  |  |
|            | Deleting the User Profile and Associated Objects |  |  |  |  |
|            | Removing Lines, Controllers, and Devices         |  |  |  |  |
| Chapter 10 | Maintaining Spool Support                        |  |  |  |  |
|            | Understanding the Spool Monitor                  |  |  |  |  |
|            | Starting and Stopping                            |  |  |  |  |
|            | Work Flow                                        |  |  |  |  |
|            | Results                                          |  |  |  |  |
|            | Spool Monitor Control                            |  |  |  |  |
|            | Options                                          |  |  |  |  |
|            | Working with Spool Monitor Entries               |  |  |  |  |
|            | WRKSPLMONE Command Example                       |  |  |  |  |
|            | WRKSPLMONE Command Format                        |  |  |  |  |
|            | Using the Spool Monitor Screens                  |  |  |  |  |
|            | Adding an Entry                                  |  |  |  |  |
|            | Changing an Entry                                |  |  |  |  |
|            | Copying an Entry                                 |  |  |  |  |
|            | Removing an Entry                                |  |  |  |  |
|            | Releasing an Entry                               |  |  |  |  |
|            | Holding an Entry                                 |  |  |  |  |

| Chapter 11 | Maintaining Extended Translation                                                                                                    |  |  |  |
|------------|----------------------------------------------------------------------------------------------------|--|--|--|
|            | Feature Definition                                                                                                    |  |  |  |
|            | Creating and Updating Translation Tables                                                                                                    |  |  |  |
|            | Table Translation Source                                                                                                    |  |  |  |
|            | Examples for Extended Translation  RULES Examples  SBCS Example  DBCS Example  Translation Table Source  Process Definition                             |  |  |  |
| Chapter 12 | Administering Statistics                                                                                                    |  |  |  |
|            | Understanding the Statistics Facility  Configuration  How Records are Written  Switching Members  Accessing Statistics Information  Managing Statistics |  |  |  |
|            | Creating Statistics File Members  Naming Conventions  CDCRTSTATM Command Format                                                                         |  |  |  |
|            | Deleting Statistics File Members                                                                                                    |  |  |  |
|            | Archiving Statistics File Members                                                                                                    |  |  |  |
|            | Restoring Statistics File Members  CDRSTSTATM Command Format                                                                                            |  |  |  |
|            | Deleting Archived Statistics Members                                                                                                    |  |  |  |
|            | Displaying Statistics File Information                                                                                                    |  |  |  |
|            | Retrieving Statistics Information                                                                                                    |  |  |  |
|            | Using Statistics Screens  Deleting Archived Statistics Members                                                                                          |  |  |  |
|            | Retrieving Statistics Using an API Select Statistics Field Descriptions                                                                                 |  |  |  |
|            | Understanding Statistics Records and Types                                                                                                    |  |  |  |

Contents 7

|            | Defining Statistics Records with Initialization Parameters                |  |  |  |  |
|------------|---------------------------------------------------------------------------|--|--|--|--|
|            | Physical Layout of Statistics Records                                     |  |  |  |  |
|            | Statistics Records by Category and Event                                  |  |  |  |  |
| Chapter 13 | Analyzing Connect:Direct Problems                                         |  |  |  |  |
|            | Obtaining Traces                                                          |  |  |  |  |
|            | Accessing the i5/OS Job Log                                               |  |  |  |  |
|            | Creating a Spooled Output File                                            |  |  |  |  |
|            | Modifying the Connect:Direct Job Description                              |  |  |  |  |
|            | Using an i5/OS Communications Trace                                       |  |  |  |  |
|            | Common Problems and Their Solutions                                       |  |  |  |  |
|            | i5/OS System Error Messages                                               |  |  |  |  |
|            | Connect:Direct for z/OS Node Could Not Establish Session with             |  |  |  |  |
|            | Connect:Direct for i5/OS Node                                             |  |  |  |  |
|            | After Successful Session Establishment, the Session Abnormally Terminates |  |  |  |  |
|            | Connect:Direct for i5/OS Node Could Not Establish Session with            |  |  |  |  |
|            | Connect:Direct for z/OS Node Using a Certain PLEXCLASS                    |  |  |  |  |
|            | Unable to Establish Session                                               |  |  |  |  |
|            | Session Is Established and Immediately Terminated with No Apparent Error  |  |  |  |  |
|            | Session Cannot Be Established with i5/OS Node                             |  |  |  |  |
|            | Session Never Established; No Error Message                               |  |  |  |  |
|            | Not Able to Allocate Object Device Description                            |  |  |  |  |
|            | Session Not Established                                                   |  |  |  |  |
|            | Obtaining Current Version and PTF Level                                   |  |  |  |  |
|            |                                                                           |  |  |  |  |
| Appendix A | Defining the LU0 Environment                                              |  |  |  |  |
|            | Sample z/OS or VSE Definitions                                            |  |  |  |  |
|            | Define z/OS or VSE VTAM Connections                                       |  |  |  |  |
|            | Unformatted Systems Services (USS) Table                                  |  |  |  |  |
|            | Sample VTAM Start-up List                                                 |  |  |  |  |
|            | Define z/OS or VSE NCP Definitions                                        |  |  |  |  |
|            | Define Connect:Direct for z/OS Remote Node Parameters                     |  |  |  |  |
|            | Sample HP NonStop Definitions                                             |  |  |  |  |
|            | Additional Considerations                                                 |  |  |  |  |
|            | Sample i5/OS Definitions                                                  |  |  |  |  |
|            | Create a User Profile                                                     |  |  |  |  |
|            | Define Lines                                                              |  |  |  |  |
|            | Define Controller (SNUF)                                                  |  |  |  |  |
|            | Define SNUF Device Descriptions                                           |  |  |  |  |
|            | Define 3270 Emulation Device Descriptions                                 |  |  |  |  |
| Appendix B | Defining the LU6.2 Environment                                            |  |  |  |  |
|            | Supported Line Types                                                      |  |  |  |  |
|            | APPN and Non-APPN Environments                                            |  |  |  |  |
|            |                                                                           |  |  |  |  |

|                                                                                                    | 148                                                                                                    |  |  |  |
|----------------------------------------------------------------------------------------------------|----------------------------------------------------------------------------------------------------|--|--|--|
| Differences Between Independent and Dependent Logical Units                                                                                                    | 148                                                                                                    |  |  |  |
| Defining the Link to Another i5/OS System                                                                                                    | 149                                                                                                    |  |  |  |
| Sample Definition i5/OS Links                                                                                                    | 149                                                                                                    |  |  |  |
| Defining the Link to a z/OS, VM, or VSE System Using SDLC                                                                                                    | 154                                                                                                    |  |  |  |
| Sample Definitions for z/OS, VSE, or VM System Link                                                                                                    | 154                                                                                                    |  |  |  |
| •                                                                                                    | 159                                                                                                    |  |  |  |
| Sample VSE Definitions                                                                                                    | 163                                                                                                    |  |  |  |
| Defining the Link to a z/OS, VM, or VSE System Using Token Ring                                                                                                    | 164                                                                                                    |  |  |  |
| Sample Definitions for z/OS, VSE, or VM System Link                                                                                                    | 165                                                                                                    |  |  |  |
| Sample z/OS Definitions                                                                                                    | 170                                                                                                    |  |  |  |
| Sample VSE Definitions                                                                                                    | 175                                                                                                    |  |  |  |
| Defining the Link to UNIX                                                                                                    | 179                                                                                                    |  |  |  |
| · · · · · · · · · · · · · · · · · · ·                                                                                                    | 180                                                                                                    |  |  |  |
| · · · · · · · · · · · · · · · · · · ·                                                                                                    | 180                                                                                                    |  |  |  |
| Connectivity Between HP and i5/OS Systems                                                                                                    | 180                                                                                                    |  |  |  |
| Connectivity Between SCO and i5/OS Systems                                                                                                    | 180                                                                                                    |  |  |  |
| Connectivity Between Sun Solaris and i5/OS Systems                                                                                                    | 181                                                                                                    |  |  |  |
| Creating a Remote Configuration List Entry                                                                                                    | 181                                                                                                    |  |  |  |
|                                                                                                    | 181                                                                                                    |  |  |  |
|                                                                                                    |                                                                                                    |  |  |  |
| Defining the TCP/IP Environment                                                                                                    |                                                                                                    |  |  |  |
| Configuring i5/OS Node                                                                                                    | 183                                                                                                    |  |  |  |
| 77 1 2 7 1 1 1 2 7 7 1 7 1                                                                                                    | 102                                                                                                    |  |  |  |
| Updating Initialization Parameters File                                                                                                    | 183                                                                                                    |  |  |  |
| Preparing Connect:Direct Network Map                                                                                                    | 183                                                                                                    |  |  |  |
|                                                                                                    |                                                                                                    |  |  |  |
| Preparing Connect:Direct Network Map                                                                                                    | 183                                                                                                    |  |  |  |
| Preparing Connect:Direct Network Map  Implementing Firewall Navigation                                                                                                    | 183<br>184                                                                                                    |  |  |  |
| Preparing Connect:Direct Network Map  Implementing Firewall Navigation  Configuring an APPN Network  Configuring Connect:Direct an APPN Network                                                                                                    | 183<br>184<br>185                                                                                                    |  |  |  |
| Preparing Connect:Direct Network Map  Implementing Firewall Navigation  Configuring an APPN Network  Configuring Connect:Direct an APPN Network  Definitions on the Connect:Direct for z/OS Node                                                                                                    | 183<br>184<br>185<br>187                                                                                                    |  |  |  |
| Preparing Connect:Direct Network Map  Implementing Firewall Navigation  Configuring an APPN Network  Configuring Connect:Direct an APPN Network  Definitions on the Connect:Direct for z/OS Node  Logical Unit for the Connect:Direct i5/OS A Node                                                                                                    | 183<br>184<br>185<br>187<br>187                                                                                                    |  |  |  |
| Preparing Connect:Direct Network Map                                                                                                    | 183<br>184<br>185<br>187                                                                                                    |  |  |  |
| Preparing Connect:Direct Network Map  Implementing Firewall Navigation  Configuring an APPN Network  Configuring Connect:Direct an APPN Network  Definitions on the Connect:Direct for z/OS Node  Logical Unit for the Connect:Direct i5/OS A Node                                                                                                    | 183<br>184<br>185<br>187<br>187<br>188                                                                                                    |  |  |  |
| Preparing Connect:Direct Network Map                                                                                                    | 183<br>184<br>185<br>187<br>187<br>188<br>188                                                                                                    |  |  |  |
| Preparing Connect:Direct Network Map                                                                                                    | 183<br>184<br>185<br>187<br>187<br>188<br>188<br>188                                                                                                    |  |  |  |
| Preparing Connect:Direct Network Map                                                                                                    | 183<br>184<br>185<br>187<br>187<br>188<br>188<br>188<br>189                                                                                                    |  |  |  |
| Preparing Connect:Direct Network Map  Implementing Firewall Navigation  Configuring an APPN Network  Configuring Connect:Direct an APPN Network  Definitions on the Connect:Direct for z/OS Node  Logical Unit for the Connect:Direct i5/OS A Node  Logical Unit for the Connect:Direct for i5/OS B Node  Logical Unit for the Connect:Direct for Windows Node  Network Map Entries  Definitions on the Connect:Direct for i5/OS B Node  Defining the Connect:Direct for i5/OS A Node  Defining the Connect:Direct for i5/OS A Node  Defining the Connect:Direct for Windows Node | 183<br>184<br>185<br>187<br>187<br>188<br>188<br>188<br>189<br>189                                                                                                    |  |  |  |
| Preparing Connect:Direct Network Map                                                                                                    | 183<br>184<br>185<br>187<br>187<br>188<br>188<br>188<br>189                                                                                                    |  |  |  |
| Preparing Connect:Direct Network Map  Implementing Firewall Navigation  Configuring an APPN Network  Configuring Connect:Direct an APPN Network  Definitions on the Connect:Direct for z/OS Node  Logical Unit for the Connect:Direct i5/OS A Node  Logical Unit for the Connect:Direct for i5/OS B Node  Logical Unit for the Connect:Direct for Windows Node  Network Map Entries  Definitions on the Connect:Direct for i5/OS B Node  Defining the Connect:Direct for i5/OS A Node  Defining the Connect:Direct for i5/OS A Node  Defining the Connect:Direct for Windows Node | 183<br>184<br>185<br>187<br>187<br>188<br>188<br>189<br>189<br>190                                                                                                    |  |  |  |
| Preparing Connect:Direct Network Map                                                                                                    | 183<br>184<br>185<br>187<br>187<br>188<br>188<br>189<br>189<br>190<br>190                                                                                                    |  |  |  |
| Preparing Connect:Direct Network Map                                                                                                    | 183<br>184<br>185<br>187<br>187<br>188<br>188<br>189<br>189<br>190<br>190                                                                                                    |  |  |  |
|                                                                                                    | Sample Definition i5/OS Links  Defining the Link to a z/OS, VM, or VSE System Using SDLC Sample Definitions for z/OS, VSE, or VM System Link Sample z/OS Definitions Sample VSE Definitions  Defining the Link to a z/OS, VM, or VSE System Using Token Ring Sample Definitions for z/OS, VSE, or VM System Link Sample z/OS Definitions Sample VSE Definitions  Defining the Link to UNIX Connectivity Between RS/6000 and i5/OS Systems Connectivity Between Brixton and i5/OS Systems Connectivity Between HP and i5/OS Systems Connectivity Between SCO and i5/OS Systems Connectivity Between Sun Solaris and i5/OS Systems Connectivity Between Sun Solaris and i5/OS Systems Creating a Remote Configuration List Entry  Defining the TCP/IP Environment  Configuring i5/OS Node |  |  |  |

Contents 9

|            | Defining the Connect:Direct for i5/OS B Node   | 192<br>193 |
|------------|------------------------------------------------|------------|
| Appendix E | Specifying IP Addresses, Host Names, and Ports |            |
| Glossary   |                                                |            |
| Index      |                                                |            |

# **About Connect: Direct for i5/OS**

Connect:Direct links technologies and moves all types of information between networked systems/computers. It manages high-performance transfers by providing such features as: automation, reliability, efficient use of resources, application integration, and ease of use. Connect:Direct software offers choices in communications protocols, hardware platforms, and operating systems. It provides the flexibility to move information among mainframes, midrange systems, desktop systems, and LAN-based workstations.

Connect:Direct for i5/OS can initiate connections to other Connect:Direct remote nodes through LU6.2 independent or dependent sessions and TCP/IP sessions. The Connect:Direct for i5/OS node is the secondary or receiving node for LU0, LU6.2, or TCP/IP sessions.

Refer to the *Connect:Direct for i5/OS Release Notes* for a list of remote node platforms, their connectivity, and their session initiation capabilities.

#### Connect: Direct for i5/OS Interface

Connect:Direct for i5/OS includes Control Language (CL) commands that enable you to send or receive data from other nodes running Connect:Direct and to administer the Connect:Direct subsystem.

You can issue Connect:Direct CL commands interactively from the command line or use the commands in a CL program. Results of CL commands that interact with a remote node are recorded in the Connect:Direct log, in the user message queue of the local and remote i5/OS nodes, and in the Connect:Direct statistics facilities of the local and remote Connect:Direct nodes.

Connect:Direct for i5/OS commands are case sensitive if the information passed to the remote node is enclosed in single quotation marks.

Detailed information and examples for CL commands and programming are included in the *Connect:Direct for i5/OS User's Guide*.

# **Connect:Direct Administrative CL Commands**

The following table lists the Connect:Direct administrative command names and functions.

| Command     | Parameter                                                                                        |  |  |
|-------------|--------------------------------------------------------------------------------------------------|--|--|
| †ADDCDNTMP  | Add remote node records to the network map.                                                      |  |  |
| †ADDCDUSR   | Define new user records.                                                                         |  |  |
| †ADDSPLMONE | Add a destination configuration file entry to the Spool Support for Connect:Direct for i5/OS.    |  |  |
| CDARCSTATM  | Compress and archive a statistics file member other than the active one.                         |  |  |
| CDCRTSTATM  | Create a new statistics file member and log statistics to that new member.                       |  |  |
| CDDEVACT    | Connect:Direct Device Activate SNA devices                                                       |  |  |
| CDDLTARCST  | Connect:Direct Delete Archived members                                                           |  |  |
| CDDLTSTATM  | Delete a specified statistics file member other than the active one.                             |  |  |
| CDDSPSTATI  | Display Connect:Direct statistics information.                                                   |  |  |
| CDSELSTAT   | Retrieve Connect:Direct statistics.                                                              |  |  |
| CDVER       | Display Connect:Direct version and maintenance.                                                  |  |  |
| †CHGCDPARM  | Change Connect:Direct initialization parameters. (WRKCDPARM)                                     |  |  |
| †CHGCDNTMP  | Change Connect:Direct netmap entry.                                                              |  |  |
| †CHGCDUSR   | Change Connect:Direct user entry.                                                                |  |  |
| †CHGSPLMONE | Change a destination configuration file entry of the Spool Support for Connect:Direct for i5/OS. |  |  |
| CNVNTMPF    | Convert Connect:Direct netmap file.                                                              |  |  |
| CNVUSRF     | Convert Connect:Direct user file.                                                                |  |  |
| †CPYCDNTMP  | Copy Connect:Direct netmap entry.                                                                |  |  |
| †CPYCDUSR   | Copy Connect:Direct user entry.                                                                  |  |  |
| †CPYSPLMONE | Copy a destination configuration file entry of the Spool Support for Connect:Direct for i5/OS.   |  |  |
| CRTCDOBJ    | Create Connect:Direct objects.                                                                   |  |  |
| CRTCDXTTBL  | Create and update the translation table.                                                         |  |  |
| †DLTCDNTMP  | Delete Connect:Direct netmap entry.                                                              |  |  |
| †DLTCDUSR   | Delete Connect:Direct user entry.                                                                |  |  |
| ENDCD       | Stop Connect:Direct for i5/OS.                                                                   |  |  |
| HLDCDPROC   | Place Connect:Direct Processes on hold.                                                          |  |  |
| †HLDSPLMONE | Hold a destination configuration file entry to the Spool Support for Connect:Direct for i5/OS.   |  |  |

<sup>†</sup>These commands are for reference only and should not be used directly.

<sup>††</sup>Connect:Direct Secure+ Option commands.

| Command     | Parameter                                                                                                    |  |
|-------------|----------------------------------------------------------------------------------------------------|--|
| RLSCDPROC   | Release held Connect:Direct Processes.                                                                                                   |  |
| †RLSSPLMONE | Release a destination configuration file entry to the Spool Support for Connect:Direct fo i5/OS.                                         |  |
| †RMVSPLMONE | Delete a destination configuration file entry to the Spool Support for Connect:Direct for i5/OS.                                         |  |
| ††SPADMIN   | Secure+ Option administrative utility to generate keys and update node information.                                                      |  |
| STRCD       | Start Connect:Direct for i5/OS.                                                                                                    |  |
| STRCDTCPL   | Start Connect:Direct TCP/IP Listener.                                                                                                    |  |
| UNINSTALLM  | Back out Connect:Direct maintenance.                                                                                                    |  |
| UPDATECD    | Apply Connect:Direct maintenance.                                                                                                    |  |
| WRKCDNTMP   | Select remote node records and displays attributes. Options from this screen allow you to copy or change attributes of the remote nodes. |  |
| WRKCDPARM   | View and change Connect:Direct initialization parameter values. (CHGCDPARM)                                                              |  |
| WRKCDPROC   | Monitor and control Connect:Direct Processes.                                                                                            |  |
| WRKCDSTS    | View and control Connect:Direct job status.                                                                                              |  |
| WRKCDUSR    | Browse existing user records and invoke other user maintenance commands.                                                                 |  |
| WRKSPLMONE  | View, change, or delete destination configuration file entries of the Spool Support for Connect:Direct for i5/OS.                        |  |

<sup>†</sup>These commands are for reference only and should not be used directly.

For information on the user commands, refer to the Connect:Direct for i5/OS User's Guide.

#### **Connect:Direct Secure+ Option**

If you install Connect:Direct Secure+ Option, you have access to SPADMIN utility. The SPADMIN utility allows you to generate and maintain Secure+ Option keys, and update Local and Remote Secure+ Option node information. This utility also updates local and remote node entry. For additional information on the SPADMIN utility, refer to the *Connect:Direct Secure+ Option for i5/OS Implementation Guide*.

# **Using Connect:Direct Screens**

Connect:Direct for i5/OS screens in this manual show parameter keywords instead of all available choices. The following function keys provide access to information you need to complete the screens:

- Press F11 to display keywords.
- ❖ Press **F1** to access help screens for the command and parameters.
- Press F4 to display a list of valid parameters with a brief description of each parameter.

For details on a parameter and a list of valid values, place the cursor on the parameter and press F1.

<sup>††</sup>Connect:Direct Secure+ Option commands.

Screen examples throughout this document show the first screen in a series. If a screen shows Bottom in the lower right corner, your response to the current screen can display new screens. If the screen shows More... in the lower right, you access subsequent screens by using the page down key.

# **Preparing to Install Connect:Direct**

Connect:Direct for i5/OS installation is a two-part procedure that consists of defining the communications environment for network connectivity and installing the Connect:Direct for i5/OS product. This chapter describes the steps you should take prior to installing the Connect:Direct for i5/OS product:

- Creating the administrator profile
- Preparing for remote nodes
- Checking options in the license key file
- Preparing the installation worksheet

Chapter 3, *Installing Connect:Direct*, describes the actual product installation. For information on how to move a test system into production, refer to Chapter 9, *Performing Administrative Duties*.

# **Creating the Administrator Profile**

Create a Connect:Direct administrator profile on each i5/OS system on which Connect:Direct is to be installed. The Connect:Direct administrator profile requires:

- All object authority
- Save system authority
- Security administration authority
- Service authority
- Job control authority
- Spool control authority
- ❖ I/O system configuration authority

Use this profile to define and create the lines, controllers, and devices to be used by Connect:Direct for i5/OS. This profile is also used as the ongoing administrator ID. The terminal from which you install the product must be authorized for this user profile.

If the Connect:Direct Administrator profile is something other than CDADMIN, you can expect to see warning messages related to object ownership during installation. This situation could occur if you are installing a test Connect:Direct on a system that already uses CDADMIN as the administrator for another Connect:Direct release.

**Note:** If security is a concern, do not use this user ID for normal work such as sending a file. See Chapter 6, *Maintaining Security*, for more information on security.

#### Create the Administrator User ID on i5/OS

Use the following steps to create a user profile for the Connect:Direct administrator on the i5/OS system:

- 1. Sign on to the i5/OS system with the security officer user profile QSECOFR or the profile used to create user profiles on your system.
- 2. Enter the following i5/OS command and press Enter.

```
CRTUSRPRF USRPRF(cdadmin) SPCAUT(*ALLOBJ *SAVSYS

*SPLCTL *SECADM *JOBCTL *SERVICE *IOSYSCFG)

PWDEXPITV(*NOMAX) LMTDEVSSN(*NO)
```

Enter the user profile for **cdadmin**. The password will also be cdadmin because no password was specified in this example. Use normal password procedures for your organization.

- 3. Sign off the i5/OS system.
- 4. Sign on again, this time using the CDADMIN profile to guarantee that the correct authorization is connected to the objects created during the installation procedure.

Refer to Chapter 6, *Maintaining Security* for information about the authority that the nonadministrative Connect:Direct user requires.

## **Preparing for Remote Nodes**

Connect:Direct for i5/OS supports three types of connectivity to other Connect:Direct nodes: LU0, LU6.2, and TCP/IP.

See your *Connect:Direct for i5/OS Release Notes* to determine which connectivity types are supported on other Connect:Direct platforms. Refer to the *Connect:Direct Compatibility and Connectivity Chart* for information that will help you define your connections.

#### **LU0 Connectivity**

Connect:Direct for i5/OS cannot initiate Processes from the LU0 node. The remote node must initiate all Processes. To initiate Processes from Connect:Direct for i5/OS, you must use an LU6.2 or a TCP/IP connection.

Appendix A, *Defining the LU0 Environment*, provides sample LU0 environment definitions for connectivity between Connect:Direct for i5/OS nodes and other Connect:Direct nodes using an LU0 session.

## **LU6.2 Connectivity**

You can use any line supported by APPC/APPN to enable communications between Connect:Direct for i5/OS and remote Connect:Direct nodes using LU6.2.

Refer to Appendix B, *Defining the LU6.2 Environment*, for samples of connectivity definitions for some of the supported platforms. Examples shown in this appendix are for APPN and non-APPN controllers and devices on a nonswitched (leased) SDLC line and Token Ring line. Appendix D, *Configuring an APPN Network*, has a sample APPN configuration.

#### **TCP/IP Connectivity**

You must configure your i5/OS node for TCP/IP and prepare the Connect:Direct for i5/OS software for TCP/IP. Appendix C, *Defining the TCP/IP Environment*, provides details.

## **Checking Options in the License Management Key File**

Use the following steps to check options in the license management key file. You need this information when you are filling in the Change C:D Parms (CHGCDPARM) screens during installation.

- 1. Using a text viewer, open the license management key file. This file is named 99999.txt, where 99999 is the key number.
- 2. If you have a Usage license, your license management key file contains a value for the number of available sessions. Look for the value of *N CONCURRENT-SESSIONS* and use it in the Maximum primary sessions, Maximum secondary sessions, and Maximum synchronous sessions fields on the Change C:D Parms (CHGCDPARM) screen. Make a note of this value on the *Installation Worksheet*.

If you have a Tier license, your license management key file does not include this value. You may use the default values or change them.

The license management key also indicates if you have Secure+ Option.

See Chapter 5, *Modifying Initialization Parameters*, for more information on these parameters related to the different kinds of sessions.

## **Preparing the Installation Worksheet**

Before you begin the installation procedure, complete the installation worksheet that follows. This worksheet provides a list of the values you will be asked to provide during installation.

#### **Installation Worksheet**

This worksheet matches the panels you will complete during the installation of Connect:Direct for i5/OS. Connect:Direct administrator profile name: cdadmin Production Library where you will install Connect:Direct: \_\_\_\_\_ (8 characters) CD Reader for the installation: Name for the Connect:Direct subsystem: (10 characters - This name can match the production library name.) Do you want the install process to create translation tables: \*YES or \*NO Type of printer device file to be created: \_\_\_\_\_ Type: \*SCS or \*IPDS Define necessary initialization parameters. **Note:** See Chapter 5, *Modifying Initialization Parameters*, for a list of the initialization parameters. You can accept the defaults for most fields, but you must provide the following: Name for your local Connect:Direct node: (This name can match the library name or subsystem name.) Enable TCP/IP up to four Listeners: \*YES or \*NO. If \*YES, this node's TCP/IP address: \_\_\_\_\_\_ Port Number \_\_\_\_\_ TCP/IP address: Port Number TCP/IP address: \_\_\_\_\_ Port Number \_\_\_\_\_ TCP/IP address: Port Number **License Management Key File Information** N-Concurrent-Sessions: License Management Key File Name and Location: \_\_\_\_\_\_ (Both temporary and permanent license key files are sent in e-mails. See *Connect:Direct for i5/OS Release* Notes for more information on the License Management Key File.)

# **Installing Connect:Direct**

**Note:** This chapter focuses on brand-new, first-time installations. If you are upgrading, refer to *Upgrading Connect:Direct for i5/OS*, which provides information and instructions on migrating from an earlier version of Connect:Direct for i5/OS to a newer version.

After you complete the worksheet provided in the *Preparing to Install Connect:Direct* chapter, proceed with the installation procedures for the Connect:Direct for i5/OS product. This chapter details the installation procedures to install from an SAVF file, or from the distribution media. It includes instructions for testing your installation.

If you plan to distribute Connect:Direct for i5/OS to other i5/OS systems, refer to the *Distributing Connect:Direct for i5/OS to Other i5/OS Systems* section beginning on page 30 before you begin your installation.

# Installing from the SAVF File

Once you upload the SAVF file to your i5/OS server, complete the following steps to install Connect:Direct for i5/OS.

- 1. Sign on to the i5/OS server as cdadmin using the password you set.
- 2. Use the DSPLIBL command to ensure the following:
  - ❖ QTEMP and QGPL are in your library list.
  - CURLIB is set to \*CRTDFT. (No current library)
  - ❖ Your list does not include any previously installed Connect:Direct libraries.

**Note:** You must use a new library for installation.

3. To restore the object files, type the following command and press **Enter**.

RSTOBJ OBJ(CDINSTSAVF) SAVLIB(CDBAS36) DEV(\*SAVF) SAVF(CD3600SAVF) RSTLIB(QTEMP)

4. To start the installation, type the following command and press **F4** to display the prompt for the installation parameters:

CDINSTSAVF

5. Follow the instructions on the command for save file and install library. When you are prompted, type the following values in the Connect:Direct Install screen and press **Enter.** 

| Field               | Value      | Description                                                                              |
|---------------------|------------|------------------------------------------------------------------------------------------|
| Install from Device | *SAVF      | Specifies the name of the device to be used for installation (in this case a file name). |
| Save file name      | CD3600SAVF | Specifies the name of the save file.                                                     |
| Library             | *LIBL      | Specifies the name of the save file library *LIBL.                                       |
| Install to library  | cdlib      | Specifies the name of the library where you want to install the product.                 |

- 6. The Create Connect:Direct Objects screen (CRTCDOBJ) is displayed, as shown in *Installing Connect:Direct* of the *Connect:Direct for i5/OS Installation and Administration Guide*.
- 7. If this is a new installation, go to *Step 2 Build Connect:Direct Objects* on page 22 and follow the instructions to finish the installation.
- 8. If you are upgrading from an existing version, go to step 7 in the *Upgrading Connect:Direct for i5/OS* document.

# Installing from the Distribution Media

Complete the following steps to configure Connect:Direct objects:

- 1. Mount the Connect:Direct for i5/OS distribution media.
- 2. Sign on to the i5/OS system as cdadmin.
- 3. Use the DSPLIBL command to ensure the following:
  - QTEMP and QGPL are in your library list.
  - CURLIB is set to \*CRTDFT. (No current library)
  - Your list does not include any previously installed Connect:Direct libraries.

**Note:** You must use a new library for installation.

4. Enter the following command to load the installation objects from the CD and to start the installation procedure.

LODRUN DEV(device id)

where device id is the name of your optical drive, for example, OPT01.

Installing Connect:Direct 21

The LODRUN command goes through the following steps:

- 1. Execute the Connect:Direct install command
- 2. Build Connect:Direct objects
- 3. Create the printer device file
- 4. Add installing USER as a default administrator
- 5. Define initialization parameters
- 6. Build extended translation tables (Optional)
- 7. Add a loopback TCP/IP entry with values specified on TCP\_HOST1 and TCP\_PORT1 in Initparms file
- 8. Make installing user profile an owner of INITPARMS, CDUSER and CDNTMP files
- 9. Change installing user profile to point to the production library as the current library, CDJOBD as the job description, and CDOUT as the output queue.

The following is an example of the **Load and Run** screen:

|                     |             | Load and Run | (LODRUN)   |                     |         |
|---------------------|-------------|--------------|------------|---------------------|---------|
| Type cho            | ices, press | Enter.       |            |                     |         |
| Device              |             |              |            | Name, *TAP, *OKT,   | *OPT    |
|                     |             |              |            |                     |         |
|                     |             |              |            |                     |         |
|                     |             |              |            |                     |         |
|                     |             |              |            |                     |         |
|                     |             |              |            |                     |         |
|                     |             |              |            |                     |         |
|                     |             |              |            |                     | Bottom  |
| F3=Exit<br>F24=More | _           | F5=Refresh   | F12=Cancel | F13=How to use this | display |

#### Step 1 – Execute the Connect:Direct Install Command

Enter the Connect:Direct Install (CDINSTALL) command to start the actual installation.

Descriptions for each entry field for this screen follow.

**Install from Device** specifies the name of the device to be used for installation. The installation procedure extracts the value for this field automatically from the **Load and Run** screen.

**Install to library** specifies the name of the library where you want to install the product.

**Note:** The library name must not exceed eight characters if one of your remote nodes is z/OS, VM, or VSE.

The installation procedure provides a suggested value for this field automatically.

**Character Set** specifies to install either a mixed case or all upper-case version of Connect:Direct for i5/OS for systems that use DBCS character sets. The values are:

- MIXED-Install the mixed-case version of Connect:Direct for i5/OS.
- UPPER–Install the upper-case version of Connect:Direct for i5/OS.

After completing the fields, press Enter.

#### Step 2 – Build Connect: Direct Objects

The **Create Connect:Direct Objects** (**CRTCDOBJ**) screen displays automatically when you perform a complete product installation. Complete this screen to build the rest of the components required by Connect:Direct. The Create Connect:Direct Objects screen follows.

Enter the required information as it applies to your system. A definition for each field pertinent to first-time installations follows.

```
Create Connect:Direct Objects (CRTCDOBJ)
Type choices, press Enter.
Local Library Name . . . . . .
                                                Character value
Subsystem Name . . . . . . . . .
                                                Name
Local Node Name . . . . . . . .
                                                *YES, *NO
Convert Old C:D Netmap file . .
                                  *NO
Convert Old C:D User File . . .
                                  *NO
                                                *YES, *NO
Copy Secure+ Files . . . .
                                  *NO
                                                *YES, *NO
                                                *YES, *NO
Build XTRAN tables . . . . . .
                                  *NO
                                                                       Bottom
F3=Exit
         F4=Prompt
                     F5=Refresh
                                  F12=Cancel
                                               F13=How to use this display
F24=More kevs
```

**Local Library Name** specifies the name of the Connect:Direct production library (the **Install to library** from page 22.)

**Subsystem Name** specifies the name of the Connect:Direct subsystem. The subsystem cannot be named CDJOBD. SBSD can be 10 characters long. By default this name should be the same as the production library name. You can change the subsystem name.

**Note:** A test version of Connect:Direct for i5/OS cannot run concurrently from the same subsystem as the production Connect:Direct for i5/OS.

**Local Node Name** specifies the name of the local Connect:Direct node used for communicating with remote nodes. The Local Node Name (PNODE) cannot exceed 16 characters in length and is case-sensitive.

**Build XTRAN tables** specifies whether CRTCDOBJ should build the Connect:Direct for i5/OS version 3.5 extended translation tables. This option is primarily for those systems requiring Double-byte Character Set (DBCS) support. Type \*YES or \*NO. (If you choose to build your tables after installation, use the CRTCDXTTBL command as explained in Chapter 11, *Maintaining Extended Translation*.)

**Note:** If BLDXTRAN(\*NO) is specified, you can delete the cdlib/CDXTSOURCE file after the installation is complete.

You may receive the message *Object already exists* in the following circumstances:

- ❖ If you tried to install Connect:Direct previously but aborted the installation.
- ❖ If you received an abnormal termination and then attempted to install again.

This message gives you the opportunity to either cancel, ignore, or proceed.

#### Step 3 - Create the Printer Device File

During the CRTCDOBJ job, the i5/OS Create Printer File (CRTPRTF) screen displays.

```
Create Printer File (CRTPRTF)
Type choices, press Enter.
Name
                                *CURLIB
 Library
                                            Name, *CURLIB
         . . . . . . . . . . . .
                                *NONE__
Source file . . . . . . . . . . .
                                            Name, *NONE
                                            Name, *LIBL, *CURLIB
 Library . . . . . . . . . . . .
                               *FILE
                                            Name, *FILE
Source member \dots . . . . . . . . . . . . . .
                               20
Generation severity level . . .
                                            0 - 30
Flagging severity level . . . .
                                            0 - 30
Device:
                                            Name, *JOB, *SYSVAL
                                *JOB
 Printer device type . . . . .
                                *SCS
                                            *SCS, *IPDS, *LINE...
Text 'description' . . . . . .
                                *SRCMBRTXT
                                                                 Bottom
F3=Exit F4=Prompt
                   F5=Refresh F10=Additional parameters
                                                         F12=Cancel
F13=How to use this display
                               F24=More keys
```

The values specified for the command parameters are used to build the printer device file. Connect:Direct uses this file when it creates its statistics log files and when data received as a result of a Connect:Direct COPY is sent to a spool file.

Press **F10** for additional parameters. Complete these parameters in compliance with your printer device. Refer to the *i5/OS Control Language Reference* manual for more information on the parameter values that you can specify.

**Note:** Define your printer device file for the widest audience; specialized needs can be specified on an operation-by-operation level, overriding the values set at installation.

In most cases, accepting the default is sufficient.

To abort the build at this time, press **F12**. You will receive a message indicating that the Connect:Direct build has ended and the install procedure is aborted.

Press Enter to execute.

#### Step 4 - Add a Default Administrator

The installation program automatically defines the default administrator as the user who is installing the product. This guarantees that the correct authorization is connected to the objects created during the installation.

Installing Connect:Direct 25

#### Step 5 - Define Initialization Parameters

During installation, you must define your initialization parameters. The Change C:D parms (CHGCDPARM) screen is displayed automatically as shown in the following example:

```
Change C:D parms (CHGCDPARM)
Type choices, press Enter.
Production Library Name . . . > CDDV3600
                                          Character value
Connect:Direct subsystem name . CDDV3600
                                            Character value
Local Node Name . . . . . . .
                               'FRAN.CDDV3600'
Default local location . . . .
                               *NETATR
                                            Character value
User to receive Messages . . . .
                               CDDV3600
                                            Character value
Process queue startup option . .
                               *COLD
                                            *WARM, *COLD
Enable TCP/IP listener . . . .
                               *YES
                                            *NO, *YES
*ON
                                            *ON, *OFF
TCP CRC Override . . . . . . . .
                                            *YES, *NO
                               *YES
TCP/IP host address . . . . .
                               'FRAN'
TCP/IP host port . . . . . . . '01364'
                                            00001-65535, '',
Alternate TCP/IP Host Address
Alternate TCP/IP Host Port . .
                                            00001-65535, '',
                                                                More...
F3=Exit F4=Prompt F5=Refresh F12=Cancel F13=How to use this display
F24=More keys
```

Note: To run the TCP/IP listener job when you start up Connect:Direct for i5/OS, be sure that \*YES is specified for the Enable TCP/IP listener field and then enter the information for your system in the TCP/IP host address and TCP/IP host port fields. Optionally you may enter the Alternate TCP/IP Host Address and Alternate TCP/IP Host Port fields. You may specify up to four TCPHOST/TCP PORT combinations for the server to listen on for incoming remote node connections. To listen on all interfaces, enter 0.0.0.0 in TCP/IP host address.

Press Page Down to access the second screen and display additional parameters. An example follows.

```
Change C:D parms (CHGCDPARM)
Type choices, press Enter.
Alternate TCP/IP Host Address
Alternate TCP/IP Host Port . .
                                              00001-65535, '',
Alternate TCP/IP Host Address
Alternate TCP/IP Host Port . .
                                               00001-65535, '',
TCP SRC Ports . . . . . . . .
TCP SRC Port Listen Iterations
                                 03
                                              01-255
Netmap Check . . . . . . . . . .
                                 *YES
                                              *NO, *YES
Node Check . . . . . . . . . . .
                                 *NAME
                                              *NAME, *ADDRESS, *BOTH
Enable spool monitor . . . . . *NO
                                              *NO, *YES
Permanent session managers . . . 00
                                              00-20, *NOMAX
Maximum primary sessions . . .
                                2
                                              00-99, *NOMAX
Maximum secondary sessions . . .
                                              00-99, *NOMAX
Maximum synchronous sessions . .
                                 2
                                              00-99, *NOMAX
                                                                    More...
F3=Exit F4=Prompt F5=Refresh F12=Cancel F13=How to use this display
F24=More kevs
```

**Note:** If you have a usage license, use the value of *N CONCURRENT-SESSIONS* in the license key file for the fields, **Maximum primary sessions**, **Maximum secondary sessions**, and **Maximum synchronous sessions**. See the *Checking Options in the License Management Key File* section beginning on page 17 for more information.

Press **Page Down** to access the third screen and display additional parameters. An example follows.

```
Change C:D parms (CHGCDPARM)
Type choices, press Enter.
Trace Instructions . . . . . .
                                *NONE
Job Default Priority . . . . .
                                07
                                             00-15
Checkpoint Interval . . . . .
                                             0..2000M
Checkpoint Days . . . . . . . .
                                03
                                             01-99
Wait between Retries . . . . . . 000300
                                            Time
Maximum Retry Attempts . . . . . 002
                                            000-512
Maximum records in stat member 0000010000 *NOMAX 1000..2147483643
                                           *NOMAX 2..32767
Maximum members in stat file . . 00010
Full stat file action . . . . *ARCHIVE
                                             *ARCHIVE, *DELETE
Extended compression level . . . 1
                                             01-09
Extended compression window . . 13
                                             08-15
Extended compression memory . .
                                             01-9
Print CDLOG spool files . . . .
                                *YES
                                             *NO, *YES
TCP Max Time to Wait . . . . .
                                00180
                                            *NOMAX 0..03600
RUNTASK Max Time to Wait . . . .
                                21600
                                            *NOMAX 0..21600
F3=Exit
         F4=Prompt F5=Refresh F12=Cancel F13=How to use this display
F24=More keys
```

Installing Connect:Direct

Press Page Down to access the fourth screen and display the remaining parameters. An example follows.

```
Change C:D parms (CHGCDPARM)

Type choices, press Enter.

Asset protection key file . . . > 'cdlib/APKEYF(APKEYF)'

Bottom

F3=Exit F4=Prompt F5=Refresh F12=Cancel F13=How to use this display F24=More keys
```

Note: Enter the license management key file name in single quotes.

Use these initialization parameters to specify the components required by Connect:Direct. Each parameter is defined in Chapter 5, *Modifying Initialization Parameters*. You can use the defaults where provided, but you must supply LCLNODE, TOUSR, and TCP/IP information as appropriate.

When you have specified all parameters, press Enter.

#### Step 6 - Complete the Installation Procedure

Connect:Direct for i5/OS creates a local node record and displays the Secure+ Admin Main Screen.

```
SECURE+ ADMIN MAIN SCREEN
                                                            FRAN
                                                   06/03/04 11:13:22
Position to node . . .
Type option and press Enter.
 2=Change 4=Delete 5=Display
                             6=Add Alias Node
  Node-Name
                  Typ S+ STS SSL TLS Ovr Encryption Sig Lmt Upd
  *LCLNODE
                  L N Y N N Y IDEACBC128 N
                                                              N
  FRAN.CDTS3600
                 R *
                        Y N N
                                                              Bottom
F1=Help F3=Exit F5=Refresh F6=Add NEW entry F7=Sync-Add
                                                        F8=Sync-Del
F12=Previous
                F13=ReKey Secure
```

Regardless of whether you are installing Secure+ Option or not, press **F7** to sync the netmaps, and press **F3** to complete the installation procedure. When the build process is complete, you receive a message that the process was successful.

**Note:** To configure Secure+ Option, refer to the *Connect:Direct Secure+ Option for i5/OS Implementation Guide* for more information.

#### Step 7 – Review the Installation Procedure Results

Verify the successful completion of the steps by viewing the job log. Type DSPJOBLOG at the command line, and press F10 for detailed messages.

**Note:** You can rerun CRTCDOBJ if necessary. Reply carefully to any error messages regarding duplicate objects.

#### Test the Installation

Use the following sample Processes and Connect:Direct CL command strings to test your installation. Refer to your *Connect:Direct for i5/OS User's Guide* for an explanation of the CL command strings. See the Connect:Direct Process Web site at

 $\underline{http://www.sterlingcommerce.com/documentation/processes/processhome.html} \ for \ an \ explanation \ of \ Process \ parameters.$ 

Installing Connect:Direct 29

#### Connecting z/OS, VSE, VM, or HP NonStop to i5/OS Using LU0

The Process to test the z/OS, VSE, VM, or HP NonStop to i5/OS connectivity using LU0 can be created and submitted through Connect:Direct z/OS, VM, VSE, or HP NonStop nodes. For more information on creating and submitting Processes on Connect:Direct z/OS, VSE, VM, or HP NonStop nodes, refer to the Connect:Direct Process Web site at

http://www.sterlingcommerce.com/documentation/processes/processhome.html Substitute information specific to your environment for fields shown in lowercase.

```
INSTEST
          PROCESS
                       SNODE=i5/OSnode
                       NOTIFY=userid
                       SNODEID=(userid,password)
STEP01
         RUN TASK
                       (PGM=i5/OS) SNODE
                       SYSOPTS=\" \
                       \ CMD ( \
                       \ SNDBRKMSG \
                       \ MSG( 'PROCESS INSTEST HAS \
                       \ COMPLETED SUCCESSFULLY.')\
                       \ TOMSGQ( dsp0x ) \
                       \ ) \
                       \ " \
```

#### i5/OS to i5/OS Nodes

To test i5/OS to i5/OS connectivity, enter the following command on the command line. Substitute information specific to your environment where lowercase letters are shown. Press **Enter** after typing all necessary information.

```
CDRUNTASK SNODE(localnodename) SNODENVIRN(OS400)

CMD('SNDBRKMSG MSG('`400 to 400 process has succeeded.'')

TOMSGQ(DSP0x)')

SNODEID(remoteid remotepw)
```

**Note:** DSP0x represents appropriate display device name/message queue name.

#### i5/OS to z/OS

To test i5/OS to z/OS connectivity, type the following command on the command line. Substitute information specific to your environment where lowercase letters are shown. Press **Enter** after typing all necessary information.

```
CDSND SNODE(OS390node) SNODENVIRN(OS390)

FDSN('cdlib/INITPARMS') TDSN('hlq.filename')

FMSYSOPTS('TYPE(MBR)') SNODEID(remoteid remotepw)
```

#### i5/OS to UNIX

To test i5/OS to UNIX connectivity, type the following command on the command line. Substitute information specific to your environment where lowercase letters are shown. Press **Enter** after typing all necessary information.

```
CDSND SNODE(unixnode) SNODENVIRN(UNIX)

FDSN('cdlib/INITPARMS') TDSN('/cd/user/filename')

FMSYSOPTS('TYPE(MBR)') SNODEID(remoteid remotepw)
```

#### i5/OS to Windows

To test i5/OS to Windows connectivity, type the following command on the command line. Substitute information specific to your environment where lowercase letters are shown. Press **Enter** after typing all necessary information.

```
CDSND SNODE(W95NODE) SNODENVIRN(WINDOWS_NT) +
FDSN('cdlib/INITPARMS') +
TDSN('C:\test.dat') +
FMSYSOPTS('TYPE(MBR)') +
TOSYSOPTS('datatype(binary)')
```

#### i5/OS to HP NonStop

To test i5/OS to HP NonStop connectivity, type the following command on the command line. Substitute information specific to your environment where lowercase letters are shown. Press **Enter** after typing all necessary information.

```
CDSND SNODE(tdmnode) SNODENVIRN(TANDEM)

FDSN('cdlib/INITPARMS') TDSN('filename')

FMSYSOPTS('TYPE(MBR)') SNODEID(remoteid remotepw)
```

# Distributing Connect: Direct for i5/OS to Other i5/OS Systems

Use these instructions if you are distributing Connect:Direct for i5/OS to other i5/OS systems.

#### Software Installed on i5/OS without CD-ROM Drives

Follow these steps to install Connect:Direct for i5/OS without CD-ROM drives.

- 1. Sign on as a Connect:Direct administrator (cdadmin).
- 2. Create a temporary library (CDTEMP).
- 3. Follow the installation procedure specifying the install library as CDTEMP.
- 4. Suspend the installation procedure at the screen for item number 2 (CRTCDOBJ) by pressing **F3**. You will receive the *Install terminated by user* message.
- 5. Issue a SAVLIB command to save the CDTEMP library to a save file.
- 6. On the target system, create a user profile for the Connect:Direct administrator.
- 7. Sign on to the target system as the Connect:Direct administrator (cdadmin).
- 8. Issue the RSTLIB command to restore the saved library CDTEMP to the target system from the save file.
- 9. Issue the CHGCURLIB CURLIB(CDTEMP) command to change a current library of the session to CDTEMP.
- 10. Issue the CRTCDOBJ command from the screen at item number 2 (CRTCDOBJ) to resume the suspended installation procedure.

**Note:** If the installation procedure was not suspended on the source system at a correction location, you may receive *Object already exists* messages while resuming on the target system. If this occurs, use option G (GO) to replace the existing objects and recreate them.

#### **Post Installation Considerations**

After the installation is complete, complete the following:

- 1. Ensure that your non-administrative Connect:Direct users have the proper i5/OS authority and that they are entered into the Connect:Direct for i5/OS user authorization file. Refer to Chapter 6, *Maintaining Security*, for information about the authorization required and how to update the Connect:Direct user authorization file.
- 2. Ensure that all remote nodes with which you connect are in your network map and that your node and Connect:Direct library name are in the network map. Refer to Chapter 7, *Maintaining the Network Map*, for information on how to maintain your network map. The appendices in this document and the *Connect:Direct and Compatibility Connectivity Chart* contain information about setting up connectivity to the various Connect:Direct platforms and protocols.
- 3. Notify all remote nodes on your network map of your library name and local node name.

# **Starting and Stopping Connect:Direct**

All jobs necessary for Process execution start automatically when you start Connect:Direct i5/OS. You can also specify in your initialization parameters that the TCP/IP listener and the spool monitor start automatically at system startup.

This chapter details the procedures for starting and stopping Connect:Direct for i5/OS and describes the commands and parameters for these tasks.

## Starting Connect:Direct for i5/OS

Start the Connect:Direct for i5/OS system by using the STRCD command if the Connect:Direct subsystem is active.

If the subsystem is not active you can start Connect:Direct for i5/OS by issuing the STRSBS cdlib/cdsbsd command, as shown in the following example:

STRSBS SBSD(Prodlibname/cdsubsys)

**Note:** Connect:Direct for i5/OS should be started by a user with Connect:Direct administrative authority.

Before the start command is successfully executed, a license management file must be present at the location specified in INITPARMS.

Connect:Direct for i5/OS verifies the file contents before enabling any of the product features. To verify file integrity, Connect:Direct reads the file contents upon startup, as well as every 24 hours thereafter. You can also use the **F9** key from the WRKCDSTS screens to read the file contents on demand.

#### **Command Format**

Use the following format for the STRCD command.

| Command | Parameter                                 |
|---------|-------------------------------------------|
| STRCD   | LIBRARY(*PRDLIB)                          |
|         | PROCESSQ(*WARM *COLD  <u>*INITPARMS</u> ) |
|         | STRPROC(*YES *NO)                         |

#### **Parameters**

The following parameters are used with the STRCD command.

#### LIBRARY(\*PRDLIB)|library-name

specifies to search the first library in the library list to find the first occurrence of Connect:Direct. You can indicate a specific library name for the Connect:Direct for i5/OS node.

#### $PROCESSQ(*WARM|*COLD|\underline{*INITPARMS})$

specifies whether Process queue information is retained when Connect:Direct initializes.

\*COLD specifies that the Process queue is reinitialized when the Connect:Direct for i5/OS node starts. Any entries from prior executions are purged. If you specify this parameter, it overrides the initialization parameters setting.

\*WARM specifies that the contents of the Process queue are preserved when the Connect:Direct for i5/OS node starts. If you specify this parameter, it overrides the initialization parameters setting.

\*INITPARMS specifies that Connect:Direct honor the PROCESSQ value in the initialization parameters.

#### STRPROC(\*YES|\*NO)

specifies whether Processes starts after Connect:Direct for i5/OS starts.

\*YES allows normal Process execution after Connect:Direct for i5/OS begins.

\*NO does not allow Process execution after Connect:Direct for i5/OS begins.

You can reset this value later without stopping and restarting Connect:Direct. Use the Work with Connect:Direct Status (WRKCDSTS) command described in the *Understanding the Process Management Queue* section beginning on page 71.

#### Varying on the Line, Controller, and Devices

You must verify that the lines, controllers, and communication device(s) for Connect:Direct for i5/OS are allocated to the Connect:Direct subsystem and varied on. Issue the WRKCFGSTS command to determine the status of the lines, controllers, and devices. If the lines, controllers, and devices are inactive, you need only vary on the lines. When you vary on the lines, all controllers and devices defined to the lines vary on also. Only the device gets allocated to the subsystem, not the Controller or the Line.

You can vary on the lines from the **Work with Configuration Status (WRKCFGSTS)** screen or from the command line with the following i5/OS Vary Configuration (VRYCFG) command.

```
VRYCFG CFGOBJ(line.name) CFGTYPE(*LIN) STATUS(*ON)
RANGE(*NET)
```

The Connect:Direct subsystem includes an auto start entry for the CDDEVACT command. The CDDEVACT command reads the Netmap file. Any devices in the Netmap definitions are varied off and on after the Connect:Direct subsystem starts, allowing the devices to be allocated to the Connect:Direct subsystem.

#### Restarting After a System Failure

You can restart Connect:Direct for i5/OS after a system failure by using the STRCD command. If you use this command with \*WARM specified, Connect:Direct attempts to restart any local Processes that were running when the system terminated.

## **Stopping Connect:Direct for i5/OS**

Use the ENDCD command to stop the Connect:Direct for i5/OS system. The next figure is an example of the ENDCD command.

ENDCD LIBRARY(\*PRDLIB) OPTION(\*IMMED)

#### **Command Format**

The format detailed in the following table is required for the ENDCD command.

| Command | Parameters                   |
|---------|------------------------------|
| ENDCD   | LIBRARY(*PRDLIB)             |
|         | OPTION(*IMMED *STEP *CNTRLD) |

#### **Parameters**

The ENDCD command uses the following parameters.

#### LIBRARY(\*PRDLIB)|\_library-name)

specifies to search the first library in the library list for the first occurrence of Connect:Direct. You can indicate a specific library name for the Connect:Direct for i5/OS node.

#### OPTION(\*IMMED|\*STEP|\*CNTRLD)

specifies how the Connect:Direct for i5/OS product stops.

\*IMMED indicates an immediate shutdown of the Connect:Direct for i5/OS node. This option terminates all active Processes as follows:

- \* Remote Processes terminate their sessions and end.
- Synchronous local Processes are flushed from the Process queue.
- Asynchronous local Processes are interrupted and moved to the WAIT queue so they are available for restart when you restart the node.
- Ends the Connect:Direct subsystem.

\*STEP specifies a controlled shutdown of the Connect:Direct for i5/OS node. This option prevents any new Processes from starting and allows all currently active Processes to terminate following the current step.

This option allows local Processes to complete because they are single-step Processes. \*STEP allows remote Processes to complete only the current step. You can use the WRKCDPROC screen to end selected Processes during a \*STEP shutdown. When using the WRKCDPROC screen to end a Process, use a different terminal from the one where the Process is submitted. If you use the same terminal, the next submitted Process fails.

**Note:** This option does not end the Connect:Direct subsystem.

\*CNTRLD causes a controlled shutdown of the Connect:Direct for i5/OS node. This option prevents any new Processes from starting and allows both local and remote Processes to run to completion. You can use the WRKCDPROC screen to end selected processes during a \*CNTRLD shutdown.

When using the WRKCDPROC screen to end a Process, use a different terminal from the one where the Process is submitted. If you use the same terminal, the next submitted Process fails.

**Note:** This option does not end the Connect:Direct subsystem.

# **Modifying Initialization Parameters**

During startup, Connect:Direct processes the initialization parameters you defined during installation. These parameters define the local Connect:Direct for i5/OS and provide operational information to Connect:Direct for i5/OS.

This chapter details how to modify initialization parameters. Use the Change Connect:Direct Parameters (CHGCDPARM) command to complete your changes. Use the Work with Connect:Direct Status (WRKCDSTS) command to modify certain initialization parameters while Connect:Direct for i5/OS is running.

Note: If you want to control access to your Connect:Direct system running behind a packet-filtering firewall, you can assign a specific TCP/IP source port number or a range of port numbers with a particular TCP/IP address (or addresses) for outgoing Connect:Direct sessions. The TCPSRCPORT parameter provides this capability while the TCPLSTITR parameter lets you specify the number of times you want Connect:Direct to attempt a connection by scanning the eligible ports before going into a retry

Also, for more information, see Appendix C, Defining the TCP/IP Environment.

Following the order presented in this chapter is critical to your system's operation:

- Understanding the CHGCDPARM command format
- Changing initialization parameter values (CHGCDPARM)
- Applying new parameter values

You may elect to use the WRKCDPARM instead of CHGDPARM. The WRK command has a default value of \*PRDLIB which is passed to the CHGCDPARM command. You do not need to specify any library name while using the WRKCDPARM command, because the default value of \*PRDLIB means search for the current library list for the first occurrence of a product and use that library name. Only users with administrative authority can change the initialization parameters. Other users can only view the parameters specified.

# **Understanding the Connect: Direct Parameters (CHGCDPARM)** Command

The Connect:Direct Parameters (CHGCDPARM) command allows you to modify your initialization parameters. This section provides an example of the command and describes the command format.

# **CHGCDPARM Command Example**

The following figure shows an example of the CHGCDPARM command.

CHGCDPARM LCLLIB(CDLIB) SUBSYS(CDSBSD) LCLNODE(CONNECT.NODE)
LCLLOCNAME(\*NETATR) TOUSR(CDADMIN) PROCESSQ(\*COLD) RUNTCPL(\*YES)
GCRC(\*ON) OCRC(\*YES) TCPHOST1('0.0.0.0') TCPPORT1(1364)
TCPSRCPORT('(199.1.\*,5000-5010)') TCPLSTITR(03) NETMCHK(\*YES)
NODECHK(\*NAME) RUNSPLM(\*NO) PERMSMGR(00) MAXPRIMARY(02) MAXSECNDRY(02)
MAXCMD(02) TRCINST(\*NONE) PRTY(07) CKPTINV(0) CKPTDAY(03) WTRETRY(000300)
MAXRETRY(03) STATMAXSIZ(0000010000) STATMAXMBR(00010) STATFULACT(\*ARCHIVE)
ECCLEVEL(01) ECWINSIZE(13) ECMLEVEL(04) CDLOGPRT(\*YES) TCPTIMEOUT(00180)
RUNTASKTIM(00600) APKEYF('cdlib/APKEYF')

# **CHGCDPARM Command Format**

The CHGCDPARM command has the following format. Required parameters are shown in bold print.

| Command   | Parameters                                |
|-----------|-------------------------------------------|
| CHGCDPARM | LCLLIB(local-library-name *PRDLIB)        |
|           | APKEYF('library/file')                    |
|           | CKPTDAY(n)                                |
|           | CKPTINV(n)                                |
|           | CDLOGPRT(*YES *NO)                        |
|           | [ECCLEVEL (n), ECWINSIZE(n), ECMLEVEL(n)] |
|           | GCRC( <u>*ON</u>  OFF)                    |
|           | LCLLOCNAME(local-location-name *NETATR)   |
|           | LCLNODE(local-node-name)                  |
|           | MAXCMD(n *NOMAX)                          |
|           | MAXPRIMARY(n *NOMAX)                      |
|           | MAXRETRY(n)                               |
|           | MAXSECNDRY(n *NOMAX)                      |
|           | NETMCHK(*YES  <u>*NO</u> )                |
|           | NODECHK(*NAME <u> *BOTH)</u>              |
|           | OCRC( <u>*YES </u> *NO)                   |
|           | PERMSMGR(n)                               |
|           | PROCESSQ(*COLD *WARM)                     |
|           | PRTY(n)                                   |
|           | RUNSPLM(*YES  <u>*N</u> O)                |
|           | RUNTASKTIM(21600)                         |
|           | RUNTCPL(*YES <u> *NO</u> )                |

| Command | Parameters                                                                                                    |
|---------|----------------------------------------------------------------------------------------------------|
|         | STATFULACT(*DELETE *ARCHIVE)                                                                                                    |
|         | STATMAXMBR(n *NOMAX)                                                                                                    |
|         | STATMAXSIZ(n *NOMAX)                                                                                                    |
|         | SUBSYS(subsystem-name)                                                                                                    |
|         | TCPHOST(host address)                                                                                                    |
|         | TCPLSTITR(n)                                                                                                    |
|         | TCPSRCPORT (address pattern1/subnet mask, port# min-max[,]), (address pattern2/0xffffff0, cccc,dddd,min-max), (address patternN/255.255.255.0, eeee,ffff,min-max) |
|         | TCPPORT(n)                                                                                                    |
|         | TCPTIMEOUT(00180 *NOMAX)                                                                                                    |
|         | TOUSR(userid)                                                                                                    |
|         | TRCINST(L,S,F,C,X,K,D,H,V,W,P *NONE *ALL *EXT  *COMMON *INITPARMS  <u>*CURRENT</u> )                                                                              |
|         | WTRETRY(n)                                                                                                    |

# **Parameters**

#### LCLLIB(local-library-name|\*PRDLIB)

specifies the name of the library from which the INITPARMS file is to be changed. This field is 10 characters in length. The default value is \*PRDLIB which searches the library list for the first occurrence of a product and uses that library name.

**Note:** The library name must not exceed eight characters if one of your remote nodes is z/OS, VM, or VSE.

#### APKEYF('library/file')

specifies the location of a license management key file name and its library that was on the Connect:Direct for i5/OS distribution media. This field is 120 characters in length.

You must install the license management key file shipped with Connect:Direct for i5/OS to start the Connect:Direct for i5/OS server. The key file may be a temporary key. View the key file and check the EXPIRATION-DATE line to find the expiration date of the key. If it is a temporary key, you must replace it with a permanent key. See *Permanent License Key File* in the *Connect:Direct for i5/OS Release Notes* for more information.

# CDLOGPRT (\*YES|\*NO)

specifies if a CDLOG spool file is created for each Connect:Direct inbound and outbound Process. Valid values are:

- \* \*YES –A CDLOG spool file is created for each Process.
- \*NO-A CDLOG spool file is only created when an error occurs in a Process, to assist in problem determination.

#### CKPTDAY(n)

specifies the number of days that checkpoint records stay in the system before they are deleted. The value specified becomes the system-wide value. Valid entries range from 1–99. The default value is 3. This field is 2 characters in length.

Process file entries and Process storage areas that are older than the value in this field are also deleted.

#### CKPTINV(n)

specifies the number of bytes, from 10K to 2 gigabytes, to send or receive before taking a checkpoint. The format is *nnnnnnn*, *nnnnnn*K, or *nnnnnn*M, where **K** specifies thousands of bytes and **M** specifies millions of bytes. A value of **0** specifies no checkpoint restart.

Connect:Direct for i5/OS uses the value you specify, rounded up to the nearest record boundary, to determine when to take a checkpoint.

A checkpoint interval specified here overrides the system-wide default value in the initialization parameters.

#### ECCLEVEL(n)

specifies the extended compression level, which affects how much CPU the extended compression routines use. Higher compression levels use more CPU but achieve greater compression. The valid values for this subparameter are 1–9, inclusive. The default value is 1.

## ECWINSIZE(n)

specifies the extended compression window size, which is specifically for the history buffer that is filled from the user's input buffer (both compressing and decompressing). The window specifies the amount of storage designated to maintain data previously read.

This data can be scanned for string matches. The extended compression window size affects how much virtual memory the extended compression routines use. Higher window size values use more memory but achieve greater compression. The valid values for this subparameter are 8–15, inclusive. The default value is 13.

## ECMLEVEL(n)

specifies the extended compression memory level parameter, which determines how much memory should be allocated for other internal data structures like the hash table and the previous table (pointers to previous strings starting with the same 3 characters). The extended memory level affects how much memory the extended compression routines use. Higher memory levels use more virtual memory but achieve greater compression. The valid values for this subparameter are 1–9, inclusive. The default value is **4**.

#### GCRC(\*ON|\*OFF)

indicates if the CRC function for TCP/IP process is turned on globally. The default is \*ON.

## LCLLOCNAME(local-location-name|\*NETATR)

specifies the default APPN local location name to be associated with Connect:Direct. The field is 10 characters in length.

**local-location-name** is the name of the local Connect:Direct location.

\*NETATR is the default value. This parameter uses the default local location name for the system as it is defined in the network attributes.

#### LCLNODE(local-node-name)

specifies the local node name by which this Connect:Direct node is known and referenced by other Connect:Direct nodes in your network. This field is 16 characters in length.

## MAXCMD(n|\*NOMAX)

specifies the maximum number of command sessions that can be active simultaneously for Processes initiated by the local node. This parameter applies to synchronous (CMD) requests initiated on this node. This field is 2 characters in length. The default value is **2**.

**n** specifies the maximum number of sessions.

\*NOMAX indicates that the value of 99 is used.

**Note:** If you have a usage license, use the value of *N CONCURRENT-SESSIONS* in the license key file for the MAXCMD value. See the *Checking Options in the License Management Key File* section beginning on page 17 for more information.

## MAXPRIMARY(n|\*NOMAX)

specifies the maximum number of asynchronous PNODE sessions used with the CDSUBPROC command. The value can range 0–99. This field is 2 characters in length. The default value is 2.

**n** indicates the number of PNODE sessions. Values range 0–99.

\*NOMAX indicates that the value of 99 is used.

**Note:** If you have a usage license, use the value of *N CONCURRENT-SESSIONS* in the license key file for the MAXPRIMARY value. See the *Checking Options in the License Management Key File* section beginning on page 17 for more information.

#### MAXRETRY(n|\*NOMAX)

specifies the number of times to retry session connection. This value becomes the system-wide value. This field is 3 characters in length. The default is 7.

**n** indicates the number of times Connect:Direct retries the connection. Values can range 0–512.

\*NOMAX indicates no restriction on the number of retries.

#### MAXSECNDRY(n|\*NOMAX)

specifies the maximum number of remote (SNODE) sessions used for Processes initiated by the remote node. The value can range 0–99. This field is 2 characters in length. The default value is 2.

**n** indicates the number of SNODE sessions. Values range 0–99.

\*NOMAX indicates that the value of 99 is used.

**Note:** If you have a usage license, use the value of *N CONCURRENT-SESSIONS* in the license key file for the MAXSECMDRY value. See the *Checking Options in the License Management Key File* section beginning on page 17 for more information.

# NETMCHK(\*YES | \*NO)

indicates if netmap checking is to be performed.

**Note:** Netmap checking pertains only to inbound connections – not outbound. You must have a network map accurately defined for a remote node that sends to Connect:Direct if netmap checking is active. If you use a DNS name in the network map, you must convert it to an IP address to compare it against the IP address received.

\*YES checks the network map for all nodes that Connect:Direct communicates with.

\*NO does not validate any session establishment requests in the network map.

**Note:** If a Connect:Direct/Plex Server sends a Process directly to Connect:Direct for i5/OS instead of going through the Connect:Direct/Plex Manager and the network map or node checking feature is turned on, the Connect:Direct/Plex Server must be defined in the Connect:Direct for i5/OS network map.

## NODECHK(\*NAME | \*BOTH)

specifies the level of network map checking that occurs for each node that Connect:Direct communicates with.

\*NAME checks only the node name.

**Note:** SNA can only check the node name. The remote node name must be in the network map.

\*BOTH checks both the node IP address and the node name.

**Note:** If a Connect:Direct/Plex Server sends a Process directly to Connect:Direct for i5/OS instead of going through the Connect:Direct/Plex Manager and the network map or node checking feature is turned on, the Connect:Direct/Plex Server must be defined in the Connect:Direct for i5/OS network map.

#### OCRC(\*YES|\*NO)

indicates if node and command statement overrides for CRC checking are allowed. The default is \*YES.

#### PERMSMGR(n)

specifies the number of permanent session managers. The valid value range is 0–20, but it cannot exceed the total of the MAXPRIMARY and MAXSECNDRY. This field is 2 characters in length.

## PROCESSQ(\*COLD|\*WARM)

specifies whether Process queue information is retained when Connect:Direct initializes. This field is 5 characters in length. You can override this parameter when you start Connect:Direct.

\*COLD specifies that the Process queue reinitialize when the Connect:Direct for i5/OS node starts. Any entries from prior executions are purged.

\*WARM specifies that the contents of the Process queue are preserved when the Connect:Direct for i5/OS node starts.

#### PRTY(n)

specifies the default job priority. Valid values are 0–15. The default is 7. This field is 2 characters in length.

## RUNSPLM(\*YES|\*NO)

specifies whether to run the spool monitor when you start up Connect:Direct for i5/OS. This field is 4 characters in length. You can also start the spool monitor listener job with the WRKCDSTS command while Connect:Direct is running.

\*YES indicates that the spool monitor starts up when Connect:Direct for i5/OS starts.

\*NO indicates that the spool monitor will not start up when Connect:Direct for i5/OS starts.

## RUNTASKTIM(21600|\*NOMAX)

specifies the amount of time, in seconds, to wait for remote run steps to complete. Remote run steps include RUN TASK steps. When set to \*NOMAX, the maximum value is used unless limited by the operating system.

This wait time is different from the wait time specified by the TCPTIMEOUT parameter. Using RUNTASKTIM prevents a Process from failing when a remote step takes longer to complete than specified in the TCPTIMEOUT parameter.

#### RUNTCPL(\*YES|\*NO)

specifies whether to run the TCP/IP listener job when you start up Connect:Direct for i5/OS. This field is 4 characters in length.

\*YES indicates that the TCP/IP listener job starts up when Connect:Direct for i5/OS starts.

\*NO indicates that the TCP/IP listener job will not start up when Connect:Direct for i5/OS starts.

You can also start the TCP/IP listener job with the Work with Connect:Direct Status (WRKCDSTS) command while Connect:Direct is running.

#### STATFULACT(\*DELETE|\*ARCHIVE)

specifies what happens to the oldest statistics file member when Connect:Direct for i5/OS exceeds the maximum number of members specified by the STATMAXMBR parameter. This field is 9 characters in length.

\*DELETE indicates that the oldest member is deleted.

\*ARCHIVE indicates that the oldest member is compressed into a statistics archive file before deletion.

#### STATMAXMBR(n|\*NOMAX)

indicates the number of members to maintain in the statistics file. This field is 5 characters in length. The default value is 1010.

**n** specifies the number of members to keep in the statistics file. Valid values are 1–32767.

\*NOMAX indicates no restriction on the number of members to maintain in the statistics file.

#### STATMAXSIZ(n|\*NOMAX)

determines how large (in number of records) a statistics file member can be. When a file reaches this maximum size, Connect:Direct closes the member and continues logging to a newly created member. This field is 10 characters in length. The default value is 10000.

**n** specifies the maximum size of the statistics file member. Valid values are 1–2147483643.

\*NOMAX indicates a value of 2147483643.

## SUBSYS(subsystem-name)

specifies the name of the Connect:Direct subsystem to be used for the Connect:Direct Process. This subsystem resides in the library specified by the LCLLIB parameter. This field is 10 characters in length.

#### TCPHOST1|2|3|4(address)

specifies the address of the local Connect:Direct node. This field is 64 characters in length. The value represents either an IP address or a DNS name on which Connect:Direct listens.

**Note:** If the name resolution server is not available, DNS name resolution will not occur and system will not be able to listen on that host/port combination.

Up to four TCPHOST/TCP PORT combinations may be specified for the server to listen on for incoming remote node connections.

#### TCPLSTITR(n)

specifies the number of times that Connect:Direct scans the available ports list to attempt a connection before going into a retry state. Use any value between 1 and 255.

#### **TCPPORT1**|2|3|4(n)

identifies the communications port for Connect:Direct to listen on. This field is 5 characters in length and the value range is 1–65536. TCPPORT1 corresponds to TCPHOST1, TCPPORT2 corresponds to TCPHOST2 and so on.

# TCPSRCPORT (address pattern1/subnet mask, port#|min-max[,]...), (address pattern2/0xfffffff0, cccc,dddd,min-max), (address patternN/255.255.255.0, eeee,ffff,min-max)

is a list of address patterns and associated ports or port ranges from which ports are chosen for connection attempts to the nodes matching the address pattern. No restrictions are enforced if this parameter is not defined.

**Note:** Connect:Direct for i5/OS initialization parameters are limited to 189 characters.

Use a wildcard character [\* or 0 (zero)] to define an IP address pattern. The wildcards must be in the least significant positions.

If you specify an address pattern, you must also define ports or port ranges. You can add an optional subnet mask for the IP address by delimiting it from the address pattern by using a forward slash (/), followed by the port number and/or range of port numbers for the IP address. Valid subnet mask values are:

- Dotted quad notation, such as 255.255.0.0
- Hexadecimal notation, such as 0xffffff00

**Note:** You cannot use a subnet mask if you use wildcards in the IP address pattern.

For more information about using masks for IP address ranges, refer to Appendix E , *Specifying IP Addresses, Host Names, and Ports*.

Specify the range of ports from lowest port number to highest port number order. For example, 1025–2000 is valid, whereas 2000–1025 is not. Ranges are inclusive and can overlap. The port number must be greater than 1024.

**Note:** The number of ports defined must be sufficient to handle the number of concurrent Connect:Direct sessions and frequency of sessions intended to be run by the installation. If not, performance can be severely affected. An appropriate number depends on the TCP/IP stack and the latency or timeouts associated with complete TCP port closure. Upon closure, ports can be in a unusable state for as long as twice the Maximum Segment Lifetime (MSL) as defined by RFC793.

The following example demonstrates some valid patterns. Only the most specific pattern should match properly – not the first encountered.

```
TCPSRCPORT(199.1.*, 5000-5010), 5050, 9000-9002),
(199.1.4.2,6010),(200.200.0,7000,7010-7020),
(*,1024-5000)
```

## TCPTIMEOUT(00180|\*NOMAX)

specifies the maximum amount of time, in seconds, that the local node waits for a message from the remote node when using TCP/IP. When the time expires an error message is generated. The default value is 180 seconds. When set to \*NOMAX the maximum value is used unless limited by the operating system.

#### TOUSR(userid)

specifies the user ID to receive all Connect:Direct messages. This field is 10 characters in length.

# TRCINST(L, S, F, C, X, K, D, H, V, W, P, |\*NONE|\*ALL|\*EXT|\*COMMON|\*INITPARMS|\*CURRENT)

specifies the trace bits that define functions to be traced by Connect:Direct for i5/OS. The following are valid options for the TRACE parameter:

- ❖ L enables the main line logic trace for all components.
- ❖ S enables the Process step logic trace.
- **F** enables the file handler trace.
- **&** C enables the communications logic trace.
- \* X enables the XDR trace.
- **\* K** enables the KQV logic trace.
- **D** enables the all-purpose data dump.
- **H** enables the FMH dump.
- ❖ V enables the XDR dump.
- **\Delta** W enables the communications dump.
- **P** enables the CIPC dump.
- \*NONE turns off all traces.
- \* \*ALL enables all product traces.(L, S, F, C, X, K, D, H, V, W, and P)
- \* \*EXT enables all product traces plus two system traces. (TRCICF and TRCJOB)
- \* \*COMMON enables the communications traces.(L, S, F, C, and H)
- \* \*INITPARMS indicates the traces specified in the initialization parameters.
- **★** \*CURRENT selects the trace bits that the session manager is currently using.

You can also start tracing with the WRKCDSTS command while Connect:Direct is running. For additional information about running traces, refer to Chapter 13, *Analyzing Connect:Direct Problems*.

## WTRETRY(n)

specifies how long to wait before retrying after a session failure occurs. The value specified becomes the system-wide value. This time value defaults to 000300, which is 3 minutes.

# Using the CHGCDPARM Screens

Use the Change Connect:Direct Parameters (CHGCDPARM) screens to modify initialization parameters.

**Note:** Only users with administrative authority can change the initialization parameters. Other users can only view the parameters specified.

# Changing Connect: Direct Initialization Parameters

Complete the following steps to change Connect:Direct initialization parameters:

- 1. Access the CHGCDPARM screen through the Connect:Direct Main Menu. To display the Main Menu, type **STRCDMNU** at the command line and press **Enter.**
- 2. From the main menu, select Option 20 to access the Administration Menu.
- 3. Select the WRKCDPARM option by typing **1** and pressing **Enter**.

Press **Enter** to use the default Production Library Name, \*PRDLIB, or enter the name of the library you are using as the production library.

The first **Change C:D Parms** (**CHGCDPARM**) screen is displayed.

```
Change C:D parms (CHGCDPARM)
Type choices, press Enter.
Production Library Name . . . . > CDDV3600 Character value Connect:Direct subsystem name . CDDV3600 Character value
Local Node Name . . . . . . . 'FRAN.CDDV3600'
Default local location . . . . *NETATR Character value
                                                  Character value
User to receive Messages . . . . CDDV3600
                                                   *WARM, *COLD
Process queue startup option . . *COLD
Enable TCP/IP listener . . . *YES
TCP CRC . . . . . . . *ON
TCP CRC Override . . . . *YES
                                                   *NO, *YES
                                                    *ON, *OFF
                                                  *YES, *NO
                                    'FRAN'
TCP/IP host address . . . . .
TCP/IP host port . . . . . . '01364' 00001-65535, '',
 Alternate TCP/IP Host Address
                                                   00001-65535, '',
 Alternate TCP/IP Host Port . .
                                                                           More...
F3=Exit F4=Prompt F5=Refresh F12=Cancel F13=How to use this display
F24=More keys
```

4. Enter any new values. Press **Enter** to continue.

The second Change C:D parms screen is displayed. An example follows:

```
Change C:D parms (CHGCDPARM)
Type choices, press Enter.
 Alternate TCP/IP Host Address
 Alternate TCP/IP Host Port . .
                                              00001-65535, '',
 Alternate TCP/IP Host Address
 Alternate TCP/IP Host Port . .
                                              00001-65535, '',
TCP SRC Ports . . . . . . . . .
TCP SRC Port Listen Iterations
                                              01-255
                                 0.3
Netmap Check . . . . . . . . . .
                                 *YES
                                              *NO, *YES
Node Check . . . . . . . . . . *NAME
                                              *NAME, *ADDRESS, *BOTH
Enable spool monitor . . . . . *NO
                                              *NO, *YES
                                              00-20, *NOMAX
Permanent session managers . . . 00
Maximum primary sessions . . . . 2
                                              00-99, *NOMAX
Maximum secondary sessions . . . 2
                                              00-99, *NOMAX
Maximum synchronous sessions . .
                                 2
                                              00-99, *NOMAX
                                                                   More...
         F4=Prompt F5=Refresh F12=Cancel F13=How to use this display
F3=Exit
F24=More keys
```

- 5. Enter any new values.
- 6. Press **Page Down** to access the third screen. An example follows:

```
Change C:D parms (CHGCDPARM)
Type choices, press Enter.
Trace Instructions . . . . . .
                                *NONE
Job Default Priority . . . . .
                                            00-15
Checkpoint Interval . . . . .
                                           0..2000M
                                           01-99
Checkpoint Days . . . . . . . . 03
Wait between Retries . . . . . . 000300
                                            Time
Maximum Retry Attempts . . . . . 002
                                            000-512
                               0000010000
Maximum records in stat member
                                            *NOMAX 1000..2147483643
                              00010
                                            *NOMAX 2..32767
Maximum members in stat file . .
                              *ARCHIVE *ARCHIVE, *DELETE
Full stat file action . . . .
Extended compression level . . . 1
                                           01-09
                                           08-15
Extended compression window . . 13
Extended compression memory . . 4
                                           01-9
                                            *NO, *YES
Print CDLOG spool files . . . . *YES
TCP Max Time to Wait . . . . . . 00180
                                            *NOMAX 0..03600
RUNTASK Max Time to Wait . . . . 21600
                                            *NOMAX 0..21600
         F4=Prompt F5=Refresh F12=Cancel F13=How to use this display
F3=Exit
F24=More keys
```

7. Enter any new values.

8. Press **Page Down** to access the fourth screen. An example follows:

```
Change C:D parms (CHGCDPARM)

Type choices, press Enter.

Asset protection key file . . . > 'cdlib/APKEYF(APKEYF)'

Bottom

F3=Exit F4=Prompt F5=Refresh F12=Cancel F13=How to use this display F24=More keys
```

9. After you complete your changes, press **Enter** to accept the changes.

# **Applying Parameter Changes**

When you change Connect:Direct initialization parameters with the CHGCDPARM command or screens, press **Enter** to accept the changes. The changes will not affect Connect:Direct execution until you restart Connect:Direct for i5/OS.

# Changing Initialization Parameters While Connect: Direct for i5/OS is Running

Certain initialization parameters for the current Connect:Direct for i5/OS can be changed while Connect:Direct is running. Use the **Work with Connect:Direct Status** screen (WRKCDSTS) to change the following parameters while Connect:Direct for i5/OS is running:

- MAXCMD
- MAXPRIMARY
- MAXSECNDRY
- ❖ PERMSMGR
- \* TRCINST
- \* RUNTCPL
- \* RUNSPLM

For additional information about using the WRKCDSTS command, refer to the *Managing the Connect:Direct Node* section beginning on page 72.

This chapter explains the security features of the Connect:Direct for i5/OS product:

- ❖ Establishing the user's i5/OS profile
- Creating the user's Connect:Direct user authorization record
- Overview of Connect:Direct Process security
- ❖ Determining the security profile under which Connect:Direct Processes run

# Establishing the User's i5/OS Profile

Use the CRTUSRPRF or the CHGUSRPRF command to set up the Connect:Direct user's i5/OS profile. This profile controls the user's authority to access or create files, objects, libraries, and directories.

# **Ensuring Minimum Authority**

The Connect:Direct installation procedure grants the necessary authority to the product library and objects. The product is delivered with:

- ❖ Object owner QPGMR and a public authority \*CHANGE
- ❖ Public authority \*USE for CDUSER, CDNTMP and INITPARMS files.

After installation you will have:

- ❖ Default object owner QPGMR and a default public authority \*CHANGE
- Public authority \*USE for CDUSER, CDNTMP and INITPARMS files. Installer becomes owner of these objects and has full authority.

If your security environment requires a change to this default authority, ensure that the typical nonadministrative Connect:Direct user has the following authority::

- \*CHANGE authority to the Connect:Direct library and all items in the Connect:Direct library except for files CDUSER, CDNTMP and INITPARMS. These three files can have \*USE authority.
- \* \*USE or \*EXCLUDE authority to the CDADMIN \*MENU depending on whether you want the user to see the Connect:Direct administrative menu

**Note:** Do not use CDADMIN as the local user mapped from a remote user or system on Secure Point of Entry (SPOE) as you will be compromising your security.

# Establishing the User's Connect: Direct for i5/OS Authority

You can also identify each Connect:Direct user by an entry in the Connect:Direct user authorization file, CDUSER. This entry establishes the user's Connect:Direct privileges, but the entry is not required for normal use of Connect:Direct. Use the WRKCDUSR command to create and maintain records in the CDUSER file.

This file defines the local user's authorization to Connect:Direct commands, statistics selection privileges, and remote node ID override rights.

The secure point-of-entry facility uses the user authorization file to map remote user IDs to the appropriate local user. Explanation of this capability is in the *Secure Point-of-Entry* section beginning on page 51.

A list of the parameters and their valid values used by the commands that maintain the CDUSER file are provided at the end of this chapter.

# **Overview of Connect:Direct Process Security**

All Connect:Direct for i5/OS Processes regardless of how they are initiated, execute using a security profile. This security profile authorizes file creation, deletion, and data access. The profile also controls command execution in a RUNTASK or RUNJOB Process step.

For local and remote-initiated processes, the security profile authorizes access to the file system. For example, the security profile verifies:

- the user's authority to access a file to be sent in a CDSND command
- the user's authority to create a new file for output in a specified library in a CDRCV command

For example, your security profile verifies your authority to send a file using the CDSND command. Process Security also verifies your authority to create a new file for output in a specified library using a CDRCV command

Under the authority of your security profile, you can also execute the RUNTASK and RUNJOB process commands..

**Note:** The security profile owns files created during the Process execution, except for spooled files used as the destination on a transfer. The Connect:Direct administrator owns these spooled files.

Two factors determine the security profile used by a Process submitted from a remote node::

- Connect:Direct for i5/OS allows users to specify a user profile and password to be used as the security profile on both locally and remotely initiated Processes.
- The secure point-of-entry allows remotely initiated Processes to execute without knowing a local user profile.

# **Determining the Connect:Direct Security Profile**

Connect:Direct Processes execute under the authority of a security profile. Connect:Direct uses the security profile authority to access or create i5/OS files or perform commands in a RUNTASK or RUNJOB Process step. This section describes how Connect:Direct determines the security profile.

# **Controlling Local Node Security**

For locally initiated Processes, the i5/OS user profile submitting the Process becomes the security profile for the local node. However, the user can also supply an alternate user profile and password in the PNODEID parameter of the Connect:Direct command to be used as the local security profile.

The security profile does not require a matching entry in the Connect:Direct for i5/OS user authorization file.

# **Controlling Remote Node Security**

All remotely initiated Processes must provide information to be used on the local node for user authorization. Connect:Direct for i5/OS determines remote user authority by SNODEID override secure point-of-entry.

# **SNODEID Override**

This override is the simplest form of security authorization used by Connect:Direct. To use the SNODEID override, you specify a user profile and password in the remote Process definition (SNODEID) which is then used as the security profile on the local node. This user profile must be a valid i5/OS user profile on the local node.

You can prevent an SNODEID override for a selected user profile. To block this override, you add a local user entry for that profile in the user authorization file and specify SNIDOVRD(\*NO).

# Secure Point-of-Entry

The secure-point-of-entry feature does not require a password when you initiate a Connect:Direct Process to another node because you have already been verified by system security at login. All Connect:Direct Processes provide the name of the user profile submitting the Process (submitterid). The other node then uses the submitterid to determine the security profile.

Connect:Direct for i5/OS supports secure point-of-entry through remote user entries in the user authorization file. Each remote user entry designates a local user profile to be used as the security profile by Processes submitted by a given user at a remote node. The local user profile specified in a remote user entry must be a valid i5/OS user profile and must have a local user entry in the authorization file.

Your user authorization file also supports generic remote user entries which allow you to map the following to a local user profile:

- ❖ Any user at a specific node
- ❖ A given user at any node
- ❖ Any user at any node.

This method provides a simple way to manage authority for a large number of remote users.

# Understanding How Secure Point-of-Entry Works

During security negotiation, if a user profile and password are not provided (SNODEID), Connect:Direct compares the submitting user ID and node name to the USER and NODE fields of the \*RMT records of the local Connect:Direct user authorization file. If the field matches a record, the \*RMT record indicates in the LCLUSRID field which local user profile to use as the security profile. In effect, it *maps* the remote user ID and node name to a local user profile.

Connect:Direct matches USER and NODE in the following order:

| USER              | at | NODE           | Maps to LCLUSRID |
|-------------------|----|----------------|------------------|
| submitter profile | at | submitter node | local user ID    |

| USER              | at | NODE           | Maps to LCLUSRID |
|-------------------|----|----------------|------------------|
| submitter profile | at | *(any node)    | local user ID    |
| *(any user)       | at | submitter node | local user ID    |
| *(any user)       | at | *(any node)    | local user ID    |

The value in the LCLUSRID field of the \*RMT record is used as the security profile. If no \*RMT match is found, the Process generates a security error.

The following table illustrates the user authorization file for CD.HOUSTON, when USERDAL at the remote node CD.DALLAS submits a Process to the CD.HOUSTON node. USERDAL does not require a valid user ID on the CD.HOUSTON node nor does USERDAL need to be a valid i5/OS user on the CD.HOUSTON node.

The CD.HOUSTON administrator set up a \*RMT authorization record for USERDAL with NODE=CD.DALLAS as a valid remote node and LCLUSRID=USERHOU for its associated local user ID.

During security establishment, the CD.HOUSTON node completes the following activities:

- ❖ Locates the USERDAL \*RMT record in the user authorization file
- ❖ Verifies that CD.DALLAS is a valid node for this user
- Locates its associated local user ID, USERHOU
- Uses USERHOU as its security profile

| USER    | NODE      | USRTYPE | LCLUSRID | AUTH | SNIDOVRD |
|---------|-----------|---------|----------|------|----------|
| USERHOU |           | *LCL    |          | U    | *YES     |
| NOAUTH  |           | *LCL    |          | U    | *NO      |
| USERDAL | CD.DALLAS | *RMT    | USERHOU  |      |          |
| *       | CD.DALLAS | *RMT    | NOAUTH   |      |          |

In the CD.HOUSTON user authorization file, only the USERDAL/CD.DALLAS combination matches the USERHOU local user. Other users from CD.DALLAS map to the local user NOAUTH, which does not allow the SNIDOVRD parameter and has been configured with no authorization rights to i5/OS files.

The local administrator has several options available to grant access of the Connect:Direct for i5/OS system:

- Specifying each remote user at each remote Connect:Direct node and mapping them to a valid local user authorizes those users to the system.
- Lettering a remote entry of '\*' for a certain node allows all users from that node to access the local system. All users from the remote system map to the same local user, unless they have a remote entry specifying their particular remote user and node.
- Entering a remote entry for a specific user name with a node name of '\*' allows the same user from any node to access the local system.
- Specifying an '\*' for both the user name and node name allows all users to access the local system.

# **Using the WRKCDUSR Command**

**Note:** You must have administrative authority in order to use the WRKCDUSR command.

If you have the proper authority, use the WRKCDUSR command to browse user records and add, copy, change, or delete selected user records. This section provides a command example, the command format, and the parameters associated with the WRKCDUSR command.

**Note:** Use the ENDCD command to stop Connect:Direct for i5/OS before making any changes. After completing your changes, use the STRCD command to restart Connect:Direct for i5/OS.

# **WRKCDUSR Command Example**

The following figure is an example of how to use the WRKCDUSR command. In this example, the resulting list includes all remote users with a node identity of CD3300.

WRKCDUSR USER(\*ALL) NODE(DIRECT) USRTYPE(\*RMT)

# **WRKCDUSR Command Format**

The following table provides the format for the WRKCDUSR command. The parameter definitions follow the table.

| Command  | Parameters                           |
|----------|--------------------------------------|
| WRKCDUSR | USER('userid'  <u>*ALL g</u> eneric) |
|          | NODE('nodename')                     |
|          | USRTYPE(*LCL L *RMT R *ALL)          |

# **WRKCDUSR** Parameters

The following parameters are valid for the WRKCDUSR command.

#### USER('local-userid'|\*ALL|generic)

is the key to the local user record. It must be unique and must be a valid user ID on the local system.

'local-userid' identifies a specific record or records to be accessed.

\*ALL lists all users of type local.

**generic** selects one or more user records. If you use generic selection, Connect:Direct selects all user record IDs that match the selection string (xxx\*).

## NODE('nodename')|\*ALL)

identifies the name of the Connect:Direct node associated with the user. \*ALL lists all users in the file.

# USRTYPE(\*LCL|L|\*RMT|R|\*ALL)

specifies the type of user as a local or remote user.

\*LCL and L identify the user as a local user.

\*RMT and R identify the user as a remote user.

\*ALL specifies all users in the file.

**Note:** The USER and the NODE are case-sensitive. You can specify case sensitivity by enclosing the value in single quotation marks.

## Local and Remote User Parameters

The following Connect:Direct user authorization file parameters are valid for defining both local and remote user records.

## USER(userid| \*)

specifies the key to the file. For local user records this should match a valid i5/OS user ID. For remote user records, this parameter can be \*, indicating that all remote users from NODE are valid.

#### USRTYPE(\*LCL|L|\*RMT|R)

specifies whether this is a local user record or a remote user record type.

\*LCL and L designate the record as a local i5/OS user.

\*RMT or R designates that the record describes a remote Connect:Direct user that is associated with a local user for security authorization purposes.

# **DESCRIP**(description)

is a description of the record.

## Local User Parameters

The following parameters are valid for defining local user records only.

# AUTH(\*ADM|A|\*USR|U)

determines whether the user has Connect:Direct administrative authority or Connect:Direct user authority.

\*ADM or A specifies that the local user has administrative authority and can execute all Connect:Direct commands.

\*USR or U indicates that the user can execute only nonadministrative Connect:Direct commands.

## NAME('local-user-name')

indicates the local user's name.

#### PHONE('local-user-phone-number')

contains the local user's phone number.

## SELSTATS(\*OWN|O|\*ALL|A)

specifies the local user's access to statistics data. Access relates to the authority specified in the AUTH parameter.

\*OWN or O specifies that statistics selection is restricted to the local user's own statistics.

\*ALL or A specifies that the local user can select all statistics.

# SNIDOVRD(\*YES|Y|\*NO|N)

specifies that Connect:Direct Processes running under the authority of this user (whether initiated locally or remotely) can contain the remote node override parameter, SNODEID. This parameter protects both local and remote nodes from users who attempt to avoid the secure point-of-entry feature.

\*YES or Y indicates that Connect:Direct Processes running under the authority of this user can contain the SNODEID parameter.

\*NO or N indicates that Connect:Direct Processes running under the authority of this user cannot contain the SNODEID parameter.

# Remote User Parameters

The following parameters are only valid for defining remote user records.

#### NODE(remote-node|\*)

identifies the remote node that is associated with the remote user defined in this record. The node name must be valid in the local node Network Map. Only this user ID and node combination is considered valid.

If the user ID is valid for all remote nodes, enter \* in this field. Partial generic specifications such as ABCD\* are not valid. This parameter is required for the remote user record.

#### LCLUSRID(local-userid)

specifies the local user record that is to be used for security checking for this remote user. This value must match a Connect:Direct local user record. This parameter is required for a remote user record.

# **Using the WRKCDUSR Screen**

Use the **Work with C:D User (WRKCDUSR)** screen to view, add, modify, or delete user authorization file records.

# **Working with User Records**

Complete the following steps to work with user records.

1. Access the **WRKCDUSR** screen by typing the WRKCDUSR command and pressing **F4**. The following screen displays.

The Work with Connect:Direct User screen displays the list of user record IDs you selected.

```
Work with C:D User (WRKCDUSR)

Type choices, press Enter.

User name . . . . *ALL

Node Name . . . . *ALL

User type . . . . *ALL *LCL, *RMT, *ALL, L, R, B

Bottom

F3=Exit F4=Prompt F5=Refresh F12=Cancel F13=How to use this display F24=More keys
```

- 2. Enter your selection criteria. The list of matching users displays as shown in the next sample screen.
- 3. From this list, select the user authorization file records you want to view, add, modify, or delete.

# **Modifying User Authorization File**

The Work with Connect:Direct User command (WRKCDUSR) has three views: basic, local user, and remote user. The following screen shows the basic view. Press F11 to change views.

```
Work with C:D User
Position to User . . .
Type option and press Enter.
  2=Change 3=Copy 4=Delete 5=Display
     User Typ Adm Stt Ovr Description
*@ath3600jw R SPOE Jim War
*@CD.DEV.STA R SPOE Jim War
*@CD.DEVA R OS390 SSL NG
*@CD.DEVB R OS390 STS NG
*@CD.WINWARD R SPOE for Jim
*@CDUNX35 R Remote ID
*@KVMWARE R KVMWARE C:D
*@W2S.4101.Cdwops7 R SPOE Denise
kmoor1 R Remote UNIX
CDDV3600 L A A Y The Administ
Opt User
                                                                SPOE Jim Ward C:D UN
                                                                SPOE Jim Ward C:D 39
                                                                 OS390 SSL Node
                                                                 OS390 STS Node
                                                                 SPOE for Jim Ward C:
                                                                 KVMWARE C:D 41 Windo
                                                                 SPOE Denise SV C:D W
                                                                 Remote UNIX Node ID
                                    L A A Y The Administrator
                                                                                                   More...
Parameters or command
===>
F1=Help F3=Exit F4=Prompt F5=Refresh F6=Add new entry F9=Retrieve
F11=Remote View
                           F12=Cancel
```

From these views of the Work with Connect:Direct User screen you can complete the following tasks.

# **Changing a User Record**

To change a user record, enter 2 in the option column to the left of the user name and press **Enter**. The **Change Connect:Direct User (CHGCDUSR)** screen displays. From this screen, you can change parameter definitions for the user.

```
Change Connect:Direct User (CHGCDUSR)
Type choices, press Enter.
User name . . . . . . . . . > 'CDUSER'
User type . . . . . . . . . . . . L '
                                          *LCL, *RMT, L, R
Local user profile . . . . . .
                                           Character value
                                            *USR, *ADM, U, A, ' '
Administrative authority . . . . \ensuremath{\mathtt{U}}
Select statistics authority . . .
                                            *OWN, *ALL, O, A, ' '
                                            *YES, *NO, Y, N, ''
User description . . . . . . .
                              'Connect:Direct User'
'Local User'
                               '555-1212'
User phone number . . . . . .
                                                                Bottom
F3=Exit
        F4=Prompt F5=Refresh F12=Cancel
                                           F13=How to use this display
F24=More keys
```

You cannot change the NODE parameter of the \*RMT entry. You must delete the entry and then add an entry to make this change.

# Copying a User Record

To copy a user record, select option 3, Copy, and press Enter. The Copy Connect:Direct User screen displays.

# **Deleting a User Record**

To delete a user record, select option **4**, **Delete**, and press **Enter**. The **Delete Connect:Direct User** screen displays.

# Adding a User Record

To add a new Connect:Direct user press F6. The Add Connect:Direct User (ADDCDUSR) screen displays.

**Note:** The ADDCDUSR, CHGCDUSR, DELCDUSR, and CPYCDUSR commands should not be used alone. These commands are for reference only. The WRKCDUSR command uses these commands internally.

The following screen is an example of the primary ADDCDUSR screen.

```
Add C:D User (ADDCDUSR)

Type choices, press Enter.

User name . . . . 'CDUSER'

User type . . . . L *LCL, *RMT, L, R

Bottom

F3=Exit F4=Prompt F5=Refresh F12=Cancel F13=How to use this display F24=More keys
```

**Note:** If Connect:Direct Secure+ Option is installed and you have authority to read or write to the Secure+ Option information, you can see additional parameters on the User screens after you press the **Enter** key.

Once you have entered the new user name and pressed **Enter**, you are taken to the **Add C:D User** second screen where you update user information.

```
Add C:D User (ADDCDUSR)
Type choices, press Enter.
User name . . . . . . . . . . > 'CDUSER'
                                             *LCL, *RMT, L, R
User type . . . . . . . . . . . L
                                            *USR, *ADM, U, A, ' '
Administrative authority . . . . *USR
                                             *OWN, *ALL, O, A, ' '
Select statistics authority . . *OWN
                                             *YES, *NO, Y, N, ''
SNODE ID override authority . . *NO
User description . . . . . . .
User name . . . . . . . . . . . .
User phone number . . . . . .
                                                                   Bottom
F3=Exit F4=Prompt
                   F5=Refresh
                               F12=Cancel
                                           F13=How to use this display
F24=More keys
```

# **Maintaining the Network Map**

In order for Connect:Direct for i5/OS to start a session with a remote node, the remote node must have a corresponding entry in the Connect:Direct for i5/OS network map. The node name is used to retrieve the necessary information for session start up. The network map record contains the remote node name and information that describes the remote location. (Other Connect:Direct operating environments may refer to a remote node entry as an adjacent node entry.)

The Work with Connect:Direct Netmap (WRKCDNTMP) command allows you to create and change network map entries. This chapter details how to use, copy, or change the network map for Connect:Direct for i5/OS. The network map information includes a description of the commands you use to modify the network map, samples of the screen, and descriptions of the command parameters.

Note: Be sure that the information entered for network maps does not conflict with the initialization parameters related to firewall navigation and netmap checking, including:

- TCPSRCPORT
- \* TCPLSTITR
- **❖** NETMCHK
- ❖ NODECHK

# Defining a Connect:Direct Secure+ Option/Plex System in the Network Map

Connect:Direct for i5/OS can be connected to Connect:Direct/Plex, which is a Connect:Direct for z/OS system consisting of a Connect:Direct/Manager and one or more Connect:Direct/Servers in a TCP/IP environment.

The Connect:Direct/Plex system must have an entry to define it as a remote node in the Connect:Direct for i5/OS network map. To define the Connect:Direct/Plex system, the following parameters need to be specified to tell Connect:Direct for i5/OS where the Connect:Direct/Plex Manager is located:

- CMNTYPE for the communication type. For Connect:Direct/Plex, this must be TCPIP.
- ❖ IPADR for the TCP/IP address in "dotted node form" or domain name form to use for the connection
- ❖ PORT for the TCP/IP port address to use for the connection

One advantage of routing Processes through the Connect:Direct/Plex Manager is that you only have to define a single network map entry for the Connect:Direct/Plex Manager rather than creating separate node entries for each Connect:Direct/Plex Server.

Note: If a Connect:Direct/Plex Server sends a Process directly to Connect:Direct for i5/OS instead of going through the Connect:Direct/Plex Manager and the network map or node checking feature is turned on, the Connect:Direct/Plex Server must be defined in the Connect:Direct for i5/OS network map.

# **Using the WRKCDNTMP Command**

Note: You must have administrative authority in order to use the WRKCDNTMP command.

After installation, use the Work with Connect:Direct Netmap (WRKCDNTMP) command to maintain the network map file.

# **WRKCDNTMP Command Example**

The following figure presents a working example of the WRKCDNTMP command.

WRKCDNTMP NODNM(OS390.V20100 OS390.V20200)

# **WRKCDNTMP Command Format**

The WRKCDNTMP command has the following format.

| Command   | Parameters                     |
|-----------|--------------------------------|
| WRKCDNTMP | NODNM(node-name  <u>*ALL</u> ) |

# Required Parameter

The WRKCDNTMP command has one required parameter.

## NODNM(node-name|\*ALL)

specifies a 1–16 character alphanumeric node name. You can specify a series of node names by inserting a space and between the names.

\*ALL lists all nodes in the Connect:Direct network map.

# **Network Map Entry Parameters**

When you add, change, copy, and delete a network map entry, the WRKCDNTMP command uses the following network map entry parameters.

## BUFSIZE(n)

specifies the transmission buffer size. Enter a value between **0** and **65000**.

## **CMNTYPE**(communications-type)

describes the communication type. This field is 10 characters in length. Enter LU62, SNUF, or TCPIP.

## Cyclic Redundancy Check=\*ON|O\*OFF|F\*INITPARMS|I\*NETMAP|N

determines if CRC checking is to be performed for any TCP/IP Process sending to this node. If this this value is set to \*OFF (or \*F), setting overrides for CRC checking will be ignored. If overrides are allowed, that is, the initialization parameter OCRC (TCP CRC Override), is set to \*YES, this parameter enables you to override the GCRC (TCP CRC) setting in the initialization parameters for this node.

Note: See the Chapter 5, *Modifying Initialization Parameters*, for additional parameters related to CRC checking.

#### **DEVICE**(device-description-name)

specifies the device description name of the LU6.2 (APPC) device(s). Devices must be APPC devices if work is to be initiated from this node.

## **ENVIRON**(remote-node-environment)

specifies the remote node environment. This parameter is only required when you are adding a new network map entry.

## LCLLOCNAME(local-location-name|\*INITPARMS|\*NETATR)

specifies the APPN local location name to use for the connection. This field is 10 characters in length.

Note: For LU6.2 devices, you can enter either the device name or the LCLLOCNAME, RMTLOCNAME, RMTNETID, and MODE. You cannot specify both of these entries.

local-location-name is the name of the local Connect:Direct location.

\*INITPARMS indicates that the local location name specified in the initialization parameters is used.

\*NETATR specifies that Connect:Direct use the default local location name in the session network attributes.

#### LIBNAME(remote-library-name)

specifies the Connect:Direct library name at the remote node. You must specify the node library only if the environment is i5/OS.

#### MODE(mode-description)

specifies the APPN mode description to use for the connection. This field is 10 characters in length.

#### NODE(node-name)

identifies the name of the remote node you are adding or changing.

#### **RMTLOCNAME**(remote-location-name)

specifies the APPN remote location name to use for the connection. This field is 10 characters in length.

#### RMTNETID(remote-network-id)

specifies the APPN remote network ID to use for the connection. This field is 10 characters in length.

#### IPADR(IP-address)

specifies the TCP/IP address to use for the connection. For more information and examples, refer to Appendix E, *Specifying IP Addresses, Host Names, and Ports*.

## PORT(port-address)

specifies the TCP/IP port address to use for the connection. This field is 5 characters in length.

#### SNDCOUNT(n)

is the pacing count for TCP/IP. Specify a number between **0** and 999999.

#### SNDDELAY(n)

is the pacing delay for TCP/IP. Specify a number between **0** and 999999.

Note: Pacing is not currently supported on Connect:Direct for i5/OS.

## **Source IP Address**

specifies an interface for an adjacent node. The Source IP Address is used for outbound traffic to that node, if multiple network interface cards are present. If specified, Source IP Address is used for outbound processes. Otherwise, the default address is used. For an example of the syntax, refer to Appendix E, *Specifying IP Addresses, Host Names, and Ports*.

#### **TEXT**(node-description)

describes this Connect:Direct network map record.

# **Using the WRKCDNTMP Screen**

Use the **Work with Connect:Direct Netmap** screen to view, add, change, copy, or delete records in the Connect:Direct network map.

Note: You must have administrative authority in order to use the WRKCDNTMP command.

# **Working with Network Map Records**

Complete the following steps to work with network map records:

- 1. Type WRKCDNTMP on the command line and press F4 to access the **Work with CD Netmap** screen.
- 2. Enter your changes and press Enter.

The following screen is a sample of the basic view:

```
Work with CD Netmap
Position to node . . .
Type option and press Enter.
 2=Change 3=Copy 4=Delete 5=Display
                   Remote
    Node
                              Comm
                   Envirn
Opt Name
                               Type
                                         Description
    ANCHORAGE
                    OS400
                               TCPIP
                                          test
                   UNIX
    ARLINGTON
                               TCPIP
                   WINDOWS
    ATLANTA
                              TCPTP
    BARCELONA
                   UNIX
                              TCPIP
    BATON ROUGE OS400
CD.DEV.STDA OS390
                              TCPIP
                              TCPIP
                  OS390
    CD.DEVA
             OS39U
UNIX
OS400
                             TCPIP
                                        C:D UNIX 3.5
                             TCPIP
    CDUNX35
    CDDV3600
                              TCPIP
                                        LOOP BACK TEST
                                                               More...
Parameters or command
===>
F1=Help F3=Exit F4=Prompt F5=Refresh F6=Add new entry F9=Retrieve
F11=APPN view
                F12=Cancel F16=Work with CD parms
```

The WRKCDNTMP command uses the CHGCDNTMP, CPYCDNTMP, ADDCDNTMP, and DLTCDNTMP commands to complete your changes.

Note: These commands should not be used alone. They are for reference only. The WRKCDNTMP command uses these commands internally.

# Viewing the Network Map

You can view the network map in four ways, depending on the communication type. Each time you press **F11**, the view changes. The four views are as follows:

- Basic view, showing the node name, remote environment, communication type, and description
- APPN view, showing the node name, APPN local location name, APPN remote location name, APPN remote network ID, and APPN mode description
- \* TCP/IP view, showing the node name, IP address, IP port address, buffer size, pacing count, and pacing delay
- Device view, showing the node name, remote environment, remote library, and device name

From the four views of the Work with Connect:Direct Netmap screen, you perform the following tasks.

# Positioning to a Particular Node

To position to a particular node, type the node name or a portion of the node name in the *Position to node* field. This field is case-sensitive.

# Changing a Network Map

To change a network map, select option 2, Change, on the Work with CD Netmap screen next to the nodename whose netmap you want to change and press **Enter**. The **Change Connect:Direct Netmap (CHGCDNTMP)** screen displays. From this screen, you can change parameter definitions for your network map, as needed.

```
Change Connect: Direct Netmap (CHGCDNTMP)
Type choices, press Enter.
Node name . . . . . . . . . > DALLAS
Node Environment . . . . . . > OS400
                                                AS400, OS400, UNIX...
Communication Protocol . . . . > TCPIP
                                                Character value, LU62...
IP Host Name/Address . . . . . . 10.20.30.100
Source IP Address. . . . . . . . . . . . 10.20.30.101
IP Port Number . . . . . . . . . . 01364
                                                00001-65535
Transmission Buffer Size . . . .
                                                00001-65535
                                  04096
Cyclic Redundancy Check . . . .
                                  *OFF
                                                *ON *OFF *INITPARMS
Pacing Count . . . . . . . . . . . . . . . . 000000
                                               000000-999999
Pacing Delay . . . . . . . . . . . . . . . . 000000
                                               000000-999999
Remote Library Name . . . . . > DALLAS
Node Description . . . . . . > 'DALLAS'
                                                                        Bottom
F3=Exit
          F4=Prompt
                     F5=Refresh F12=Cancel
                                               F13=How to use this display
F24=More kevs
```

# Copying a Network Map and Adding Records

To copy a network map, select option **3**, Copy, on the Work with CD Netmap screen next to the nodename whose netmap you want to copy and press **Enter**. The **Copy Connect:Direct Netmap** (**CPYCDNTMP**) screen displays.

```
Copy Connect:Direct Netmap (CPYCDNTMP)
Type choices, press Enter.
From Node name . . . . . . . > 'DALLAS'
To Node name . . . . . . . . > 'DALLAS2'
                                              AS400, OS400, UNIX...
Node Environment . . . . . . > OS400
Communication Protocol . . . . > TCPIP
                                              Character value, LU62...
IP Host Name/Address . . . . . 'DALLAS.STERCOMM.COM'
Source IP Address. . . . . . . . . . . . 10.20.30.101
IP Port Number . . . . . . . . . . 01364
                                              00001-65535
Transmission Buffer Size . . . . 04096
                                              00001-65535
Cyclic Redundancy Check . . . . *OFF
                                              *ON *OFF *INITPARMS
Pacing Count . . . . . . . . .
                                               000000-999999
                                 000000
Pacing Delay . . . . . . . . .
                                 000000
                                              000000-999999
Remote Library Name . . . . . DALLAS
                                              Name
                                'DATILAS'
Node Description . . . . . . .
                                                                     Bottom
        F4=Prompt
                                F12=Cancel
F3=Exit
                     F5=Refresh
                                              F13=How to use this display
F24=More keys
```

Use the Copy Connect:Direct Netmap (CPYCDNTMP) screen to add records in the network map.

# Deleting a Network Map

To delete a network map record, select option **4**, **Delete**, on the Work with CD Netmap screen next to the nodename whose netmap you want to delete and press **Enter**. The **Delete Connect:Direct Netmap** (**DLTCDNTMP**) screen displays.

```
Delete Connect:Direct Netmap (DLTCDNTMP)

Type choices, press Enter.

Node name . . . . . . . . 'DALLAS'

+ for more values

Bottom

F3=Exit F4=Prompt F5=Refresh F12=Cancel F13=How to use this display
F24=More keys
```

# Adding a Network Map

To add a new network map, press **F6** on the Work with CD Netmap screen. The **Add Connect:Direct Netmap** (**ADDCDNTMP**) screen displays.

```
Add C:D Netmap (ADDCDNTMP)
Type choices, press Enter.
Node name . . . . . . . . . . . > 'DALLAS'
Node Environment . . . . . . > OS400
                                             OS400, AS400, UNIX...
Communication Protocol . . . . > TCPIP
                                             LU62, TCPIP, SNUF
IP Host Name/Address . . . . .
Source IP Address. . . . . . . . . . . . . . . . 10.20.30.101
IP Port Number . . . . . . . . . . . . 01364 00001-65535
Transmission Buffer Size . . . . 04096
                                           00001-65535
                                            *ON *OFF *INITPARMS
Cyclic Redundancy Check . . . . *OFF
                                           000000-999999
Pacing Count . . . . . . . . . . . . . . . . 000000
000000-999999
Remote Library Name . . . . . DALLAS
Node Description . . . . . . .
                                'DALLAS'
                                                                   Bottom
F3=Exit
         F4=Prompt
                   F5=Refresh
                               F12=Cancel F13=How to use this display
F24=More keys
```

# **Managing Connect: Direct Execution**

Connect:Direct i5/OS uses a Process queue to schedule, manage and monitor Processes. All Connect:Direct for i5/OS local Processes are single-step Processes. The Process Management Queue handles all Processes:

- ❖ Local synchronous (Examples: CDSND, CDRCV, CDRUNTASK)
- Local asynchronous (CDSUBPROC)
- \* Remote

This chapter describes the Processes and the Process queue and explains how to manage and monitor the Connect:Direct node. For detailed information on command format and parameters, refer to the *Controlling Processes* chapter in the *Connect:Direct for i5/OS User's Guide*.

# **Understanding the Process Management Queue**

The Process Management Queue is a repository for Processes currently in the Connect:Direct for i5/OS system. Five logical queues are associated with the Process Management Queue:

- \* ACTIVQ Processes active, executing
- WAITQ Processes waiting to run
- \* HOLDQ Processes currently held
- ❖ TIMERQ Processes waiting for a timer event
- STARTQ Processes being activated

# **Types of Processes**

The Process Management Queue contains synchronous and asynchronous Processes. Asynchronous Processes are those submitted using the CDSUBPROC command. These Processes can be scheduled and managed according to instructions provided in the CDSUBPROC command.

Synchronous Processes are those Connect:Direct commands issued through CL programs and CL commands other than CDSUBPROC. They cannot be scheduled once they are in the Process Management Queue.

# **Queue Access**

The WRKCDPROC command allows you to access the Process queue and manage your Processes. This command provides options to specify:

- Range of Processes to present
- Level of detail to present
- Control options for local asynchronous Processes
- Control access authority

The control options for the asynchronous Processes allow you to hold, release, delete, or change nonexecuting Processes and to end an executing Process.

# **Access Authority**

The control access authority allows you to determine who can control Processes. You can define this authority in the Connect:Direct user authorization file. Users with administrative (\*ADM) authority can view and change all Processes. Users with user (\*USR) authority can view all Processes but can only change the Processes they initiated.

The *Connect:Direct for i5/OS User's Guide* provides detailed information on the use of the WRKCDPROC and CDSUBPROC commands.

# **Managing the Connect:Direct Node**

The WRKCDSTS command allows you to monitor and control a Connect:Direct for i5/OS node. This command retrieves and displays status information from the Process manager. You can monitor and modify information such as Process manager activity and Session manager activity. A permanent session manager is one which can execute more than one process in sequence. You can also work with Processes and initialization parameters. This command is only available to users with administrative authority.

## **Using the WRKCDSTS Screens**

The following screen is an example of the **Work with Connect:Direct Status (WRKCDSTS)** screen. From the **Work with Connect:Direct Status** screen, you can access different screens to accomplish the tasks described in the following sections:

```
Work with C:D Status
                                     Version : 3.5.00 PTF 000A
Node Name: FRAN.CDDV3600
Library : CDDV3600
Started : Mon Mar 15 16:52:45 2004
Permanent SMGRs Active . .: 0000
                                    Permanent SMGRs Configured
                                                                 0000
Maximum primary sessions . . 0002 Maximum secondary sessions
                                                                 0002
Maximum synchronous sessions 0002
Global trace options . . . .
                            *NONE
Allow process execution . . .
F3=Exit F5=Refresh F7=PMGR Components
                                        F8=SMGR Components
F9=Reload key file F10=Display key file F12=Cancel F24=More keys
```

## Viewing and Controlling Process Manager Components

To view and control Process manager (PMGR) components, select **F7**. When you select **F7** from this screen, the following PMGR components screen is displayed.

```
WRKCDSTS - PMGR Components

Type option and press Enter.

1=Start 2=Change trace bits 4=End 5=Display details

Opt Compnt Sts Jobname Jobnum Trace Information

PMGR FXD CDPMGR 186562 *NONE

TIMER FXD CDTIMER 186564 *NONE

STATMGR FXD CDSTATMGR 186565 *NONE S104031500

QMGR FXD CDQMGR 186566 *NONE

TCPLIST ACT CDTCPL 186567 *NONE ***

SPLMON INA *NONE

F3=Exit F5=Refresh F12=Cancel F14=Work with Process

F15=Work with Initparms F21=Command line
```

This **WRKSDSTS PMGR Components** screen shows the component name, the component's current status, the job name and number, the current trace settings, and additional information such as a member name for STATMGR and the IP address for TCPLIST. This screen allows you to work with the following Process manager components:

- TIMER controls timer events
- STATMGR controls statistics
- QMGR controls queue events
- ❖ TCPLIST controls incoming TCP/IP sessions
- SPLMON controls spool monitor events

This screen accesses four options you can use with these components. To use these options, you type the number of the option in the Options column to the left of the component name. Use these four options to work with your Process manager components:

❖ Option 1 allows you to start the component while Connect:Direct for i5/OS is running. To select this option, type the number 1 in the Options column to the left of the component name and press **Enter**. The component then starts in the subsystem, and its status changes to ACT on the screen.

**Note:** You can only start the TCPList or SPLMON components.

- ❖ Option 2 allows you to change the trace options for a component while Connect:Direct for i5/OS is running. To change the trace option, type the number 2 in the Options column and press **Enter**. Changing the trace options here overrides the global and initialization parameter trace values for this execution of Connect:Direct only.
- Option 4 allows you to end the component while Connect:Direct for i5/OS is running. To use this option, type the number 4 in the Options column and press Enter.

**Note:** You cannot start or stop fixed components (TIMER, STATMGR, QMGR).

Option 5 allows you to display the active TCPLIST Host and Ports.

## Viewing and Controlling Session Managers

To view and control session managers, use **F8**. When you select **F8** from the first Work with Connect:Direct Status screen, the session manager screen displays.

```
WRKCDSTS - SMGR Components
Type option and press Enter.
 2=Change trace bits 5=Display details
   Process
               Type Prm Trace
                                             Joh
               SYNC
     CDSND
                            *ALL
                      NO
                                             CDSMGR/CDADMIN/101315
     CDSND
               TCIP
                      NO
                            *ALL
                                             CDSMGR/CDADMIN/101316
                                                                 Bottom
F3=Exit F5=Refresh
                     F12=Cancel
                                  F14=Work with Process
F15=Work with Initparms F21=Command line
```

The **WRKCDSTS - SMGR Components** screen displays the name and type of the Process, whether the Process is permanent, the trace bits setting, and associated job information. From the session manager screen, you have two options for each Process listed:

- ❖ You can change the trace options by entering the number 2 in the Option column to the left of the Process name and pressing **Enter**. Changing the trace option here overrides the global and initialization parameter trace values for this execution of Connect:Direct only.
- You can also view details about a Process by entering the number 5 in the Option column to the left of the Process name and pressing Enter. This option is especially useful when you need to correlate the i5/OS job number from the previous panel with the Connect:Direct Process number.

**Note:** If Connect:Direct Secure+ Option is installed, an additional screen displays after pressing **Enter**. For additional information, refer to the *Connect:Direct Secure+ Option for i5/OS Implementation Guide*.

## Reloading the Key File

When you select **F9** the system reads the license management key file, as specified by APKEYF, and updates the system table. If you replace a key with a key containing a different concurrent session limit, the new limit takes effect once you stop and restart the node. Restart the node instead of using **F9**. Otherwise, use **F9** to update the key without stopping and restarting Connect:Direct for i5/OS.

## Displaying the Key File

When you select **F10** the system reads the license management key file, as specified by APKEYF, and displays the contents of the file.

## Working with Processes and Initialization Parameters

To work with Processes, select **F14**. When you select **F14**, Connect:Direct for i5/OS displays the **Work with Connect:Direct Processes (WRKCDPROC)** screen. You can then schedule, control, or monitor your Processes as detailed in the *Connect:Direct for i5/OS User's Guide*.

## Changing Connect: Direct Parameters

You can select **F15** to access the **Change C:D Parameters** (**CHGCDPARM**) screens to work with your initialization parameters. If you change initialization parameters by using **F15**, you must end and restart Connect:Direct for i5/OS before your changes are applied. The first **Change C:D Parameters** (**CHGCDPARM** screen is shown below.

```
Change C:D parms (CHGCDPARM)
Type choices, press Enter.
Production Library Name . . . . > CDDV3600
                                             Character value
Connect:Direct subsystem name .
                                CDDV3600
                                             Character value
                                'FRAN.CDDV3600'
Local Node Name . . . . . . . .
Default local location . . . . *NETATR
                                            Character value
User to receive Messages . . . . CDDV3600
                                             Character value
Process queue startup option . .
                                             *WARM, *COLD
                                *COLD
Enable TCP/IP listener . . . .
                                *YES
                                             *NO, *YES
                                             *ON, *OFF
*ON
TCP CRC Override . . . . . . .
                                *YES
                                             *YES, *NO
TCP/IP host address . . . . .
                                'FRAN'
                                '01364'
                                             00001-65535, '',
TCP/IP host port . . . . . . .
Alternate TCP/IP Host Address
                                             00001-65535, '',
Alternate TCP/IP Host Port . .
                                                                  More...
F3=Exit F4=Prompt F5=Refresh
                               F12=Cancel
                                            F13=How to use this display
F24=More keys
```

You can override some initialization parameters while Connect:Direct is running by using the **Work with Connect:Direct Status** screen. The following table lists the keyword and valid values for each of the fields on this screen.

**Note:** The **Allow process execution** field is not an initialization parameter. It is a parameter of the Start Connect:Direct (STRCD) command. For a complete description of these parameters, see Chapter 4, *Starting and Stopping Connect:Direct*.

| Field Name                       | Keyword   | Valid Values                                                                                                    | Related<br>Initialization<br>Parameter |
|----------------------------------|-----------|----------------------------------------------------------------------------------------------------|----------------------------------------|
| Permanent<br>SMGRs active        | PERMSMGRA | This field reflects the number of active session managers. You cannot manually change this field. The value cannot exceed the number of session managers configured. | none                                   |
| Permanent<br>SMGRs<br>Configured | PERMSMGRC | 0-20 Changing this field programatically changes the Permanent SMGRs active field.                                                                                   | PERMSMGR                               |

| Field Name                         | Keyword | Valid Values                                                               | Related<br>Initialization<br>Parameter |
|------------------------------------|---------|----------------------------------------------------------------------------|----------------------------------------|
| Maximum<br>primary<br>sessions     | MAXPRIM | 0-99                                                                       | MAXPRIMARY                             |
| Maximum<br>secondary<br>sessions   | MAXSEC  | 0-99                                                                       | MAXSECNDRY                             |
| Maximum<br>synchronous<br>sessions | MAXCMD  | 0-99                                                                       | MAXCMD                                 |
| Global trace options               | TRACES  | L,S,F,C,X,K,D,H,V,W,P *NONE *ALL *EXT *COMMON  *INITPARMS  <u>*CURRENT</u> | TRCINST                                |
| Allow process execution†           | ALWPROC | YES, NO                                                                    | STRPROC                                |

For a complete description of the initialization parameter keywords, refer to Chapter 5, *Modifying Initialization Parameters*.

# **Performing Administrative Duties**

This chapter covers the following topics:

- Changing communication entries
- Moving a test system into production
- Deleting an installation from your system

# **Changing Communication Entries**

The following sections describe procedures for changing communications entries for communication device descriptions allocated to Connect:Direct.

Because you can add communications entries using either a device name or a remote location name, two examples of each command are included in this section.

## **Ending Connect:Direct**

To change, remove, or add communications entries for communication device descriptions allocated to Connect:Direct, you must first end Connect:Direct for i5/OS and the i5/OS subsystem. See the *Stopping Connect:Direct for i5/OS* section beginning on page 35 for instructions on ending Connect:Direct for i5/OS.

Use the ENDSBS command to end the i5/OS Connect:Direct subsystem.

```
ENDSBS SBS(cdsubsys) OPTION(*IMMED)
```

**Note:** The ENDSBS command only ends the subsystem. To end the Connect:Direct for i5/OS, use the ENDCD command.

## **Removing a Communications Entry**

Use one of the following i5/OS Remove Communications Entry (RMVCMNE) commands to remove a communications entry from the Connect:Direct subsystem.

| RMVCMNE<br>OR | SBSD(prodlibname/prodsubsys) DEV(commdevd)          |  |
|---------------|-----------------------------------------------------|--|
| RMVCMNE       | SBSD(prodlibname/prodsubsys) RMTLOCNAME(rmtlocname) |  |

#### SBSD(prodlibname/prodsubsys)

specifies the name of the Connect:Direct library and the name of the Connect:Direct subsystem.

#### DEV(commdevd)

specifies the communication device entry to be deleted.

#### RMTLOCNAME(rmtlocname)

specifies the remote location entry to be deleted.

## **Adding a Communications Entry**

To add a communications entry to the Connect:Direct subsystem use one of the i5/OS Add Communications Entry (ADDCMNE) commands.

| ADDCMNE | SBSD(prodlibname/prodsubsys) DEV(commdevd) JOBD(*USRPRF) DFTUSR(cdeadmin) MODE(*ANY) MAXACT(*NOMAX) OR      |
|---------|----------------------------------------------------------------------------------------------------|
| ADDCMNE | SBSD(prodlibname/prodsubsys) RMTLOCNAME(commrloc)  JOBD(*USRPRF) DFTUSR(cdadmin) MODE(*ANY)  MAXACT(*NOMAX) |

#### SBSD(prodlibname/prodsubsys)

specifies the name of the Connect:Direct library and the name of the Connect:Direct subsystem.

#### DEV(commdevd)

specifies the new communication device entry.

#### RMTLOCNAME(commrloc)

specifies the remote location name. This field should match the RMTLOCNAME in the DEVD or the RMTCFGL.

#### **DFTUSR (CDADMIN)**

specifies the Connect:Direct administrator's user profile, cdadmin.

After you have added a communication entry for the local node to start and accept sessions to a remote node, use the Work with Connect:Direct Netmap (WRKCDNTMP) command to add a node entry for this remote node in the Connect:Direct network map.

## **Changing a Communications Entry**

To change a communications entry to the Connect:Direct subsystem, use the Change Communications Entry (CHGCMNE) CL command. You can also first remove the communications entry and then add a new communications entry, instead of changing an entry. Refer to the *Removing a Communications Entry* section beginning on page 79 and the *Adding a Communications Entry* section beginning on page 80.

After you have changed a new device or remote location for the local node to start and accept sessions to a remote node, use the WRKCDNTMP command to change the device or remote location name for this remote node in the Connect:Direct network map.

## **Activating SNA Devices**

Complete the following steps to activate SNA devices defined in the Connect:Direct remote node.

1. Access the CDDEVACT screen by typing the CDDEVACT command and pressing **F4**. The following screen is displayed.

```
Connect:Direct Device Activate (CDDEVACT)

Type choices, press Enter.

Connect:Direct library name . . *PRDLIB Character value, *PRDLIB Connect:Direct subsystem name . *PROD Character value, *PROD

Bottom

F3=Exit F4=Prompt F5=Refresh F12=Cancel F13=How to use this display F24=More keys
```

- 2. Type the name of the Connect:Direct library.
- 3. Type the name of the Connect:Direct subsystem.
- 4. Press Enter.

## **Restarting the Connect:Direct Subsystem**

Issue the Connect:Direct for i5/OS STRCD command to restart the Connect:Direct subsystem. See the *Starting Connect:Direct for i5/OS* section beginning on page 33 for instructions on starting the subsystem and its components.

Vary the communications device off and back on with the VRYCFG command.

# **Moving a Test System into Production**

Once you have verified the test Connect:Direct version, you are ready to move it into the production environment.

By moving the test version into the production library, all the work is done on the i5/OS node. Alternatively, you have the option of updating all remote node network maps to reflect the test library name as the production library name.

The Connect:Direct production user profile must be used for the move, not the test Connect:Direct user profile.

The following sections detail the necessary steps to move a test Connect:Direct version into the production environment.

## **Ending Test and Production Subsystems**

The first step is to end the two subsystems. Use the ENDCD command followed by ENDSBS to end both subsystems. Refer to the *Ending Connect:Direct* section beginning on page 79 for instructions on how to end a subsystem.

## **Renaming the Production Library**

As an additional safety consideration, you might want to rename your current production library so it can still be recalled. Use the following Rename Object (RNMOBJ) command to rename your library.

RNMOBJ OBJ(prodlibname) OBJTYPE(\*LIBL) NEWOBJ(prodlibkup)

#### NEWOBJ(prodlibkup)

specifies the new library name (the backup of the old production library).

**WARNING:** You should limit the name of the Connect:Direct library on the i5/OS to eight characters if you are working with z/OS systems. This is due to a definition name size limit of eight characters on z/OS.

## Renaming the Test Library

The next step in this procedure is to rename your test library to the production library name. Use the following Rename Object (RNMOBJ) command to rename your test library.

RNMOBJ OBJ(testlibname) OBJTYPE(\*LIB) NEWOBJ(prodlibname)

#### **OBJ**(testlibname)

indicates the test library that is to be renamed. The library name cannot exceed eight characters.

#### NEWOBJ(prodlibname)

specifies the new library name. The name cannot exceed eight characters.

Use the CHGCURLIB (Change Current Library) command to change the current library to the production library name, if necessary.

**WARNING:** You should limit then name of the Connect:Direct library on the i5/OS to eight characters if you are working with z/OS systems. This is due to a name size limit of eight on the z/OS systems.

## **Completing the Move**

The remaining steps for moving a test version on Connect:Direct into production are the same as for an installation and are detailed in *Step 2 – Build Connect:Direct Objects* on page 22. Complete the steps in the order listed.

- 1. Execute the CRTCDOBJ command. Refer to Chapter 3, *Installing Connect:Direct* on page 22 for information about using this command.
- 2. Enter G to indicate that you want Connect:Direct for i5/OS to replace existing objects.
- 3. Start the new Connect:Direct production version.

## **Deleting an Installation**

This section details the steps necessary to remove a version of Connect:Direct. These steps include deleting all objects associated with the subsystem, removing the library, and deleting the user profile, lines, controllers, and devices created for use with Connect:Direct.

Note the following before continuing with this section:

- ❖ The Connect:Direct output queue must be emptied in order to delete it.
- ❖ Stop the Connect:Direct for i5/OS system with the ENDCD command.
- Ensure that the Connect:Direct subsystem is not active before beginning and that the line, controller, and devices are varied offline.
- Do not use the Connect:Direct administrator's user profile to remove Connect:Direct from the system, use the Security Officer or another user profile.
- Verify that the Connect:Direct library is not used in the library list.
- Verify that the Connect:Direct library is not currently in any user's library list.

## **Deleting the Connect:Direct Library**

**Note:** Do not delete the Connect:Direct library without first deleting or clearing the objects contained within the library. Deleting a library may not cause all objects in the library to be deleted.

Delete the Connect:Direct library with the following Delete Library (DLTLIB) command.

DLTLIB LIB(libname)

## **Deleting the User Profile and Associated Objects**

Delete the Connect:Direct administrator's user profile with the following Delete User Profile (DLTUSRPRF) command.

DLTUSRPRF USRPRF(CDADMIN) OWNOBJOPT(\*DLT)

#### USRPRF(CDADMIN)

specifies the administrator's user profile associated with the version of Connect:Direct that you are deleting.

**Note:** All communication devices, controllers, and lines owned by the Connect:Direct user profile must be deleted or have their ownership changed to another user profile prior to issuing the DLTUSRPRF command.

The user profile and all objects owned by it are deleted.

## Removing Lines, Controllers, and Devices

Use the following DLT commands to remove lines, controllers, and devices created for Connect:Direct.

To remove each device, type the DLTDEVD command and press **Enter**.

DLTDEVD DEVD(devd)

#### DEVD(devd)

specifies the name of the device to be deleted.

To remove each controller, type the DLTCTLD command and press **Enter**:

DLTCTLD CTLD(ctld)

#### CTLD(ctld)

specifies the name of the controller to be deleted.

To remove each line, type the DLTLIND command and press **Enter**.

DLTLIND LIND(lind)

#### LIND(lind)

specifies the name of the line to be deleted.

# **Maintaining Spool Support**

The spool support for Connect:Direct for i5/OS monitors one or more i5/OS output queues (OUTQ) for spooled files to be transferred to a Connect:Direct node. The spool support includes the following transfers:

- ❖ Direct transfers to an i5/OS output queue on another Connect:Direct for i5/OS node
- Transfers to the JES spool queue
- ❖ Transfers of spooled files to a file on a remote Connect:Direct node

You can associate output queues with Connect:Direct nodes selected from the Connect:Direct network map. These transfers do not require user intervention on the i5/OS system, and print control information is preserved.

You can also send a spooled file by issuing the CDSNDSPL command. Refer to the *Sending a Spool File* chapter in the *Connect:Direct for i5/OS User's Guide* for more information on CDSNDSPL.

This chapter describes the commands, parameters, and screens that you will use to configure and use the spool monitor for Connect:Direct for i5/OS.

# **Understanding the Spool Monitor**

The Connect:Direct Spool Monitor (CDSPLMON) is a long-running, variable component of Connect:Direct for i5/OS. The component initiates transfers to send spooled files to remote Connect:Direct nodes with minimum user intervention.

Spool monitor entries (SPLMONE) define the output queues that the spool monitor will watch. These entries also contain information required to select and process the spooled files created in the output queues.

You can maintain these entries by using the WRKSPLMONE command. This command allows the administrator to add, change, or remove entries and to hold or release an entry, effectively starting and stopping spool monitor transfers to the designated node.

## **Starting and Stopping**

You can configure the spool monitor to start when Connect:Direct for i5/OS starts. To start the spool monitor automatically, you specify the RUNSPLM initialization parameter. You can also start the spool monitor separately through the WRKCDSTS screen

You can stop the spool monitor through the WRKCDSTS command.

#### **Work Flow**

The spool monitor observes the designated queues for files that meet the selection criteria in the spool monitor entry. When the spool monitor finds a file in a ready status, the spool monitor initiates the transfer to the node defined in the associated SPLMONE.

If your system reaches the maximum number of concurrent transfers (MAXACT) specified in that entry, the spool monitor queues the transfer until it can be made.

If a transmission error occurs, the values in the initialization parameters are used for checkpointing, maximum number of retries, and the retry wait period. Only after the maximum number of retries has been exhausted is an error returned to the spool monitor.

Upon successful completion, the normal end action (NRMACT) specified in the SPLMONE is made. If an error occurs, the spool monitor sends a message to the designated user (ERRUSR) and takes the action (ABNRMACT) specified for an abnormal end condition.

#### Results

You can examine the detailed results of transfers initiated by the spool monitor. You can access the detailed information through the CDSELSTAT command or through the CDLOG output files.

## **Spool Monitor Control**

Connect:Direct spool monitor jobs are submitted through the CDSPOOLQ job queue, which is defined to the Connect:Direct subsystem at installation.

The installation default for the number of active jobs is \*NOMAX, which does not set a limit on the number of active jobs. You can use the MAXACT parameter of the CHGJOBQE command to limit the number of active jobs to the number of sessions that Connect:Direct and the system can handle.

## **Options**

To use the spool monitor, you must enable secure-point-of-entry security on each remote node specified in the spool monitor entries. You must also have a remote user entry on each remote node for the local Connect:Direct administrator profile.

When you send to a file on a remote node and use a fixed destination file name, you must configure the maximum number of concurrent transfers to one to avoid file contention.

To prevent a subsequent transfer from overwriting the data in the destination file, allow the spool monitor to generate a destination file name by specifying DSTFILE(\*GEN) on the SPLMONE.

# **Working with Spool Monitor Entries**

Use the Work with Spool Monitor Entries (WRKSPLMONE) command to display the list of destination configuration file entries. This command provides access to the WRKSPLMONE screen.

From this screen you can access screens to add a new entry, change the attributes of an entry, copy an entry, place or release a hold status on an entry, or remove an entry from the list.

## **WRKSPLMONE Command Example**

The following figure provides a working example of the WRKSPLMONE command.

WRKSPLMONE

To access the WRKSPLMONE screen, type WRKSPLMONE on the command line, and press Enter.

#### **WRKSPLMONE Command Format**

The WRKSPLMONE command has no parameters. The command uses the ADDSPLMONE, CHGSPLMONE, CPYSPLMONE, HLDSPLMONE, RLSSPLMONE, and RMVSPLMONE commands to complete your changes.

**Note:** These commands should not be used alone. They are for reference only. The WRKSPLMONE command uses these commands internally.

The following table and parameter descriptions provide the command format for the WRKSPLMONE command.

| Command    | Parameter |
|------------|-----------|
| WRKSPLMONE |           |

## Required Parameters

The following parameters are required when you are making changes to the spool monitor entries. These parameters apply to all screens unless otherwise specified.

#### OUTQ(lib/queue)

specifies the name and library of the output queue to be monitored. This parameter must be a valid output queue that exists when the command executes.

#### FROMQ(lib/queue)

indicates the name and library of the output queue that identifies the entry to be copied. This parameter is only valid for CPYSPLMONE.

#### TOQ(lib/queue)

designates the name and library of the output queue to be used in the newly created entry. This parameter is only valid for CPYSPLMONE.

## FILE(\*ALL|generic\*|name)

specifies the criteria used to select files from the specified queue for transfer.

\*ALL indicates that all spooled files in the output queue will be transferred.

generic\* transfers all spooled files with names which satisfy the generic request.

**name** selects all spooled files with the specified name for transfer.

#### **SNODE**(remote node-name)

defines the name of the remote node.

#### **SNODENVIRN**(remote-node-environment)

specifies the operating system environment of the remote node.

#### DSTTYPE(\*SPOOL|\*FILE)

indicates the type of output destination on the remote node.

\*SPOOL specifies that the destination is a spool queue (i5/OS OUTQ or JES)

\*FILE indicates that the destination is a file.

## **Optional Parameters**

You can also use the following parameters when you are making changes to the spool monitor entries. These optional parameters apply to all screens unless otherwise specified.

#### CTLCHAR(\*NONE|\*FCFC|\*PRTCTL)

determines the type of forms control characters to be used on the transfer.

\*NONE specifies that no forms control characters will be transferred.

\*FCFC indicates that the first character forms control will be used.

\*PRTCTL specifies that the first four characters of each record will contain skip- and space-before values.

#### DSTFILE(name|\*FILE|\*GEN)

identifies the file name to be used on the remote node.

**name** indicates the name to be used. If you specify a fully-qualified name, you must leave the DSTQUAL parameter blank.

\*FILE specifies that the current name of the file be used.

\*GEN instructs the spool monitor to generate a unique name from the job information associated with the spooled file.

#### DSTQUAL(path)

specifies the path qualifier used on the remote node. This parameter specifies which directory or high-level qualifier to use when creating the output file. If you specify a fully-qualified name in the DSTFILE parameter, this parameter must be blank.

**path** identifies a path or high-level qualifier used on the remote node.

#### **DSTOPTS(options)**

identifies the system options (SYSOPTS) required to transfer to the remote node. Refer to the *Connect:Direct Process Guide* for platform-specific information.

options defines the appropriate SYSOPTS statements.

#### MAXACT(n)

specifies the maximum number of concurrent transfers using the current SPLMONE. The default is 3.

#### NRMACT(\*HLD|\*DEL)

identifies the action to take upon successful completion of a transfer.

\*HLD specifies that the spool monitor place the spooled file in a HOLD status in the output queue upon successful completion of the transfer.

\*DEL instructs the spool monitor to delete the spooled file upon successful completion of the transfer.

## ABNRMACT(\*HLD|\*DEL)

The action to take when a transfer fails due to error(s).

\*HLD instructs the spool monitor to place the spooled file in a HELD status in the output queue upon abnormal completion.

\*DEL specifies that the spool monitor delete the spooled file upon abnormal completion.

## ERRUSR(userid)

specifies the user to receive error notification messages.

## **Using the Spool Monitor Screens**

Use the **Work with Spool Monitor Entries (WRKSPLMONE)** screen to change, delete, add, hold and release spool monitor entries. To access the WRKSPLMONE screen, type **WRKSPLMONE** on the command line and press **F4**.

This command uses the ADDSPLMONE, CHGSPLMONE, CPYSPLMONE, HLDSPLMONE, RLSSPLMONE, and RMVSPLMONE commands to complete your changes.

**Note:** These commands should not be used alone. They are for reference only. The WRKSPLMONE command uses these commands internally.

The following is a sample of the **Work with Spool Monitor Entries** screen.

```
Work with Spool Monitor Entries
Position to Node . . .
Type option and press Enter.
 2=Change 3=Copy 4=Delete
             Outq
                        Remote
                                         Remote
                                                            Cur
             Library Node
Opt Name
                                         Environ
                                                    Active Active Sts
   CDOUT
             CD3.5.00 A
                                         UNIX
                                                       3
                                                                Bottom
Parameters or command
===>
F3=Exit F4=Prompt
                   F5=Refresh F6=Add new entry
                                                F12=Cancel
```

You can perform the following actions from the Work with Spool Monitor Configuration Entries screen.

## Adding an Entry

Select **F6** to add a new entry. The **Add Spool Monitor Entry (ADDSPLMONE)** screen displays. From this screen, you can specify a new spool monitor entry. A sample spool monitor screen, the **Add Spool Monitor Entry (ADDSPLMONE)** screen, follows. Screens for the other options are similar in appearance.

```
Add Spool Monitor Entry (ADDSPLMONE)
Type choices, press Enter.
Output queue to monitor . . . .
                                                Name
 Library . . . . . . . . . . . .
                                                Name
Spooled file selection . . . .
                                                *ALL, generic*, Name
Remote node name . . . . . . .
                                                OS400, AS400, MVS, OS390...
Destination node environment . .
Destination type . . . . . . . .
                                                *SPOOL, *FILE
Control character . . . . . .
                                  *FCFC
                                                *NONE, *FCFC, *PRTCTL
Destination file name . . . . .
                                  *SPLF
                                                                       Bottom
F3=Exit
         F4=Prompt
                     F5=Refresh F12=Cancel F13=How to use this display
F24=More kevs
```

You can perform the following actions from the Work with Spool Monitor Configuration Entries screen.

## **Changing an Entry**

To select an entry to change, type **2** in the Option column next to the entry and press **Enter**. The **Change Spool Monitor Entry (CHGSPLMONE)** screen displays. You can then change the attributes of an entry.

```
Change spool monitor entry (CHGSPLMONE)
Type choices, press Enter.
Output queue to monitor . . . . > CDOUT
 Library . . . . . . . . . > CD3.5.00
                                           Name
                                           *ALL, generic*, Name
Spooled file selection . . . . . QPRINT
Remote node name . . . . . . . . . . . . . .
Destination node environment . . UNIX
                                           AS400, MVS, OS390, OS400...
                               *FILE
*SPOOL, *FILE
                               *FCFC
                                            *NONE, *FCFC, *PRTCTL
Destination file name . . . . .
                               '*SPLF'
                                                                Bottom
F3=Exit
       F4=Prompt
                  F5=Refresh F12=Cancel
                                         F13=How to use this display
```

## Copying an Entry

To select an entry to copy, type **3** in the Option column next to the entry and press **Enter**. The **Copy Spool Monitor Entry (CPYSPLMONE)** screen displays information about the entry.

```
Copy spool monitor entry (CPYSPLMONE)
Type choices, press Enter.
From queue entry . . . . . . . CDOUT
                                           Name
 Library . . . . . . . . . . . . . . . . CD3.5.00 Name
To queue entry . . . . . . . . . . CDOUT2
                                            Name
 Library . . . . . . . . . . .
                                CD23.5.00 Name
Spooled file selection . . . . QPRINT
                                            *ALL, generic*, Name
Remote node name . . . . . . .
Destination node environment . . UNIX
                                           AS400, MVS, OS390, OS400...
Destination type . . . . . . . *FILE
                                           *SPOOL, *FILE
Control character . . . . . *FCFC
                                           *NONE, *FCFC, *PRTCTL
Destination file name . . . . '*SPLF'
                                                                  Bot.t.om
F3=Exit F4=Prompt F5=Refresh F12=Cancel F13=How to use this display
F24=More keys
```

## Removing an Entry

To select an entry to delete, type **4** next to the entry and press **Enter**. The **Remove Spool Monitor Entry** (**RMVSPLMONE**) screen displays. From this screen you can remove an entry from the list.

```
Remove spool monitor entry (RMVSPLMONE)

Type choices, press Enter.

Output queue to monitor . . . . Name
Library . . . . . . . . . . . . Name

F3=Exit F4=Prompt F5=Refresh F12=Cancel F13=How to use this display F24=More keys
```

## Releasing an Entry

Type 6 in the Option column next to the entry to release and press **Ente**r. The **Release Spool Monitor Entry** (**RLSSPLMONE**) screen displays. Complete the appropriate fields and press Enter to release an entry from HOLD status.

```
Release spool monitor entry (RLSSPLMONE)

Type choices, press Enter.

Output queue to monitor . . . . Name
Library . . . . . . . . . . Name

F3=Exit F4=Prompt F5=Refresh F12=Cancel F13=How to use this displa F24=More keys
```

## **Holding an Entry**

To select an entry to place in HOLD status, type **8** in the Option column next to the entry and press **Enter**. The **Hold Spool Monitor Entry (HLDSPLMONE)** screen displays.

```
Hold spool monitor entry (HLDSPLMONE)

Type choices, press Enter.

Output queue to monitor . . . . Name
Library . . . . . . . Name

F3=Exit F4=Prompt F5=Refresh F12=Cancel F13=How to use this display F24=More keys
```

**Note:** Spool monitor must be inactive to see options 2, 3, 4 and F6 on the Work with Spool Monitor Entries screen. Similarly, it must be active in order to see options 6 and 8.

# **Maintaining Extended Translation**

Some languages have too many symbols to represent all characters using single-byte character sets (SBCS). For example, the English language can be defined within a single-byte range from 0 through 256, or x00 through xFF. Hanqeul, the language of Korea, and other ideographic languages contain several thousand characters. Coding these character sets requires two bytes for each character or double-byte character set (DBCS).

## **Feature Definition**

The representation for DBCS characters is different across operating system platforms. Mainframes and the i5/OS represent data in 8-bit EBCDIC code. ASCII platforms represent data in 7-bit ASCII code. For the mainframe and i5/OS environments, DBCS can be exclusive within a file or mixed with SBCS characters. Thus knowing the difference between SBCS and DBCS characters is important. Special character indicators make this possible:

- Shift-out (SO) denotes shifting from SBCS to DBCS mode
- ❖ Shift-in (SI) denotes shifting from DBCS to SBCS mode
- ❖ x'0E' and x'0F' are the EBCDIC SO/SI characters

The SO/SI combinations are not necessary if a file uses only DBCS.

ASCII platforms do not recognize the SO/SI characters. In this environment, DBCS is represented by setting on the high order bit of the ASCII code.

Connect:Direct for i5/OS supports controlled translation of both single-byte and double-byte data being transferred between Connect:Direct for i5/OS and another Connect:Direct node.

## **Feature Specification**

Extended translation support for Connect:Direct for i5/OS provides the transfer of data from i5/OS to ASCII platforms and ASCII platforms to i5/OS that translates SBCS and DBCS data into the form supported on the target platform as follows:

- ❖ For i5/OS to ASCII platforms transfers, Connect:Direct for i5/OS checks for SO/SI combinations (unless the host data is pure DBCS). When SO/SI combinations are found, Connect:Direct strips the SO/SI combination from the transfer and translates the DBCS characters to the ASCII equivalent.
- ❖ For ASCII platforms to i5/OS transfers Connect:Direct for i5/OS uses the rules for the DBCS code page to identify the character received. If the character is DBCS, Connect:Direct inserts the SO character and starts translating character combinations until an SBCS character is received. When the SBCS character is received, Connect:Direct for i5/OS inserts the SI character and continues with SBCS translation.

For ASCII platforms to i5/OS transfers, Connect:Direct for i5/OS translates this DBCS data to EBCDIC. The record length of the file on the i5/OS side of the transfer is generally larger than the ASCII equivalent.

Translation to EBCDIC involves the insertion of SO/SI characters which lengthens the record. The amount of record size increase varies with the actual data content since two characters (one SO/SI pair) are inserted for each DBCS field in the record. Ensure that the record length of the file on the i5/OS side of the transfer is large enough to contain the translated record.

This translation is affected by translation tables. A single translation table can specify DBCS and/or SBCS translation details, as well as language rules for the particular ASCII platform/workstation DBCS code page.

Several translation tables are supplied with the product in ready-to-use form. You can also create your own tables, using supplied examples and sample table source. Connect:Direct for i5/OS can use the same format table source as Connect:Direct for z/OS.

Connect:Direct for i5/OS supplies the following tables in source form (CDXTSOURCE):

| Table   | Description                            |
|---------|----------------------------------------|
| EBCXJIS | Japanese EBCDIC to Japanese ASCII SBCS |
| JISXEBC | Japanese ASCII SBCS to Japanese EBCDIC |
| EBCXKSC | EBCDIC to ASCII KS5601 DBCS            |
| KSCXEBC | DBCS ASCII KS5601 to EBCDIC            |
| EBCXKPC | EBCDIC to DBCS Korean ASCII            |
| KPCXEBC | DBCS ASCII Korean to EBCDIC            |
| NHCXBG5 | Chinese new host to Chinese Big5 DBCS  |
| BG5XNHC | Chinese Big5 to Chinese new host       |
| NHCXC55 | Chinese new host to Chinese 5550       |
| C55XNHC | Chinese 5550 to Chinese new host       |
| GBKXNHC | Chinese GBK to Chinese new host        |
| NHCXGBK | Chinese new host to Chinese GBK        |

# **Creating and Updating Translation Tables**

To create your own translation tables and update translation tables use the CRTCDXTTBL command. The command accepts the table source input file and compiles it to create the translation table object. The resulting translation table is stored as an i5/OS user space (\*USRSPC).

Three additional keywords allow you to override the default values for the host SO/SI characters and to specify the format of the data on the host side.

You must specify whether the extended translation facility should be used for a given transfer operation. If you specify extended translation, you must also indicate which table should be used. You specify which table to use through the SYSOPTS keyword XTRAN for a send or receive.

## **CRTCDXTTBL Command Format**

The following format is for the translate table creation command (CRTCDXTTBL).

| Command    | Parameters                               |
|------------|------------------------------------------|
| CRTCDXTTBL | TABLE([library-name *CURLIB] table-name) |
|            | SRCFILE([library-name *LIBL] file-name)  |
|            | SRCMBR(member-name *TABLE)               |
|            | TEXT('description' *SRCMBRTXT)           |
|            | REPLACE(*NO *YES)                        |

## **Required Parameters**

Required parameter descriptions for the CRTCDXTTBL command follow.

## $TABLE([library-name] \underline{*CURLIB}] | table-name)$

specifies the library and table name for the resulting translation table. If you do not specify library-name, Connect:Direct uses the default of \*CURLIB.

#### SRCFILE([library-name|\*LIBL]|file-name)

specifies the location of the file containing the table source. If you omit library-name, Connect:Direct uses the default \*LIBL and searches the library list for the file.

## **Optional Parameters**

The following parameters are optional for the CRTCDXTTBL command.

#### **SRCMBR**(member-name|\*TABLE)

specifies the name of the member that contains the table source. If you omit the member-name, Connect:Direct defaults to \*TABLE.

\*TABLE means that the member will be the same name specified in the \*TABLE parameter.

#### TEXT(description|\*SRCMBRTXT)

specifies the text to be associated with the table. If you omit this parameter, Connect:Direct for i5/OS defaults to \*SRCMBRTXT.

\*SRCMBRTXT indicates that the text should be the same as that of the table source file member.

#### REPLACE(\*NO|\*YES)

indicates whether an existing table object (\*USRSPC) should be replaced with new table object. The default value is \*NO.

## **Table Translation Source**

The translation table source resides in a source physical file member, and has a format that is upward compatible with extended translation on z/OS. The input records are of a fixed format, and all input must begin in column one of each record. The source can include the following sections or parameters:

| Parameter | Required | Default                 | Format                                                   | Purpose                                       |
|-----------|----------|-------------------------|----------------------------------------------------------|-----------------------------------------------|
| NAME      | No       | Table-name from command | 8 Characters                                             | Table Name informational                      |
| TITLE     | No       | Text from command       | 60 Characters                                            | Table name informational                      |
| DEFAULT   | No       | 0000                    | 4-byte hex representation or NOTRAN                      | Default value for unspecified SBCS characters |
| SDEFAULT  | No       | STANDARD                | 2-byte hex<br>representation or<br>NOTRAN or<br>STANDARD | Default value for unspecified SBCS character  |
| RULES     | No       | 80 - FF                 | 2-byte hex representation                                | Language rules                                |
| END       | Yes      | None                    | None                                                     |                                               |
| SBCS      | No       | None                    | 2-byte hex representation                                | Single-byte character set translation table   |
| DBCS      | No       | None                    | 4-byte hex representation                                | Double-byte character set translation table   |
| comment   | No       | None                    | * in column one                                          | Allows any text                               |

## **Parameter Definitions**

The following definitions explain the parameters you can use in your table translation source.

#### NAME

is an optional parameter used for information only.

#### TITLE

is an optional parameter used for information only.

#### DEFAULT

specifies a default value for any unspecified single-byte character set characters.

#### **SDEFAULT**

specifies a STANDARD default value for any unspecified single-byte character set characters.

#### **RULES**

are used only when you receive and translate a file from ASCII platforms to i5/OS. The i5/OS cannot determine valid DBCS characters without language rules. The RULES parameter defines what constitutes a double-byte character for the defined language. The default is any character from 80 through xFF, meaning any character with its high order bit on. If you specify the RULES parameter,

you terminate it with the END statement. The following table presents the valid options for this parameter.

| Option   | Description                       | Range                 |
|----------|-----------------------------------|-----------------------|
| JAPANESE | Japanese Industry Standard        | x81–x9F xE0–xFC       |
| CHINESE  | Traditional, Simplified, and 5550 | x81-xFC               |
| BIG5     | New Chinese                       | xA4-xC6 xC9-xF9       |
| KS5601   | Korean Standard                   | xA1–xAC xB0–xFD       |
| KOREAN   | Old Korean                        | x81–xBF               |
| x01-xFF  | User definable                    | Individual selections |

#### **END**

is the statement required to terminate each of the RULES, SBCS, and DBCS parameters.

#### **SBCS**

specifies that the single-byte character set will be used in the translation.

#### DRCS

specifies that the double-byte character set will be used in the translation.

#### comments

is free-form text used to describe the contents of the translation table.

# **Examples for Extended Translation**

The following examples show various ways to specify RULES and SBCS for use with extended translation.

# **RULES Examples**

The following examples show how to specify RULES for extended translation.

## Input Example 1

In this example, all characters that adhere to KS5601 standard (start with xA1 through xA4 and xB0 through xC8) will be translated as double-byte character set (DBCS).

RULES KS5601 END

## Input Example 2

This example will translate all characters that adhere to the Japanese standard (all characters that start with a x81 through x9F and xEC through xFC) as double-byte characters (DBCS).

```
RULES
JAPANESE
END
```

## Input Example 3

This example means translate all characters that adhere to the customized table as DBCS. All characters that start with x90 through x94 and xB0 through xB4 are treated as double-byte characters.

```
RULES
90
91
92
93
94
B0
B1
B2
B3
B4
END
```

## SBCS Example

The SBCS parameter creates the single-byte character set translation table. This table will be used to translate all single-byte data during a file transfer. The default translation table is provided when SDEFAULT is given as or defaulted to STANDARD. The default translation table translates all EBCDIC characters in the range of x00 through xFF to their ASCII equivalent, within the range of x00 through x7F. The data will be translated from ASCII to EBCDIC if receiving the file.

If you define the SBCS parameter, all data must begin in column one, with only one hexadecimal character pair per line. The data is in the format: ff,tt, where ff denotes translate from and tt denotes translate to. Terminate the SBCS parameter with the END statement.

The following example translates xC1 to x41, xC2 to x42, xC3 to x43, xC4 to x44, xC5 to x45, and xC6 to x46.

```
SBCS
C1,41
C2,42
C3,43
C4,44
C5,45
C6,46
END
```

## **DBCS** Example

The DBCS parameter creates the double-byte character set translation table. This table translates all double-byte data during a file transfer. This parameter has no default value. The DBCS parameter data begins in column one and terminates with the END statement. The data is in the format: f1f2,t1t2, where f1 denotes the first byte of the from DBCS character, f2 is the second byte of the from DBCS character, t1 is the first byte of the to DBCS character, and t2 is the second byte of the to DBCS character.

The following example translates x89A1 to xB0ED, x89A2 to xB0EE, x89A5 to xB0EF, x89A8 to xB0F0, x89A9 to xB0F1, x89AA to xB0F2, x89AB to xB0F3, xD375 to xC8EE, xD377 to xC8EF, and xD37B to xC8F0.

```
DBCS
89A1,80ED
89A2,80EE
89A5,80EF
89A8,80F0
89A9,80F1
89AA,B0F2
89AB,B0F3
D375,C8EE
D377,C8EF
D37B,C8F0
END
```

#### **Translation Table Source**

Since a DBCS table can be extremely large and complex, Connect:Direct provides sample table sources for each of the eight supplied tables. These table source files can be copied and modified to produce customized tables.

The DEFAULT keyword specifies the default translated value of any DBCS characters not specified in the DBCS section. This keyword, given as 4 hex characters, defaults to 0000. This parameter can also be specified as NOTRAN meaning that such characters are not translated.

The SDEFAULT keyword specifies the default translated value of any SBCS characters not specified in the SBCS section. This keyword, given as 2 hex characters, STANDARD, or NOTRAN, defaults to STANDARD. NOTRAN indicates that any unspecified characters are not translated. STANDARD indicates that standard ASCII-EBCDIC (if receiving) or EBCDIC-ASCII (if sending) translation will be done for unspecified characters.

The comment keyword allows any informational text to be included in the table source. Any input card having an asterisk (\*) in column one is a comment card.

The following translation table source example presents a sample preprocessor input data stream. This example is abbreviated so that it can be included in this document. Actual SBCS and DBCS tables are several pages in length.

```
NAME=MYTABLE
TITLE=SAMPLE TRANSLATION TABLE
DEFAULT=0000
SDEFAULT=STANDARD
RULES
80
81
82
83
END
SBCS
C1,41
C2,42
C3,43
C4,44
C5,45
C6,46
END
DBCS
89A1,B0ED
89A2,B0EE
89A5,B0EF
89A8,B0F0
89A9,B0F1
89AA,B0F2
89AB, B0F3
D375,C8EE
D377,C8EF
D37B,C8F0
END
```

The translation table object which results from the execution of the CRTCDXTTBL command is saved as an object type \*USRSPC with the name given for the table-name specification of the CRTCDXTTBL parameter.

## **Process Definition**

In order to invoke the extended translation facility using the supplied tables or a site customized one, the copy request must include the XTRAN keyword in the SYSOPTS string on the i5/OS side of the COPY.

The XTRAN keyword format is included in the *Connect:Direct for i5/OS User's Guide* and the Connect:Direct Process Web site at <a href="http://www.sterlingcommerce.com/documentation/processes/processhome.html">http://www.sterlingcommerce.com/documentation/processes/processhome.html</a>.

# **Administering Statistics**

This chapter describes the Connect:Direct for i5/OS statistics facility you can use to determine the results of your Connect:Direct Processes and other Connect:Direct activities. Through five administrative commands, you can manage your statistics files, determining when the statistics file members are to be created, archived, and deleted. The following sections detail how you can use the statistics facility:

- Understanding the Statistics Facility
- Using the Administrative Statistics Commands
- Understanding Statistics Records and Types

# **Understanding the Statistics Facility**

Each component of Connect:Direct for i5/OS generates statistics information. The Connect:Direct for i5/OS statistics facility logs information on activities in the Connect:Direct for i5/OS system to a long-running statistics manager job (STATMGR) through a user queue. The STATMGR formats the statistics information and writes it to the statistics file.

The Connect:Direct for i5/OS statistics facility logs statistics to a series of file members in the statistics file. The statistics file is a DB2/400 database, and index information is maintained by DB2.

## Configuration

You specify the maximum number of records per member in the STATMAXSIZ initialization parameter. The minimum number of records per member is 1000.

The minimum configuration is two file members. You can configure more file members than the minimum of two. Specify the maximum number of members in the initialization parameter STATMAXMBR.

## **How Records are Written**

Connect:Direct writes the statistics records to the members in chronological order, starting at the beginning of the member and proceeding until the member is full. The oldest record is always at the beginning of the member and the newest record is last.

## **Switching Members**

When a file member reaches the number of records specified in the STATMAXSIZ initialization parameter, the system creates a new member in the file, and begins writing to it. When the creation of new member

exceeds the maximum member count that you specified for your statistics, Connect:Direct either archives or deletes the member as you specified in the STATFULACT initialization parameter.

If you indicated that the member should be archived, Connect:Direct archives the oldest member to the archive file (CDSTARCFIL). Archiving consists of compressing the member into a new member in the archive file and deleting the member from the statistics file. The archived file member has the same name as the statistics file member. Connect:Direct archives members asynchronously through a batch job.

If you specified that the member be deleted, Connect:Direct deletes the member synchronously through the STATMGR job.

## **Accessing Statistics Information**

You can access the statistics files through the CDSELSTAT command or by selecting the Statistics Option (13) from the Main Menu. This command displays the records specified in the selection criteria. You then have the option of examining further detail. Connect:Direct for i5/OS formats this detailed information and writes it to a spool file. According to your selection, the information either displays or is held in the queue for printing.

## **Managing Statistics**

Five CL commands manage the statistics facility. These commands allow you to create, archive, restore, display and delete statistics file members. You can manage statistics with i5/OS job schedule entries, the SBMJOB command, and these commands at any time from the command line.

The following table describes the statistics commands.

| Command    | Function                                                                              |
|------------|---------------------------------------------------------------------------------------|
| CDCRTSTATM | Creates a new statistics file member and starts logging statistics to the new member. |
| CDDLTSTATM | Deletes specified statistics file members other than the active member.               |
| CDARCSTATM | Archives a specified statistics file member other than the active member.             |
| CDRSTSTATM | Restores a specified statistics file member from the statistics archive file.         |
| CDDSPSTATI | Displays information about where the statistics are being logged.                     |

# Retrieving Statistics with the CDSELSTAT Command

When you issue CDSELSTAT command, the system locates the requested records by using the specified selection criteria. All the file members are available to CDSELSTAT command processing. Connect:Direct searches any file member that can contain records that satisfy the CDSELSTAT command, not just the member currently being written. The CDSELSTAT command also allows selection from a file other than the Connect:Direct statistics file. For example, you could select a file that was the object of the CDRSTSTATM command.

# **Creating Statistics File Members**

The CDCRTSTATM command directs the statistics manager job to create a new statistics file member and start logging statistics records to the new member. The Connect:Direct statistics manager creates the new member and generates the member name (Scyymmdd##). If the command fails, logging continues as before.

Administering Statistics 103

## **Naming Conventions**

The statistics manager generates the member names according to specific conventions. The following table presents a summary of the naming conventions for statistics members (Scyymmdd##).

| Convention | Description                                                                             |
|------------|-----------------------------------------------------------------------------------------|
| S          | Appears as is                                                                           |
| С          | 0 indicates 1928–1999<br>1 indicates 2000–2053                                          |
| уу         | Specifies the year                                                                      |
| mm         | Specifies the month                                                                     |
| dd         | Identifies the day of the month                                                         |
| XX         | Designates the member number. Valid values are 00–99. Allows up to 100 members per day. |

For example, a member named 'S098090400' is the first member created on 9/4/1998.

## **CDCRTSTATM Command Format**

The following format is for the CDCRTSTATM command.

| Command    | Parameters |  |
|------------|------------|--|
| CDCRTSTATM |            |  |

## **Parameters**

The CDCRTSTATM command has no parameters.

# **Deleting Statistics File Members**

The CDDLTSTATM command deletes any specified statistics file member other than the active member. You receive an error if you attempt to delete the active member.

## **CDDLTSTATM Command Format**

The following format is for the CDDLTSTATM command.

| Command    | Parameters                |
|------------|---------------------------|
| CDDLTSTATM | MBR(mbrname *ALL *OLDEST) |

## Required Parameter

The following parameter specifies which statistics file members to delete. There is no default parameter.

#### MBR(membername|\*ALL|\*OLDEST)

indicates the name of the member to be deleted.

membername specifies the name of the statistics file member to be deleted.

\*ALL indicates that all statistics file members except the currently active member are to be deleted.

\*OLDEST indicates that the oldest member are to be deleted.

## **Optional Parameters**

There are no optional parameters for the CDDLTSTATM command.

## **Archiving Statistics File Members**

The CDARCSTATM command archives and deletes any specified statistics file member other than the active member in the file. An error occurs if you attempt to archive the active member.

### **CDARCSTATM Command Format**

This format is for the CDARCSTATM command.

| Command    | Parameters           |
|------------|----------------------|
| CDARCSTATM | MBR(mbrname *OLDEST) |

## Required Parameter

The following parameter is required for the CDARCSTATM command. There is no default value.

#### MBR(mbrname|\*OLDEST)

specifies which file members to be archived.

mbrname indicates the name of the member to be archived.

\*OLDEST indicates that the oldest member should be archived.

## Optional Parameters

There are no required parameters for the CDARCSTATM command.

# **Restoring Statistics File Members**

The CDRSTSTATM command restores statistics file members from the statistics archive file. The members you request are decompressed from the archive file (CDSTARCFIL) to the specified location. You can then issue CDSELSTAT command against the output file.

Administering Statistics 105

## **CDRSTSTATM Command Format**

The command format for the CDRSTSTATM command is shown in the following table.

| Command    | Parameters            |
|------------|-----------------------|
| CDRSTSTATM | MBR(mbrname)          |
|            | OUTFILE(library/file) |

## **Required Parameters**

The following parameters are required for the CDRSTSTATM command.

#### MBR(mbrname)

indicates the name of the member(s) to be decompressed from the statistics archive file.

**mbrname** specifies the name of the file(s) to be decompressed.

#### **OUTFILE**(library/file)

indicates the name of the library and file where the decompressed member(s) are placed.

## **Optional Parameters**

There are no optional parameters for the CDRSTSTATM command.

# **Deleting Archived Statistics Members**

The CDDLTARCST command deletes archived statistisc members.

#### CDDLTARCST Command Format

This table provides the command format used with the CDDSPSTATI command.

| Command    | Parameters                |
|------------|---------------------------|
| CDDLTARCST | MBR(mbrname *ALL *OLDEST) |

## Required Parameters

## MBR(membername|\*ALL|\*OLDEST)

indicates the members to delete.

membername indicates to delete the specified archived statistics member.

\*ALL indicates to delete all archived statistics members.

\*OLDEST indicates to delete the oldest archived statistics member.

## **Optional Parameters**

There are no optional parameters for the CDDLTARCST command.

# **Displaying Statistics File Information**

The CDDSPSTATI command displays information about where the statistics are currently being logged. The command formats and displays the following information about the current file:

- Library name
- File name
- Member name

## **CDDSPSTATI Command Format**

This table provides the command format used with the CDDSPSTATI command.

| Command    | Parameters |  |
|------------|------------|--|
| CDDSPSTATI |            |  |

#### **Parameters**

The CDDSPSTATI command has no parameters.

# **Retrieving Statistics Information**

Use the CDSELSTAT command to select statistics information for viewing or printing. You can specify several selection criteria to limit the records selected. The command selects records from either the currently active statistics file or a named statistics database file. Within the file, all members are available to CDSELSTAT and are viewed together as a single logical file.

## **CDSELSTAT Command Format**

The command format shown in the following table is for the CDSELSTAT command.

| Command   | Parameters                                                                                   |
|-----------|----------------------------------------------------------------------------------------------|
| CDSELSTAT | FILE(filename *ACTIVE)                                                                       |
|           | FORMAT( <u>*SUMMARY</u>  *DETAIL)                                                            |
|           | OUTPUT( <u>* </u> *PRINT)                                                                    |
|           | PERIOD(starttime, startdate, endtime, enddate)                                               |
|           | PNUM(process-number *ALL)                                                                    |
|           | PNAME(process-name  <u>*ALL</u> )                                                            |
|           | PUSER(local-user-name *ALL)                                                                  |
|           | RCDTPYE(record-type  <u>*ALL</u> )                                                           |
|           | RMTNODE(remote-node-name *ALL)                                                               |
|           | $TRACE(L,S,F,C,X,K,D,H,V,W,P \underline{^*NONE} ^*ALL ^*EXT ^*COMMON ^*INITPARMS ^*CURRENT)$ |

Administering Statistics 107

## **Required Parameters**

The CDSELSTAT command has no required parameters.

## **Optional Parameters**

The following parameters are optional for the CDSELSTAT command.

## $FILE(filename | \underline{*ACTIVE})$

allows you to specify the statistics database file to search.

**filename** indicates the name of a specific file to search.

\*ACTIVE directs the command to search the file to which Connect:Direct is currently logging.

#### FORMAT(\*SUMMARY|\*DETAIL)

controls how the selection results are presented. Connect:Direct for i5/OS presents the selected records in timestamp sequence regardless of the output format chosen. FORMAT allows you to select two formats:

**\*SUMMARY** specifies that the summary information for the selected record are presented as a single row in a scrollable list.

\*DETAIL specifies that the entire contents of information for the selected record be formatted into a spooled file. You can view this file at a display station, or you can queue the file to be printed.

Each format is displayed or printed. If you specify FORMAT(\*SUMMARY) and OUTPUT(\*), you can toggle between the two views by pressing **F11**.

#### OUTPUT(\*|\*PRINT)

controls how the selection results are output. OUTPUT allows you to select two options:

\* specifies that the statistics information are displayed.

\*PRINT specifies that the statistics information are printed.

#### PERIOD(starttime, startdate, endtime, enddate)

allows you to limit the search to a specific period of time rather than including the entire range available in the statistics file. The parameters for the PERIOD keyword are positional.

**starttime** and **endtime** specify statistics selection starting and ending at specific times of the day in the format: hhmmssXM.

If you use a 24-hour clock, valid times range from 00:00:00 to 24:00:00. If you do not specify AM or PM, Connect:Direct for i5/OS assumes that the 24-hour clock is used.

If you use the 12-hour clock, 01:00:00 would be expressed as 1:00 AM, and 13:00:00 would be expressed as 1:00PM.

\*AVAIL specifies the earliest date available in the file.

\*TODAY specifies the current date.

\*NOON specifies 12:00:00 as a time value.

\*MIDNIGHT specifies 00:00:00 as a time value.

**startdate** and **enddate** indicate start and end dates for statistics selection as a specific date (month, day, and year) in one of three formats: mmddyy, mm/dd/yy, or mm.dd.yy.

The interpretation of dates is subject to the QDATFMT and QDATSEP system values. Input dates are interpreted according to the date format of the current job (i5/OS job date format).

\*AVAIL specifies the earliest date available in the file.

\*TODAY specifies the current date.

#### PNUM(process-number | \*ALL)

specifies the number of the Process to be searched.

**process-number** specifies the number of a particular Process.

\*ALL specifies that all Processes be searched.

## PNAME(process-name|\*ALL)

specifies the name of the Process to be searched. This parameter allows generic selections.

process-name specifies the name of the Process to be searched.

\*ALL specifies that all Processes be searched.

#### PUSER(local-user-name|\*ALL)

specifies the local user name of the Process to be searched. This parameter allows generic selections.

**local-user-name** specifies the local user's name to be searched.

\*ALL specifies that all local users be searched.

#### RMTNODE(remote-node-name|\*ALL)

specifies the remote node name of the Process to be searched. This parameter allows generic selections.

**remote-node-name** specifies the remote node name for the Process to be searched.

\*ALL specifies that all remote nodes be searched.

## $RCDTYPE(record\text{-}type|\underline{*ALL})$

specifies the record type of the Process to be searched.

**record-type** specifies the type of records to be searched. Refer to the *Statistics Records by Category and Event* section beginning on page 114 for valid record types.

\*ALL specifies that all records be searched.

#### TRACE

Trace Instructions

(L, S, F, C, X, K, D, H, V, W, P,|\*NONE|\*ALL|\*EXT| \*COMMON|\*INITPARMS|\*CURRENT)

specifies the trace bits that define functions to be traced by Connect:Direct for i5/OS. The following are valid options:

- ❖ L enables the main line logic trace for all components.
- S enables the Process step logic trace.
- **F** enables the file handler trace.
- **C** enables the communications logic trace.
- \* X enables the XDR trace.
- **K** enables the KQV logic trace.
- **D** enables the all-purpose data dump.
- **H** enables the FMH dump.

- ❖ V enables the XDR dump.
- \* W enables the communications dump.
- **P** enables the CIPC dump.
- \*NONE turns off all traces.
- \*ALL enables all product traces.(L, S, F, C, X, K, D, H, V, W and P)
- \*EXT enables all product traces plus two system traces (TRCICF and TRCJOB).
- \*COMMON enables the communications traces. (L, S, F, C, and H)

# **Using Statistics Screens**

Complete the following steps to access the statistics screens and select statistics:

1. Issue the CDSELSTAT command from the command line and press **F4**. Connect:Direct displays the following screen.

```
Select C:D Statistics (CDSELSTAT)
Type choices, press Enter.
                            *ACTIVE Name, *ACTIVE
Input file name . . . . . . .
                                       Name, *LIBL
 Time period for selection.:
 Period starting time . . . . . *AVAIL Time, *AVAIL Period starting date . . . . . *TODAY Date, *TODAY, *AVAIL
 Period ending time . . . . . *AVAIL
                                       Time, *AVAIL
 Period ending date . . . . .
                            *TODAY
                                       Date, *TODAY, *AVAIL
                            *ALL
Process number . . . . . . . .
                                        Number, *ALL
                            *ALL
Process name . . . . . . . . . . . .
                                        Name, *ALL
                                      Name, *ALL
*ALL
Remote node name . . . . . . .
Statistics record type . . . .
                            *ALL
                                      Record type, *ALL
           + for more values
*NONE, trace string
                                                           Bottom
F3=Exit F4=Prompt F5=Refresh F12=Cancel F13=How to use this display
F24=More keys
```

- 2. From this screen, review your parameters before issuing the command or make changes to your parameters before running the command.
- 3. After typing your changes, press **Enter** to apply the values and submit the command. The following screens display the statistics information you requested.
- 4. From this screen, you can display detailed information on a specific Process or print the information.

The following screens show how the \*SUMMARY format selection displays on the screen. The first figure shows View 1.

```
Select C:D Statistics
Process number . .
                        *ALL
                                                   Statistics file : CDSTATFILE
Process name . . .
                          *ALL
                                                  Library . . . :
                                                                             CDDV3600
                                                  Position to date
Type options, press Enter.
  5=Display details 6=Print details
      Process Process Record Step Event Event
                                                                                     Message
                                                          time
                                   type name
                                                                         date
Opt number
                  name
                                                                                      ID
                                                            11:03:49 03/15/04
      00014858 CDSNDCRC
                                   SMSES

        00014858
        CDSNDCRC
        SMSES

        00014858
        CDSNDCRC
        SMPST

        00014858
        CDSNDCRC
        SMSTST

                                                            11:03:50 03/15/04
                                                           11:03:50 03/15/04
      00014858 CDSNDCRC SMCOMP STEP001 11:03:51 03/15/04 SCPA000I
      00014858 CDSNDCRC SMSTTM
                                                          11:03:51 03/15/04

        00014858
        CDSNDCRC
        SMSTM

        00014859
        CDSNDCRC
        SMSES

        00014859
        CDSNDCRC
        SMPST

                                                           11:03:52 03/15/04
                                                           11:06:20 03/15/04
                                                          11:06:20 03/15/04
                                                                                        More...
Parameters or command
F3=Exit F4=Prompt F9=Retrieve F11=View 2 F12=Cancel
```

The following screen is View 2 of the CDSELSTAT screen.

```
Select C:D Statistics
                                     Statistics file : CDSTATFILE
                   *ALL
Process number . .
                   *ALL
                                     Library . . . : CDDV3600
Process name . . .
                                     Position to date
Type options, press Enter.
 5=Display details 6=Print details
    Process Record Local
                               Local
                                                Remote
                               node
                                                node
Opt number
             type
                     user
    00014858 SMSES LCLUSER
                               CDDV3600
                                                ATLANTA
    00014858 SMPST LCLUSER CDDV3600
                                                ATTANTA
    00014858 SMSTST LCLUSER CDDV3600
                                               ATLANTA
    00014858 SMCOMP LCLUSER CDDV3600
                                               ATLANTA
    00014858 SMSTTM LCLUSER CDDV3600
                                               ATLANTA
    00014858 SMSTM LCLUSER CDDV3600
                                               ATLANTA
    00014859 SMSES LCLUSER CDDV3600
00014859 SMPST LCLUSER CDDV3600
                                                PHTLADELPHTA
                                                PHILADELPHIA
                                                                 More...
Parameters or command
===>
F3=Exit F4=Prompt F9=Retrieve F11=View 1 F12=Cancel
```

The following screen is an example of Option 5, Display Details.

|                   |                   | Display Spoo        | oled File                              |
|-------------------|-------------------|---------------------|----------------------------------------|
| File Control Find |                   |                     | Page/Line 1/<br>Columns 1 - 13         |
|                   |                   |                     | +6+7+8<br>1 03/22/04 09:49:44 Page 000 |
| Event:            | Communications Se | ssion Started (SMSE |                                        |
| Process Name:     | CDSNDCRC          |                     | Process Number: 00014859               |
| Date/Time:        | 03/15/04 11:0     | 5:20                |                                        |
| Local Node:       | CDDV3600          |                     | Local User: LCLUSER                    |
| Remote Node:      |                   |                     |                                        |
| Protocol:         |                   |                     | Type: INIT                             |
| Message Id:       | ASM12921          |                     |                                        |
| PROTOCOL:         |                   |                     |                                        |
| CIPHER: :         |                   |                     |                                        |
|                   |                   | Digital-Signature   | e Algorithm List                       |
| PNODE             | N                 | NO                  |                                        |
| SNODE             | N                 |                     |                                        |
| MERGE             | N                 | NO                  |                                        |
|                   |                   |                     | Botto                                  |
|                   | Cancel F19=Left   | E20 Dimbe E24 N     | farra 1                                |

## **Deleting Archived Statistics Members**

The CDDLTARCST command enables you to delete archived statistics members. To use this command:

1. Issue the CDDLTARCST command from the command line and press **F4**. Connect:Direct displays the following screen.

- 2. Type the name of the archived statistics member to delete.
- 3. Press Enter.

# **Retrieving Statistics Using an API**

An Application Program Interface (API) makes certain statistics functions available programatically. The API is packaged as an i5/OS service program (\*SRVPGM) object named CDSTATAPI, which must be bound with any applications utilizing API services.

### **Select Statistics**

The select statistics API selects statistics records based on selection criteria specified in the CDSTSELCB structure and places those records in the area pointed to by \*buf.

The API returns only complete records up to a maximum of max\_return\_size bytes. The CDSTSELST function returns the number of bytes actually placed in the output area. The more\_bytes field in the CDSTSELCB structure indicates whether more bytes are available.

```
Include file: cdstatapi.h

int CDSTSELST(void *buf, CDSTSELCB *sel_cb, int max_return_size,
int sel_type )
```

# **Field Descriptions**

The following fields are used with this API. The function of each field follows.

#### \*buf

pointer to area to place selected records

#### \*sel ch

pointer to Connect:Direct selection description control block

### max return size

integer value specifying maximum number of bytes to be returned

### sel\_type

integer specifying type of selection (initial or continuation). Possible values of sel\_type are:

**SEL\_INIT**, initial selection, discards any pending selection information and records that have yet to be presented to the calling application.

**SEL\_CONT**, continuation of a previous selection, returns next set of records satisfying selection criteria.

**SEL\_QUIT**, finished with selection, discards pending selection information and frees associated storage.

# **Understanding Statistics Records and Types**

Connect:Direct for i5/OS logs statistics to a physical file, CDSTATFILE, in the product library. The statistics manager creates members named Scyymmdd##. Each component of this name gives you information about the member:

- ❖ c indicates the year: 0 indicates years 1928–1999; 1 indicates years 2000–2053
- yymmdd identifies the creation date
- \* ## is a sequence number (up to 100 members on a given date)

# **Defining Statistics Records with Initialization Parameters**

You can define your statistics records with specific initialization parameters. The following initialization parameters relate to statistics records:

- ❖ STATMAXSIZE determines how large a statistics file member are. This parameter also controls the frequency with which new members are created. When a file reaches this maximum size, Connect:Direct closes the member and continues logging to a newly created member.
- STATMAXMBR determines the number of members to maintain in the statistics file and when statistics file members are removed from the file. When these members are removed, you can copy them to the archival file, or you can simply delete the members.
- STATFULACT specifies what happens to the oldest statistics file member when Connect:Direct for i5/OS exceeds the maximum number of members. The file members are archived or selected when the maximum number of members is reached.

For a complete description of initialization parameters and list of subparameters, refer to Chapter 5, *Modifying Initialization Parameters*.

# **Physical Layout of Statistics Records**

The file has a single, generic physical record format. Each of the various statistics event records is written to the physical file using this generic record format. The following table describes the physical layout of the statistics records. The structure name for this format is CD\_STAT\_PF. The data type of all field names is character.

| Field Name | Length | Start<br>Position | Special Value                                              | Description                                       |
|------------|--------|-------------------|------------------------------------------------------------|---------------------------------------------------|
| PROCNAME   | 14     | 1                 | May be blank                                               | Process name                                      |
| PROCNUM    | 8      | 15                | May be blank                                               | Process number                                    |
| TIMESTAMP  | 14     | 23                | yyyymmddhhmmss                                             | Date/time item was generated                      |
| RCDTYPE    | 6      | 37                |                                                            | Type of statistics event                          |
| COMPNAME   | 6      | 43                | SESMGR, STATS, SPOOLR,<br>ADMIN, CMPRES, PROCTL,<br>LISTEN | Generating component ID                           |
| LCLUSER    | 10     | 49                |                                                            | Generating component user ID                      |
| LCLNODE    | 16     | 59                | May be blank                                               | Local node name                                   |
| RMTNODE    | 16     | 75                | May be blank                                               | Remote node name                                  |
| STDATA     | 300    | 91                | May be blank                                               | Variable (event dependent) statistics record data |

# **Statistics Records by Category and Event**

The statistics facility generates 42 different statistics record types. Some of the record types share a common set of information. In these cases they also share a common data structure.

The following tables describe each event record, showing the information contained, and the structure by which its STDATA field is mapped.

Note: The common header fields described in the previous table are not repeated. All fields described here represent the data which is placed in the STDATA field of the common physical record format.

The following table presents the statistics record by category. The information identifies the structure associated with the different events and shows which events are in a specific category.

| Category        | Event | Structure   |
|-----------------|-------|-------------|
| General         | GNMSG | CD_ST_GNMSG |
| Session Manager | SMSES | CD_ST_SMSES |
|                 | SMSTM | CD_ST_SMSES |
|                 | SMPST | CD_ST_SMP   |
|                 | SMPTM | CD_ST_SMP   |
|                 | SMMBR | CD_ST_SMMBR |

| Category                                    | Event  | Structure    |
|---------------------------------------------|--------|--------------|
|                                             | SMSTST | CD_ST_SMST   |
|                                             | SMSTTM | CD_ST_SMST   |
|                                             | SMCOMP | CD_ST_SMCOMP |
|                                             | SMMSG  | CD_ST_SMMSG  |
| Spooler File Selected                       | SPFSL  | CD_ST_SPFSL  |
| Spooler Monitor                             | SPEADD | CD_ST_SP     |
|                                             | SPECHG | CD_ST_SP     |
|                                             | SPEDLT | CD_ST_SP     |
|                                             | SPHLD  | CD_ST_SP     |
|                                             | SPREL  | CD_ST_SP     |
| Statistics Manager                          | STMCRT | CD_ST_STM    |
|                                             | STMDLT | CD_ST_STM    |
|                                             | STMARC | CD_ST_STM    |
| Precompression                              | MCMP   | CD_ST_M_CMP  |
|                                             | MDCMP  | CD_ST_M_CMP  |
| TCP/IP Listener Job                         | TLSES  | CD_ST_TL     |
|                                             | TLGIVE | CD_ST_TL     |
| User Administration                         | ADUADD | CD_ST_ADU    |
|                                             | ADUCHG | CD_ST_ADU    |
|                                             | ADUDLT | CD_ST_ADU    |
| Network Map Administration                  | ADNADD | CD_ST_ADN    |
|                                             | ADNDLT | CD_ST_ADN    |
|                                             | ADNCHG | CD_ST_ADN    |
| Initialization Parameters<br>Administration | ADPARM | CD_ST_IPARM  |
| Process Control Commands                    | PCSUB  | CD_ST_PC     |
|                                             | PCDEL  | CD_ST_PC     |
|                                             | PCFLU  | CD_ST_PC     |
|                                             | PCSUS  | CD_ST_PC     |
|                                             | PCHOLD | CD_ST_PC     |
|                                             | PCREL  | CD_ST_PC     |
| Component (Job) Control                     | JOBSUB | CD_ST_JOB    |
|                                             | JOBSTR | CD_ST_JOB    |
|                                             | JOBEND | CD_ST_JOB    |

| Category                        | Event  | Structure |
|---------------------------------|--------|-----------|
| Connect:Direct for i5/OS System | CDSTRT | None      |
|                                 | CDSTOP | None      |

The following series of tables present the statistics records by events. The information identifies the field name, length, and start position associated with the different events and includes any special values and a description of the event.

# **General Events**

The following table details the statistics record types generated by general message events. The structure is CD\_ST\_GNMSG. All field types are character.

| Event | Field Name | Length | Start Position | Special<br>Value | Description          |
|-------|------------|--------|----------------|------------------|----------------------|
| GNMSG | MSGTEXT    | 120    | 1              |                  | General message text |

# Session Manager Events

The following table details the statistics record types generated by session manager events.

| Event  | Field Name | Length | Start<br>Position | Special<br>Value      | Description                    |
|--------|------------|--------|-------------------|-----------------------|--------------------------------|
| SMCOMP |            |        |                   |                       | Completion code                |
|        | STEPNAME   | 10     | 1                 | May be<br>blank       | Process step name              |
|        | RTCODE     | 8      | 11                |                       | C:D return code                |
|        | FBCODE     | 8      | 19                |                       | C:D feedback code              |
|        | MSGID      | 8      | 27                |                       | C:D message id                 |
| SMFDSN |            |        |                   |                       | Step long source data set name |
|        | STEPNAME   | 10     | 1                 | May be<br>blank       | Process step name              |
|        | TYPE       | 3      | 11                | CPY, TSK,<br>JOB, SBM | Process step type              |
|        | DIRECTION  | 3      | 14                | SND, RCV              | Copy data direction            |
|        | LSRCFNAME  | 256    | 17                |                       | Source file name (copy only)   |

| Event | Field Name | Length | Start<br>Position | Special<br>Value         | Description                   |
|-------|------------|--------|-------------------|--------------------------|-------------------------------|
| SMMBR |            |        |                   |                          | Member copy                   |
|       | STEPNAME   | 10     | 1                 |                          | Process step name             |
|       | OMBRNAME   | 10     | 11                |                          | Original member name          |
|       | NMBRNAME   | 10     | 21                |                          | New member name               |
|       | NUMRCDS    | 11     | 31                |                          | Number of records transferred |
| SMMSG |            |        |                   |                          | Message to user               |
|       | STEPNAME   | 10     | 1                 | May be<br>blank          | Process step name             |
|       | DSTUSER    | 10     | 11                |                          | Destination user              |
|       | MSGTEXT    | 120    | 21                |                          | Message text                  |
| SMPST |            |        |                   |                          | Process start record          |
|       | PNODE      | 1      | 1                 | Y, N                     | Is local node primary?        |
|       | SBMUSER    | 10     | 11                |                          | Submitting user ID            |
| SMPTM |            |        |                   |                          | Process termination           |
|       | PNODE      | 1      | 1                 | Y, N                     | Is local node primary?        |
|       | SBMUSER    | 10     | 11                |                          | Submitting user ID            |
|       | ELAPSED    | 6      | 21                |                          | Elapsed seconds               |
|       | CCODE      | 8      | 29                |                          | Completion code               |
| SMSES |            |        |                   |                          | Session establishment         |
|       | PROTOCOL   | 6      | 1                 | LU6.2,<br>TCP/IP,<br>LU0 | Communication protocol used   |
|       | STYPE      | 4      | 7                 | INIT, EVK                | Session start type            |
|       | P_SECDTA   | 1      | 11                | Y,N                      | PNODE Encode Data FLAG        |
|       | P_SECDIG   | 1      | 12                | Y,N                      | PNODE Digest FLAG             |
|       | P_SECSIG   | 1      | 13                | Y,N                      | PNODE Digital Signature FLAG  |
|       | S_SECDTA   | 1      | 14                | Y,N                      | SNODE Encode Data FLAG        |
|       | S_SECDIG   | 1      | 15                | Y,N                      | SNODE Digest FLAG             |
|       | S_SECSIG   | 1      | 16                | Y,N                      | SNODE Digital Signature FLAG  |
|       | M_SECDTA   | 1      | 17                | Y,N                      | MERGE Encode Data FLAG        |
|       | M_SECDIG   | 1      | 18                | Y,N                      | MERGE Digest FLAG             |
|       | M_SECSIG   | 1      | 19                | Y,N                      | MERGE Digital Signature FLAG  |
|       | SES_MSGID  | 8      | 20                |                          | Session Message ID            |

| Event  | Field Name | Length | Start<br>Position | Special<br>Value         | Description                                  |
|--------|------------|--------|-------------------|--------------------------|----------------------------------------------|
| SMSTM  |            |        |                   |                          | Session termination                          |
|        | PROTOCOL   | 6      | 1                 | LU6.2,<br>TCP/IP,<br>LU0 | Communication protocol used                  |
|        | STYPE      | 4      | 7                 | INIT, EVK                | Session start type                           |
|        | ELAPSED    | 6      | 11                |                          | Elapsed seconds                              |
| SMSTOP |            |        |                   |                          | Session manager ended                        |
| SMSTRT |            |        |                   |                          | Session manager started                      |
| SMSTST |            |        |                   |                          | Step started                                 |
|        | STEPNAME   | 10     | 1                 |                          | Process step name                            |
|        | TYPE       | 3      | 11                | CPY, TSK,<br>JOB, SBM    | Process step type                            |
|        | DIRECTION  | 3      | 14                | SND, RCV                 | Copy data direction                          |
|        | SRCFNAME   | 50     | 17                |                          | Source file name (copy only)                 |
|        | DSTFNAME   | 50     | 67                |                          | Destination file name (copy only)            |
|        | NUMBYTES   | 11     | 117               |                          | Number bytes transferred (copy only (SMSTTM) |
|        | P_SECDTA   | 1      | 128               | Y,N                      | PNODE Encode Data FLAG                       |
|        | P_SECDIG   | 1      | 129               | Y,N                      | PNODE Digest FLAG                            |
|        | P_SECSIG   | 1      | 130               | Y,N                      | PNODE Digital Signature FLAG                 |
|        | S_SECDTA   | 1      | 131               | Y,N                      | SNODE Encode Data FLAG                       |
|        | S_SECDIG   | 1      | 132               | Y,N                      | SNODE Digest FLAG                            |
|        | S_SECSIG   | 1      | 133               | Y,N                      | SNODE Digital Signature FLAG                 |
|        | M_SECDTA   | 1      | 134               | Y,N                      | MERGE Encode Data FLAG                       |
|        | M_SECDIG   | 1      | 135               | Y,N                      | MERGE Digest FLAG                            |
|        | M_SECSIG   | 1      | 136               | Y,N                      | MERGE Digital Signature FLAG                 |
|        | SES_MSGID  | 8      | 137               |                          | Session Message ID                           |
| SMSTTM |            |        |                   |                          | Step termination                             |
|        | STEPNAME   | 10     | 1                 |                          | Process step name                            |
|        | TYPE       | 3      | 11                | CPY, TSK,<br>JOB, SBM    | Process step type                            |
|        | DIRECTION  | 3      | 14                | SND, RCV                 | Copy data direction                          |
|        | SRCFNAME   | 50     | 17                |                          | Source file name (copy only)                 |
|        | DSTFNAME   | 50     | 67                |                          | Destination file name (copy only)            |

| Event  | Field Name   | Length | Start<br>Position | Special<br>Value      | Description                                   |
|--------|--------------|--------|-------------------|-----------------------|-----------------------------------------------|
|        | NUMBYTES     | 11     | 117               |                       | Number bytes transferred (copy only) (SMSTTM) |
|        | ECMETHOD     | 4      | 128               |                       | Extended Compression method                   |
|        | ECLEVEL      | 1      | 132               |                       | Ext. Comp. Level                              |
|        | ECWINDOW     | 2      | 133               |                       | Ext. Comp. window                             |
|        | ECMEMORY     | 1      | 135               |                       | Ext. Comp. Memory                             |
|        | CMPR_PERCENT | 4      | 136               |                       | Comp. Percent                                 |
|        | ELAPSED      | 6      | 140               |                       | Elapsed seconds (SMSTTM only)                 |
|        | CCODE        | 8      | 146               |                       | Completion Code (SMSTTM only)                 |
|        | P_SECDTA     | 1      | 152               | Y,N                   | PNODE Encode Data FLAG                        |
|        | P_SECDIG     | 1      | 153               | Y,N                   | PNODE Digest FLAG                             |
|        | P_SECSIG     | 1      | 154               | Y,N                   | PNODE Digital Signature FLAG                  |
|        | S_SECDTA     | 1      | 155               | Y,N                   | SNODE Encode Data FLAG                        |
|        | S_SECDIG     | 1      | 156               | Y,N                   | SNODE Digest FLAG                             |
|        | S_SECSIG     | 1      | 157               | Y,N                   | SNODE Digital Signature FLAG                  |
|        | M_SECDTA     | 1      | 158               | Y,N                   | MERGE Encode Data FLAG                        |
|        | M_SECDIG     | 1      | 159               | Y,N                   | MERGE Digest FLAG                             |
|        | M_SECSIG     | 1      | 160               | Y,N                   | MERGE Digital Signature FLAG                  |
|        | SES_MSGID    | 8      | 161               |                       | Session Message ID                            |
| SMTDSN |              |        |                   |                       | Step long destination data set name           |
|        | STEPNAME     | 10     | 1                 | May be<br>blank       | Process step name                             |
|        | TYPE         | 3      | 11                | CPY, TSK,<br>JOB, SBM | Process step type                             |
|        | DIRECTION    | 3      | 14                | SND, RCV              | Copy data direction                           |
|        | LSRCFNAME    | 256    | 17                |                       | Destination file name (copy only)             |

# Spooler File Selected Events

The following table details the statistics record types generated by spooler file selected events. The structure is  $CD\_ST\_SPFSL$ .

| Event | Field Name | Length | Start<br>Position | Special<br>Value | Description           |
|-------|------------|--------|-------------------|------------------|-----------------------|
| SPFSL |            |        |                   |                  | Spooler file selected |
|       | SPLFNAME   | 10     | 1                 |                  | Spooled file name     |

| Event | Field Name | Length | Start<br>Position | Special<br>Value | Description               |
|-------|------------|--------|-------------------|------------------|---------------------------|
|       | SPJBNAME   | 10     | 11                |                  | Spooled file job name     |
|       | SPUSER     | 10     | 21                |                  | Spooled file user ID      |
|       | SPJBNUM    | 6      | 31                |                  | Spooled file job number   |
|       | SPLFNUM    | 4      | 37                |                  | Spooled file number       |
|       | OUTQNAME   | 10     | 41                |                  | Output queue name         |
|       | OUTQLIB    | 10     | 51                |                  | Output queue library name |

# **Spooler Monitor Events**

The following table details the statistics record types generated by spooler monitor events. The structure is CD\_ST\_SP.

| Event  | Field Name | Length | Start<br>Position | Special<br>Value | Description               |
|--------|------------|--------|-------------------|------------------|---------------------------|
| SPEADD |            |        |                   |                  | SPLMON entry added        |
|        | OUTQNAME   | 10     | 1                 |                  | Output queue name         |
|        | OUTQLIB    | 10     | 21                |                  | Output queue library name |
|        | ENVIRON    | 5      | 31                |                  | Remote node environment   |
|        | DSTTYPE    | 6      | 36                | *SPOOL,<br>*FILE | Data destination type     |
| SPECHG |            |        |                   |                  | SPLMON entry changed      |
|        | OUTQNAME   | 10     | 1                 |                  | Output queue name         |
|        | OUTQLIB    | 10     | 11                |                  | Output queue library name |
| SPEDLT |            |        |                   |                  | SPLMON entry deleted      |
|        | OUTQNAME   | 10     | 1                 |                  | Output queue name         |
|        | OUTQLIB    | 10     | 11                |                  | Output queue library name |
| SPHLD  |            |        |                   |                  | Spooler location held     |
|        | OUTQNAME   | 10     | 1                 |                  | Output queue name         |
|        | OUTQLIB    | 10     | 11                |                  | Output queue library name |
| SPREL  |            |        |                   |                  | Spooler location released |
|        | OUTQNAME   | 10     | 1                 |                  | Output queue name         |
|        | OUTQLIB    | 10     | 11                |                  | Output queue library name |

# **User Administration Events**

The following table details the statistics record types generated by user administration events. The structure is CD\_ST\_ADU.

| Event  | Field<br>Name | Length | Start<br>Position | Special<br>Value | Description                      |
|--------|---------------|--------|-------------------|------------------|----------------------------------|
| ADUADD |               |        |                   |                  | User added                       |
|        | USER          | 76     | 1                 |                  | User name                        |
|        | TYPE          | 4      | 77                | *LCL,<br>*RMT    | Type of user definition (ADUADD) |
|        | AUTH          | 6      | 81                | *USR,<br>*ADMIN  | Type of authorization (ADUADD)   |
|        | LCLUSER       | 10     | 87                |                  | Local user profile (ADUADD)      |
| ADUCHG |               |        |                   |                  | User changed                     |
|        | USER          | 76     | 1                 |                  | User name                        |
| ADUDLT |               |        |                   |                  | User deleted                     |
|        | USER          | 76     | 1                 |                  | User name                        |

# Network Map Administration Events

The following table details the statistics record types generated by network map administration events. The structure is CD\_ST\_ADN.

| Event  | Field Name | Length | Start<br>Position | Special<br>Value | Description                          |
|--------|------------|--------|-------------------|------------------|--------------------------------------|
| ADNADD |            |        |                   |                  | Network map entry added              |
|        | NODE       | 16     | 1                 |                  | Network Node                         |
|        | ENVIRON    | 6      | 17                |                  | Adjacent node environment (ADNADD)   |
|        | PROTOCOL   | 6      | 23                | LU6.2,<br>TCP/IP | Communication protocol used (ADNADD) |
| ADNCHG |            |        |                   |                  | Network map entry changed            |
|        | NODE       | 16     | 1                 |                  | Network Node                         |
| ADNDLT |            |        |                   |                  | Network map entry deleted            |
|        | NODE       | 16     | 1                 |                  | Network Node                         |

### **Initialization Parameters Maintenance Events**

The following table details the statistics record types generated by initialization parameters maintenance events. The structure is CD\_ST\_IPARM.

| Event  | Field Name | Length | Start<br>Position | Special<br>Value                 | Description |
|--------|------------|--------|-------------------|----------------------------------|-------------|
| ADPARM |            |        |                   | Initialization parameter changed |             |
|        | PARAMETER  | 11     | 1                 | Name of parameter changed        |             |

# Statistics Manager Events

The following table details the statistics record3 types generated by statistics manager events. The structure is CD\_ST\_STM.

| Event  | Field Name | Length | Start Position | Special<br>Value | Description                     |
|--------|------------|--------|----------------|------------------|---------------------------------|
| STMARC |            |        |                |                  | Statistics file member archived |
|        | MBR        | 10     | 1              |                  | Statistics file member name     |
|        | FILE       | 10     | 11             |                  | Statistics file name            |
|        | LIB        | 10     | 21             |                  | Statistics file library name    |
| STMCRT |            |        |                |                  | Statistics file member created  |
|        | MBR        | 10     | 1              |                  | Statistics file member name     |
|        | FILE       | 10     | 11             |                  | Statistics file name            |
|        | LIB        | 10     | 21             |                  | Statistics file library name    |
| STMDLT |            |        |                |                  | Statistics file member deleted  |
|        | MBR        | 10     | 1              |                  | Statistics file member name     |
|        | FILE       | 10     | 11             |                  | Statistics file name            |
|        | LIB        | 10     | 21             |                  | Statistics file library name    |

# **Precompression Events**

The following table details the statistics record types generated by precompression events. The structure is CD\_ST\_M\_CMP.

| Event | Field Name | Length | Start Position | Special<br>Value | Description        |
|-------|------------|--------|----------------|------------------|--------------------|
| MCMP  |            |        |                |                  | CDCOMP results     |
|       | INFILE     | 10     | 1              |                  | Input file name    |
|       | INLIB      | 10     | 11             |                  | Input library name |

| Event | Field Name | Length | Start Position | Special<br>Value | Description         |
|-------|------------|--------|----------------|------------------|---------------------|
|       | INMBR      | 10     | 21             |                  | Input member name   |
|       | OUTFILE    | 10     | 31             |                  | Output file name    |
|       | OUTLIB     | 10     | 41             |                  | Output library name |
|       | OUTMBR     | 10     | 51             |                  | Output member name  |
|       | RATIO      | 6      | 61             |                  | Compression ratio   |
| MDCMP |            |        |                |                  | CDDECOMP results    |
|       | INFILE     | 10     | 1              |                  | Input file name     |
|       | INLIB      | 10     | 11             |                  | Input library name  |
|       | INMBR      | 10     | 21             |                  | Input member name   |
|       | OUTFILE    | 10     | 31             |                  | Output file name    |
|       | OUTLIB     | 10     | 41             |                  | Output library name |
|       | OUTMBR     | 10     | 51             |                  | Output member name  |
|       | RATIO      | 6      | 61             |                  | Compression ratio   |

# TCP/IP Listener Job Events

The following table details the statistics record types generated by TCP/IP listener job events. The structure is  $CD\_ST\_TL$ .

| Event  | Field Name | Length | Start<br>Position | Special<br>Value | Description                                  |
|--------|------------|--------|-------------------|------------------|----------------------------------------------|
| TLGIVE |            |        |                   |                  | Socket descriptor passed to session manager  |
|        | IPADDR     | 15     | 1                 |                  | Remote IP address                            |
|        | IPPORT     | 5      | 16                |                  | Remote IP PORT                               |
| TLSES  |            |        |                   |                  | Connection request received on listen socket |
|        | IPADDR     | 15     | 1                 |                  | Remote IP address                            |
|        | IPPORT     | 5      | 16                |                  | Remote IP PORT                               |

# **Process Control Commands Events**

The following table details the statistics record types generated by process control command events. The structure is CD\_ST\_PC.

| Event | Field Name | Length | Start<br>Position | Special<br>Value | Description     |
|-------|------------|--------|-------------------|------------------|-----------------|
| PCDEL |            |        |                   |                  | Process deleted |

| Event  | Field Name | Length | Start<br>Position | Special<br>Value | Description                         |
|--------|------------|--------|-------------------|------------------|-------------------------------------|
|        | CMDUSER    | 10     | 1                 |                  | Command issuing user (except PCSUB) |
| PCFLU  |            |        |                   |                  | Process flushed                     |
|        | CMDUSER    | 10     | 1                 |                  | Cmd issuing user (except PCSUB)     |
| PCHOLD |            |        |                   |                  | Process held                        |
|        | CMDUSER    | 10     | 1                 |                  | Cmd issuing user (except PCSUB)     |
| PCREL  |            |        |                   |                  | Process released                    |
|        | CMDUSER    | 10     | 1                 |                  | Cmd issuing user (except PCSUB)     |
| PCSUB  |            |        |                   |                  | Process submitted                   |
| PCSUS  |            |        |                   |                  | Process suspended                   |
|        | CMDUSER    | 10     | 1                 |                  | Cmd issuing user (except PCSUB)     |

# Component (Job) Control Events

The following table details the statistics record types generated by component (job) control events. The structure is CD\_ST\_JOB.

| Event  | Field Name | Length | Start<br>Position | Special<br>Value | Description                     |
|--------|------------|--------|-------------------|------------------|---------------------------------|
| JOBSUB |            |        |                   |                  | Job submitted for execution     |
|        | JOBNAME    | 10     | 1                 |                  | Component job name              |
|        | JOBNUMBER  | 6      | 11                |                  | Component job number            |
|        | JOBPGM     | 10     | 17                |                  | Component job program           |
| JOBSTR |            |        |                   |                  | Job started                     |
|        | JOBNAME    | 10     | 1                 |                  | Component job name              |
|        | JOBNUMBER  | 6      | 11                |                  | Component job number            |
|        | JOBPGM     | 10     | 17                |                  | Component job program           |
| JOBEND |            |        |                   |                  | Job ended                       |
|        | JOBNAME    | 10     | 1                 |                  | Component job name              |
|        | JOBNUMBER  | 6      | 11                |                  | Component job number            |
|        | JOBTYPE    | 10     | 23                |                  | Component job type              |
|        | JOBCODE    | 1      | 27                | A, N             | Component job end code (JOBEND) |

# Connect:Direct for i5/OS System Events

The following table details the statistics record types generated by Connect:Direct for i5/OS system events.

| Event  | Field Name     | Length        | Start Position    | Special Value | Description                                 |
|--------|----------------|---------------|-------------------|---------------|---------------------------------------------|
| CDSTRT |                |               |                   |               | Connect:Direct for i5/OS system initialized |
|        | No extended fi | elds associat | ed with this type |               |                                             |
| CDSTOP |                |               |                   |               | Connect:Direct for i5/OS system shut down   |
|        | No extended fi | elds associat | ed with this type |               |                                             |

# Connect:Direct Secure+ Option System Events

If Connect:Direct Secure+ Option is installed, the following records include Secure+ Option information:

| Event  | Function                  |
|--------|---------------------------|
| SMSES  | Process start             |
| SMSTST | Copy step start           |
| SMSTTM | Copy step end/termination |

For additional information, refer to the Connect:Direct Secure+ Option for i5/OS Implementation Guide.

# **Analyzing Connect:Direct Problems**

This chapter details strategies to use to isolate and resolve Connect:Direct for i5/OS operational problems. These strategies include:

- Obtaining Connect:Direct traces
- Accessing the i5/OS job log
- Using an i5/OS communications trace
- ❖ Obtaining current Connect:Direct for i5/OS version and PTF level

This chapter also includes some typical problems and their solutions.

# **Obtaining Traces**

When problems occur with Connect:Direct operations, run a Connect:Direct trace to isolate the problems for possible resolution. You can initiate Connect:Direct traces in three ways:

- Specify the trace settings in the TRCINST initialization parameter by using the WRKCDPARM command. If you use this method, you must restart Connect:Direct to apply the changes. Tracing occurs on all Connect:Direct components and all Processes.
- Specify trace options with the WRKCDSTS command. If you use this method, you override the current trace settings. You can use this command to change global trace settings or individual component trace settings while Connect:Direct is active. You are not required to restart Connect:Direct to apply these changes.
- Specify trace options with the CL commands (Examples: CDSND, CDRCV). This method overrides the WRKCDPARM and WRKCDSTS trace settings for the current Process only.

Note: Running Connect:Direct traces will significantly degrade Connect:Direct performance.

### TRACEOPT

Trace Instructions

(L, S, F, C, X, K, D, H, V, W, P,|\*NONE|\*ALL|\*EXT| \*COMMON|\*INITPARMS|\*CURRENT)

specifies the trace bits that define functions to be traced by Connect:Direct for i5/OS. The following are valid options:

- ❖ L enables the main line logic trace for all components.
- ❖ S enables the Process step logic trace.
- F enables the file handler trace.

- C enables the communications logic trace.
- \* X enables the XDR trace.
- ❖ K enables the KQV logic trace.
- **D** enables the all-purpose data dump.
- H enables the FMH dump.
- ❖ V enables the XDR dump.
- W enables the communications dump.
- **P** enables the CIPC dump.
- \*NONE turns off all traces.
- \*ALL enables all product traces.(L, S, F, C, X, K, D, H, V, W and P)
- \*EXT enables all product traces plus two system traces (TRCICF and TRCJOB).
- \* \*COMMON enables the communications traces. (L, S, F, C, and H)
- \* \*INITPARMS indicates the traces specified in the initialization parameters.
- ❖ \*CURRENT selects the trace bits that the session manager is currently using.

### **Command Trace Options**

### (L,S,F,C,X,K,D,H,V,P|\*ALL|\*EXT|\*COMMON| \*NONE

specifies the trace bits that define functions to be traced for this command but not for the Process it runs. The following are valid options:

- L enables the main line logic trace for all components.
- **S** enables the Process step logic trace.
- **F** enables the file handler trace.
- C enables the common logic trace.
- \* X enables the XDR trace.
- **K** enables the KQV logic trace.
- D enables the all-purpose data dump.
- **H** enables the FMH dump.
- ❖ V enables the XDR dump.
- P enables the CIPC dump.
- \* \*ALL enables all product traces.(L, S, F, C, X, K, D, H, V, and P)
- \*EXT enables all product traces plus two other traces. (TRCICF and TRCJOB)
- **❖ \*COMMON** enables the most commonly used traces. (L, S, F, C, and H)
- ❖ \*NONE turns off all traces.

# **Turning on Traces**

To turn a trace on, specify the appropriate trace bits in the TRACE parameter, and press **Enter**. The following two figures illustrate two examples of trace bit specification.

TRACEOPT (LSFCHD)

TRACEOPT (\*COMMON)

# Viewing Traces

You can view traces by using the i5/OS commands WRKSPLF or WRKOUTQ. Traces are placed in the output queue under the name CDTRACE.

# Accessing the i5/OS Job Log

An i5/OS job log is a record of requests, such as commands, submitted to the system by a job, the messages related to the requests, and the actions performed by the system on the job.

If a Connect:Direct session manager or any other Connect:Direct for i5/OS component terminates abnormally, a spooled output file (QPJOBLOG) is generated. The QPJOBLOG file contains information for determining the cause of the abnormal end.

Note: The QPJOBLOG spooled output file created should not be deleted until the cause of the abnormal termination has been determined.

The QPJOBLOG spooled output file is accessed using the WRKSPLF command as shown in the following example.

WRKSPLF CDADMIN

# **Creating a Spooled Output File**

Problems can occur with the Connect:Direct session manager or other component that do not cause it to terminate abnormally. If trace files generated to determine the source of the session manager problem do not help, a QPJOBLOG spooled output file might. Because the Connect:Direct session manager is not terminating abnormally, the i5/OS system will not normally create a QPJOBLOG spooled output file for the job. To force the system to create a QPJOBLOG file, you must modify the Connect:Direct job description.

A job description is a set of characteristics that define how the system handles a job. The Message logging (LOG) parameter is the job description characteristic that determines the amount and type of information logged by the system in a job log. The LOG parameter is made up of a list of three values: the message (or logging) level, the message severity, and the level of the message text.

Defaults for the Connect:Direct job description (CDJOBD) are a message level of **4**, a message severity of **0**, and a level of message text of \*NOLIST. To tell the system to always create a job log for a Connect:Direct session manager, change the value for the level of message text to \*MSG or \*SECLVL. Specify \*SECLVL for the level of message text so that both the message and help text of error messages are logged in the Connect:Direct session manager's job log.

# **Modifying the Connect:Direct Job Description**

To specify that a job log is always created, modify the Connect:Direct job description using the CHGJOBD command, that follows.

CHGJOBD JOBD(cdlib/CDJOBD) LOG(4 0 \*SECLVL) LOGCLPGM(\*YES)

To specify that a job log is only created if the Connect:Direct session manager terminates abnormally (the normal case), modify the Connect:Direct job description using the CHGJOBD command, that follows.

CHGJOBD JOBD(cdlib/CDJOBD) LOG(4 0 \*NOLIST) LOGCLPGM(\*NO)

# **Using an i5/OS Communications Trace**

Use a communications trace to isolate communications protocol violations including SNA BIND problems. Initiate the i5/OS communications trace from a display connected to the system with a user profile that has the special authority (SPCAUT) of \*SERVICE.

Note: Running a communications trace degrades system response time. The system uses a significant amount of auxiliary storage to hold the trace data collected.

Use the following steps to perform an SNA communications trace:

1. Type in the following command and press **Enter**.

```
STRCMNTRC CFGOBJ(linename) CFTTYPE(*LIN)
```

- 2. Run the failing Process for which you want a communications trace.
- 3. Type in the following command and press **Enter**.

```
ENDCMNTRC CFGOBJ(linename) CFTTYPE(*LIN)
```

4. Type in the following command and press **Enter**.

```
PRTCMNTRC CFGOBJ(linename) CFTTYPE(*LIN) CTLD(ctldesc) FMTSNA(*YES)
```

5. After the trace successfully prints, type in the following command and press **Enter**.

```
DLTCMNTRC CFGOBJ(linename) CFTTYPE(*LIN)
```

To browse, print, or save the spooled trace data, use system functions provided, such as the WRKSPLF (Work with Spooled Files) CL command. The trace will be in the output queue under the name CMNTRC.

Detailed information concerning i5/OS communications traces is contained in the *i5/OS System Support:* Diagnostic Aids manual.

# **Common Problems and Their Solutions**

The following subsections contain some common i5/OS system error messages and their associated descriptions and examples of problems that can occur when using Connect:Direct i5/OS. Following each example problem is a description of the action you can take to recognize and correct these problems.

# i5/OS System Error Messages

| Error Number | Definition                          |
|--------------|-------------------------------------|
| 3001         | domain error in math function       |
| 3002         | range error in math function        |
| 3003         | truncation on I/O operation         |
| 3004         | file has not been opened            |
| 3005         | file not opened to read             |
| 3006         | input/output error                  |
| 3007         | no such device                      |
| 3008         | file opened for record I/O          |
| 3009         | file not opened for write           |
| 3010         | stdin cannot be opened              |
| 3011         | stdout cannot be opened             |
| 3012         | stderr cannot be opened             |
| 3013         | bad offset to seek to               |
| 3014         | invalid file name specified         |
| 3015         | invalid file mode specified         |
| 3017         | invalid position specifier          |
| 3018         | no record at specified position     |
| 3019         | no ftell if more than 1 member      |
| 3020         | no ftell if too many records        |
| 3021         | invalid argument                    |
| 3022         | invalid function pointer            |
| 3025         | /* no such file or library          |
| 3026         | record not found                    |
| 3027         | /* operation not permitted          |
| 3028         | message data invalid                |
| 3029         | /* resource busy                    |
| 3040         | bad option on I/O function          |
| 3041         | file not opened for update          |
| 3042         | file not opened for delete          |
| 3043         | padding occurred on write operation |
| 3044         | bad key length option               |
| 3080         | illegal write after read            |
| · ·          |                                     |

| Error Number | Definition                          |
|--------------|-------------------------------------|
| 3081         | illegal read after write            |
| 3101         | I/O exception non-recoverable error |
| 3102         | I/O exception recoverable error     |

# Connect:Direct for z/OS Node Could Not Establish Session with Connect:Direct for i5/OS Node

If the Connect:Direct for z/OS node cannot establish a session with the Connect:Direct for i5/OS node, the communication devices on one or both of the z/OS and i5/OS nodes are inactive. Possible Connect:Direct for z/OS error messages that may appear are SVTM425I and SVTM026I.

### Action to Take

Controllers and LUs on both the z/OS and the i5/OS nodes must be active before a session is established. Check both systems and vary on the inactive device. (For i5/OS nodes, refer to Chapter 9, *Performing Administrative Duties*, for information on varying on the device.)

Note: If you did not receive any error messages, issue a SELECT PROCESS command on Connect:Direct for z/OS (described in the *Connect:Direct for z/OS User's Guide.*) If the Process appears to be executing but is not in the Process control state, the controller or line on the i5/OS node is probably inactive. Vary on the inactive device. You can also end the session by varying off the z/OS controller.

## After Successful Session Establishment, the Session Abnormally Terminates

If the session abnormally terminates after successful establishment, the i5/OS Connect:Direct library name in the network map of the remote Connect:Direct node may be incorrect. Possible Connect:Direct for z/OS messages that may appear are SVTM018I and SVTM041I.

On the i5/OS node, issue a DSPMSG QSYSOPR command from your terminal running i5/OS. The following message may display:

Program start request received on communication line [device name] was rejected with reason code 1507,0.

### Action to Take

Update the network map of the remote Connect:Direct to indicate the production library name.

# Connect:Direct for i5/OS Node Could Not Establish Session with Connect:Direct for z/OS Node Using a Certain PLEXCLASS

If the Connect:Direct for i5/OS node cannot establish a session with the Connect:Direct for z/OS node with the PLEXCLASS specified in the CL command, the Process is cancelled. If you see an SCPA013I error message in the statistics, the Connect:Direct/Plex workload manager could not find a Connect:Direct/Server that supports the specified PLEXCLASS.

### Action to Take

Add a Connect:Direct/Server that supports the PLEXCLASS or change PLEXCLASS on the Process to a supported PLEXCLASS.

If you see an SCPA007I error message in the statistics, the Connect:Direct/Plex workload manager directed the Process to the appropriate Connect:Direct/Server based on the workload balancing algorithm, but the server was running on a version of Connect:Direct for z/OS that does not support the Connect:Direct/Plex feature. Consequently, the Process was cancelled.

### Action to Take

Change the network map entry to use the TCP/IP address of a Connect:Direct/Server and not the Connect:Direct/Manager.

### **Unable to Establish Session**

If you cannot establish a session, the following message can display.

An error occurred during checking of the key

This message is generated if the license management key is incorrectly defined on the i5/OS node. Possible Connect:Direct for z/OS error messages that you may see are SVTM018I and SVTM041I. A possible i5/OS error message that you may see is AAPR519I.

### Action to Take

Verify that the key file assigned by Sterling Commerce is correctly defined in the initial parameters file and that it has not expired.

# Session Is Established and Immediately Terminated with No Apparent Error

This problem can occur if the wrong remote node user ID or password was defined in the Process. Possible Connect:Direct for z/OS error messages that may appear are SVTM055I and SVTM056I. A possible i5/OS error message that may appear is ASMT015I.

### Action to Take

Correct the remote node user ID or password and submit the Process again.

### Session Cannot Be Established with i5/OS Node

The following message is generated in the remote system and Connect:Direct logs:

alloc immed failure snode=cd400.dallas rcpr:0058. rcsc:0000.

A session cannot be established with an i5/OS node when the i5/OS system communication line, controller, or one of the devices is varied off (not active), or the device is not defined with LCLCTLSSN=\*NO. A possible Connect:Direct for z/OS error message that may appear is SVTM256I.

### Action to Take

On the i5/OS system, display the status of the communication line, controllers, and devices. If they are inactive, vary these devices on to enable sessions between the remote node (SNODE) and Connect:Direct for i5/OS to be established.

If they are active, display the line description and check the LCLCTLSSN parameter. If the value in the LCLCTLSSN parameter is not \*NO, change the value to \*NO and vary the devices off and back on. Changing the parameter enables Connect:Direct for z/OS to establish a local node session with the Connect:Direct for i5/OS node.

## Session Never Established; No Error Message

A session can fail to establish yet generate no error message. This can occur when the USS table your NCP points to contains a message 10.

### Action to Take

Display the LU status on the z/OS system and see if the condition is PDLUIO, indicating the USS table does contain a message 10. You can correct this problem by taking one of the two following actions:

- \* Remove the message 10 from your USS table and try the transfer again.
- Modify the NCP definitions, pointing to a USS table that does not contain a message 10.

# Not Able to Allocate Object Device Description

This problem occurs when Connect:Direct for i5/OS tries to acquire the communication file and fails. A possible error message that may appear is CPF5355.

### Action to Take

Take action to correct this error depending on the conditions described below.

- ❖ Device is not varied on. Vary on device for the Connect:Direct subsystem.
- Session not available for the current job. You exceeded the communications MODE maximum sessions allowed.

### **Session Not Established**

A session may not establish if the request to start a new session failed when the program issued an acquire operation. This problem is a configuration problem. A possible error message that may appear is CPF5538.

### Action to Take

Verify that the Advanced Program-to-Program Communications (APPC) device description is properly configured using the WRKDEVD (Work with Device Description) command. The condition is corrected by taking one of the actions described below.

- Verify that the remote location name (RMTLOCNAME) parameter, the local node location name (LCLLOCNAME) parameter, and the remote network identifier (RMTNETID) parameter are correct.
- Verify that the name of the mode description is the same as a mode name at the remote location by using the WRKMODD (Work with Mode Description) command.

# **Obtaining Current Version and PTF Level**

Use the CDVER command to obtain the Connect:Direct for i5/OS version and PTF level that you are currently running. This provides valuable information assists Sterling Commerce support personnel in resolving any system problems.

After entering the CDVER command, the version and PTF information will display at the bottom of your screen.

# **Defining the LU0 Environment**

This appendix provides sample LU0 environment definitions for connectivity between Connect:Direct for i5/OS nodes and other Connect:Direct nodes using an LU0 session.

The i5/OS node is a noninitiating node (SNODE) to LU0 nodes only. Connect:Direct for i5/OS cannot initiate LU0 sessions. The remote node must initiate all Processes. To initiate Processes from Connect:Direct for i5/OS, you must use an LU6.2 or TCP/IP connection.

Refer to the Connect: Direct Compatibility and Connectivity Chart for assistance in defining your connectivity.

# Sample z/OS or VSE Definitions

Connect:Direct for i5/OS LU0 protocol uses SNA Upline Facility (SNUF). Examples shown in this appendix are for a host controller and devices on an SDLC multipoint nonswitched (leased) line. If you are using one of the other SNUF-supported communication lines, refer to the *AS/400 Communication Definitions Examples Guide*, reference number GG24-3449-00. This guide also includes examples using the i5/OS interactive capabilities to generate these commands.

Each description on the i5/OS node has been named to correspond directly with its counterpart on the remote node. For example, the PU on z/OS is called L1P1, and the corresponding controller on the i5/OS node is called L1P1.

While the examples in this appendix are for an SDLC multipoint nonswitched (leased) line, the following communication lines are supported by SNUF:

- SDLC multipoint
- SDLC point-to-point nonswitched
- ❖ IBM Token Ring network
- SDLC point-to-point switched (manual answer, automatic answer, manual call, automatic call)
- X.25 packet-switched data network supporting both permanent virtual circuit and switched virtual circuit connections

The devices described in this appendix is created only with a user profile of sufficient authority. The Connect:Direct administrator user profile has the necessary authority and should be used to create the devices.

The following subsections contain sample z/OS environment definitions. VSE definitions should be similar to the z/OS definitions. Refer to the installation guide for the z/OS or VSE Connect:Direct product for detailed information. Much of the z/OS or VSE information must correspond to information in the i5/OS environment.

These examples are not to be used as directions for defining your remote environment. The Connect:Direct System Administrator of the remote node must consult the appropriate installation and administration guide for

instructions on defining the remote Connect:Direct environment, as well as defining the i5/OS node to the remote Connect:Direct node.

Refer to the Connect: Direct Connectivity Guide for additional information on defining your connectivity.

### **Define z/OS or VSE VTAM Connections**

Connect:Direct for i5/OS uses a LOGMODE entry when establishing a session with the host node.

The following example illustrates a MODETAB with an LU0 LOGMODE entry. This example is referred to throughout this appendix.

Only the pacing values (PSNDPAC and SSNDPAC) and RUSIZES parameter in the LOGMODE is changed. The minimum allowed RU size is 256 (RUSIZES=x'8585').

# **Unformatted Systems Services (USS) Table**

Connect:Direct for i5/OS does not use the USS table. However, if you define a USS table for the LUs to be used with i5/OS communication devices, you cannot include an MSG10 definition.

# Sample VTAM Start-up List

The following example illustrates part of a VTAM start-up list.

SSCPID must be converted to hexadecimal format for the i5/OS node.

## Define z/OS or VSE NCP Definitions

The following example is part of NCP source code with sample definitions for a Connect:Direct for i5/OS node with an SDLC leased line. You need a portion of the information to define the i5/OS environment.

```
G11L1
              GROUP
                                LNCTL=SDLC,
                                DUPLEX=FULL
                               NPACOLL=YES
NRZI=YES,
REPLYTO=1,
                                RETRIES=(7.4.5).
                                TYPE=NCP
ADDRESS=(1,FULL),
LIN1
              LINE
                                ATTACH=DIRECT.
                                ANS=CONTINUE,
CLOCKNG=DIRECT,
                                DUPLEX=FULL
                                ISTATUS=ACTIVE
                                ETRATIO=30,
MAXPU=1,
SERVLIM=10,
                                SERVEIN-10,
SRT=(,64),
SPEED=19200
STATOPT='i5/OS LINE'
L1P1
              PU
                                ADDR=C1.
                                PUTYPE=2
                                ANS=CONTINUE,
ISTATUS=ACTIVE,
                               PASSLIM=8
                               DISCNT=(NO),
DLOGMOD=EM3277,
                                MODETAB=MTGS3X.
                                SSCPFM=USSSCS
                                RETRIES=(,1,4),
USSTAB=RSUSSTAB
                                PACING=0.
                                VPACING=0
                                MAXDATA=265,
                                MAXOUT=7,
                                XID=YES
               LOCADDR=02, ISTATUS=ACTIVE
LOCADDR=03, ISTATUS=ACTIVE
LOCADDR=04, ISTATUS=ACTIVE,
LU02
LU03
LU04
        LU
                               DI-OGMOD=CD04K
                                MODETAB=CDLUTAB
USSTAB=i5/OSTAB
               LOCADDR=05.ISTATUS=ACTIVE.
LU05 LU
                                DLOGMOD=CD04K
                                USSTAB=i5/OSTAB
LU06 LU
               LOCADDR=06.ISTATUS=ACTIVE.
                                DLOGMOD=CD04K,
MODETAB=CDLUTAB
                                USSTAB=i5/OSTAB
T.II07 T.II
               LOCADDR=07 ISTATUS=ACTIVE
                                DLOGMOD=CD04K
                                MODETAB=CDLUTAB
                               USSTAB=i5/OSTAB
```

Each line defined to VTAM for use with i5/OS has to have a corresponding i5/OS line definition. Each PU on that line corresponds to a controller on the i5/OS node, and each LU corresponds to a SNUF device description or 3270 emulation device description on the i5/OS node.

In the previous example, LU02 and LU03 are used for 3270 emulation. You use the mode table entry indicated in the PU macro because you didn't identify specific MODETAB and DLOGMOD in the LU macro. Corresponding 3270 emulation device descriptions are defined for these LUs.

LU04, LU05, LU06, and LU07 are dependent logical units which have a specific i5/OS LOGMODE specified and are therefore meant for Connect:Direct for i5/OS use. Corresponding communication device descriptions are defined for this LU.

### Define Connect: Direct for z/OS Remote Node Parameters

The Connect:Direct for z/OS administrator must define the Connect:Direct for i5/OS node in the network map of the Connect:Direct for z/OS node. The *Connect:Direct for z/OS Administration Guide* contains instructions and examples.

```
REMOTE.NODE= (PARSESS=(4 2) (i5/OS.dallas,,cdtest,SNUF) -
SNODE.LUS=(LU04,LU05,LU06,LU07))
```

# Sample HP NonStop Definitions

The following figure provides examples of lines, PUs, and LUs as defined at the HP NonStop node.

```
Object: LINE\LINE1.$D7P4PS
AUTOLOAD ON Characterset ASCII Debug OFF Dsrtimeout 4.00
Duplex FULL Flagfill OFF Interface RS232 Iopages 2
Luopmsg OFF Maxlus 32 Maxpus 8 Noacq OFF
Pollint 0.50 Program $SYSTEM.CSS16.C9312P00 Recsize 268
Retries 3 Speed 19200 Station PRIMARY Switched OFF Threshold 0 Timeout 5.00 Type (58,1) Tws OFF Window 7 Xmttimeout 0.55 Xpages 54
Object: PU\LINE740.$D7P4PS.#P1
Address 1 L3retry 65535 L3timeout 10.00 Maxlus 5 Maxpts 5 Noacq OFF Puidblk 4095 %7777 %HFFF
Puidnum 1048575 %3777777 %HFFFFF Puswtype OFF Type (13,2)
Reqms OFF Actpu COLD Servicecount 1
               Names #L02 #L03
Window 7
Object: PU\LINE740.$D7P4PS.#L02
Address 2 Characterset EBCDIC Allowedmix 0 Dbcs NONE
Cryptotype OFF Devtype 3278-2 Esstable ESS1 Luswtype OFF
Noacq OFF Passthru OFF
                                      Actlu COLD Protocol ITI
Static OFF Type (14,2)
Puname #P1 Recsize 80
Object: PU\LINE740.$D7P4PS.#L03
Address 3 Characterset ASCII Allowedmix 0 Dbcs NONE
Cryptotype OFF Luswtype OFF Noacq OFF Actlu COLD Protocol SNALU Puname #P1
                                                           Passthru OFF
                                                            Recsize 265
Static OFF
                Type (14,2)
```

### **Additional Considerations**

In the previous example, #L02 is the LU used for emulation, and #L03 is the LU used for Connect:Direct.

If you plan to submit work from an attached Connect:Direct for i5/OS node, at least one LU must be defined for 3270 emulation to submit any Processes from the Connect:Direct for i5/OS node. Because Connect:Direct for i5/OS to a HP NonStop node is SNODE only, Processes can only be submitted from a Connect:Direct for i5/OS node through a 3270 LU, which requires logging on to a Connect:Direct HP NonStop node to submit the Process. If you only submit Processes from the HP NonStop node, the 3270 emulation LU is omitted.

# Sample i5/OS Definitions

The following sections provide examples of defining the communications environment at the i5/OS node.

**Note:** The remote system in the network is the system connected by hardware to the i5/OS system. For example, the remote system is the z/OS or VSE system that owns the LUs to which the i5/OS is attached, or the remote system is the system on which Connect:Direct resides.

The remote node is the system on which the remote Connect:Direct is installed. The remote node is the remote system in the network

### Create a User Profile

You must create a user profile for the Connect:Direct program. See the *Creating the Administrator Profile* section beginning on page 15 for instructions on how to create a user profile.

The Connect:Direct user profile requires all object authority, save system authority, security administration authority, service authority, job control authority, and spool control authority. Use this profile to define and create the lines, controllers, and devices to be used by Connect:Direct for i5/OS. The terminal you install from must be authorized for this user profile.

**Note:** For security reasons, do not use this profile for file transfers. See Chapter 6, *Maintaining Security*, for further details.

### **Define Lines**

The following example shows a line creation command for Connect:Direct for i5/OS through an SDLC multipoint nonswitched line. Use the CRTLINSDLC command to define the line. If the line definition already exists, verify that the parameters are defined correctly and continue with the next step.

```
CRTLINSDLC LIND(lin1) RSRCNAME(physicalport) NRZI(*YES)

ROLE(*SEC) LINESPEED(19200) MAXCTL(1)

DUPLEX(*FULL) MAXOUT(7) MAXFRAME(265) CNN(*MP)

TEXT('CD i5/OS line description')
```

Parameters not shown in the example were allowed to default. Confirm that the default values are appropriate for your environment. Definitions for the parameters in the example follow.

### LIND

specifies the arbitrary, user-defined name of the line. If the remote node is z/OS or VSE, LIND should match the corresponding line name in the VTAM NCP definitions.

### **RSRCNAME**

specifies the name of the physical port to which this line is attached. Use the WRKHDWRSC \*CMN command to access the Work with Communication Resources screen for the name of the port.

### **NRZI**

specifies whether nonreturn-to-zero-inverted (NRZI) data coding is to be used for modems that are sensitive to certain bit patterns in the data stream. NRZI must match the NRZI parameter in the VTAM NCP definitions in the GROUP macro if the remote node is z/OS or VSE. If the remote node is HP NonStop, NRZI must be NO.

### **ROLE**

specifies the line description's role, primary or secondary, in the connection. Use \*SEC (secondary) for remote z/OS, VM, VSE, and HP NonStop nodes.

### LINESPEED

must match SPEED parameter in either the corresponding LINE macro in the VTAM NCP definitions or the HP NonStop CMI/SCF line definition.

### MAXCTL

specifies the maximum number of controllers that is attached to this line description. MAXCTL must match MAXPU parameter in the corresponding LINE macro in the VTAM NCP definitions.

### DUPLEX

specifies whether request-to-send (RTF) is permanently turned on (for duplex modems) or turned on only when transmission is required. DUPLEX must match the DUPLEX parameter in either the corresponding LINE macro in the VTAM NCP definitions or the HP NonStop CMI/SCF line definition.

### **MAXOUT**

specifies the maximum number of frames that are sent before a response is required from the remote system. MAXOUT must match the MAXOUT parameter in the corresponding PU macro in the VTAM NCP definitions or must match WINDOW in the HP NonStop CMI/SCF PU definition.

### **MAXFRAME**

specifies the largest frame size that is used on this line. MAXFRAME must match the MAXDATA parameter for corresponding PU macros in the VTAM NCP definitions or must match RECSIZE in the HP NonStop CMI/SCF PU definition.

### **CNN**

specifies the type of line connection (user-defined). If the remote node is z/OS or VSE, the value for CNN must match the line macro in the VTAM NCP definitions.

### **TEXT**

describes the line.

# **Define Controller (SNUF)**

The following example shows a controller description for Connect:Direct for i5/OS communication in a SNUF environment using an SDLC line. Use the CRTCTLHOST command to define the controller.

If the controller definition already exists, verify that the parameters are defined correctly and continue with the next step.

```
CRTCTLHOST CTLD(llp1) LINKTYPE(*SDLC) APPN(*NO)
LINE(lin1) SSCPID(0500000075F8)
STNADR(c1) MAXFRAME(265)
TEXT('CD i5/OS controller description')
```

Parameters not shown in the example were allowed to default. Confirm that the default values are appropriate for your environment. The parameters are defined as follows:

### CTLD

specifies the arbitrary, user-defined name of this controller. CTLD should match the corresponding PU name in the VTAM NCP definitions.

### LINKTYPE

specifies the type of line to which the controller is attached.

### Δ PPN

specifies whether the Advanced Peer-to-Peer Networking function is being used.

### LINE

specifies the name of the line to which this controller is attached.

### **SSCPID**

specifies the ID of the remote z/OS or VSE system in the network. The first two digits are 05 and the following 10 digits are the hexadecimal representation of the SSCPID in the VTAM start-up list.

### **STNADR**

specifies the address of the remote system in the network. STNADR must match either the ADDR parameter in the corresponding PU macro in the VTAM NCP definitions or the ADDRESS parameter in the HP NonStop CMI/SCF PU definition.

#### MAXFRAME

specifies the largest frame size that is used on this line of the remote system in the network. MAXFRAME must match either the MAXDATA parameter in the corresponding PU macro in the VTAM NCP definitions or the RECSIZE in the HP NonStop CMI/SCF PU definition.

### **TEXT**

describes the controller.

## **Define SNUF Device Descriptions**

This step defines the SNUF device descriptions to be used by Connect:Direct for i5/OS in a SNUF environment. Use the CRTDEVSNUF command, as in the following example, to define the SNUF device description.

**Note:** Define one SNUF device for every LU specified in the SNODE.LUS parameter in the Connect:Direct for z/OS or Connect:Direct VSE NETMAP. This definition must be done for each Connect:Direct for z/OS or Connect:Direct VSE that can establish a session with Connect:Direct for i5/OS.

If the device description already exists, verify that the parameters are defined correctly and continue with the next step.

```
CRTDEVSNUF DEVD(lu04) RMTLOCNAME(nmvs04) ONLINE(*YES)
LOCADR(04) CTL(llp1) PGMSTRRQS(*YES) HOST(*CICS)
APPID(hstappid) RCDLEN(32767) BLKLEN(32767)
DFTPGM(prodlibname/SMMAIN)
TEXT('CD i5/OS SNUF device description')
```

Parameters not shown in the example were allowed to default. Confirm that the default values are appropriate for your environment. Definitions for the parameters follow:

### **DEVD**

specifies the user-defined name for this device. DEVD must match the corresponding LU name in the VTAM NCP definitions.

### **RMTLOCNAME**

specifies the user-defined, unique remote location name. This name cannot be the same as the device name.

### **ONLINE**

specifies whether the device is online at IPL.

### **LOCADR**

specifies the address of the remote Connect:Direct node. LOCADR must match either the LOCADDR parameter in the corresponding LU macro in the VTAM NCP definitions or the ADDRESS parameter in the HP NonStop CMI/SCF LU definition.

### **CTL**

specifies the name of the controller to which this device is attached.

### **PGMSTRRQS**

specifies whether this device is reserved for host system call through a Program Start Request (PSR). Specify \*YES.

### HOST

specifies the type of host environment.

### **APPID**

specifies the VTAM Application Identifier sent with the logon message. APPID is not used but must be specified.

### **RCDLEN**

specifies the maximum record length allowed when communicating with this device. The recommended value is 32767 for the most efficient use of Connect:Direct for i5/OS.

### **BLKLEN**

specifies the maximum block length allowed when communicating with this device. BLKLEN must be at least the size of the largest record to be sent, but it must not exceed the buffer size specified on the line description (MAXBUFFER parameter) to which this device is attached. The recommended value is 32767 for the most efficient use of Connect:Direct for i5/OS.

### **DFTPGM**

specifies the name of the Connect:Direct production library followed by /SMMAIN, which is the name of the Connect:Direct session manager program.

### **TEXT**

describes the controller.

### **Define 3270 Emulation Device Descriptions**

This step defines the emulation device descriptions for 3270 emulation purposes.

**Note:** This device is independent of Connect:Direct for i5/OS and does not need to be defined with the Connect:Direct user profile. The emulation device does not need to be attached to a Connect:Direct controller. However, the device must be on a line connected to the Connect:Direct for z/OS or Connect:Direct VSE host.

Use the CRTDEVHOST command, as shown in the following example, to define the mode description.

```
CRTDEVHOST DEVD(emul1) LOCADR(01) RMTLOCNAME(NMVS05)
CTL(11p1) APPTYPE(*EML) EMLKBD(*LOWER)
TEXT('3278 emulation device')
```

Parameters not shown in the example were allowed to default. Confirm that the default values are appropriate for your environment. The parameters are defined as follows:

### **DEVD**

specifies the arbitrary, user-defined name for this emulation device.

### **LOCADR**

specifies the address of the remote Connect:Direct node. LOCADR must match either the LOCADDR parameter in the corresponding LU macro in the VTAM NCP definitions or ADDRESS in the HP NonStop CMI/SCF LU definition.

# **RMTLOCNAME**

specifies the remote location name. You can specify an arbitrary value, but it must be unique. RMTLOCNAME cannot be the same as the device name, DEVD.

# CTL

specifies the name of the controller to which this device is attached.

# **APPTYPE**

specifies the application type used by this device. \*EML specifies that this device is used by 3270 device emulation.

### **EMLKBD**

specifies the type of 3270 display keyboard being emulated.

# **TEXT**

describes the device.

# **Defining the LU6.2 Environment**

This appendix contains information used to determine the proper configuration parameter values when installing Connect:Direct for i5/OS LU6.2 connectivity. This appendix contains both sample APPN and non-APPN definitions for connection to other Connect:Direct systems.

Refer to the *Connect:Direct Compatibility and Connectivity Chart* for additional assistance in defining your connectivity.

# **Supported Line Types**

Examples shown in this appendix are for APPN and non-APPN controllers and devices on a non-switched (leased) SDLC line. Use any type of line supported by APPC/APPN to enable communications between Connect:Direct for i5/OS and remote Connect:Direct nodes. The following line types are supported:

- SDLC point-to-point, non-switched
- ❖ IBM token-ring network
- SDLC point-to-point, switched (manual answer, automatic answer, manual call, automatic call)
- X.25 packet switched data network supporting both permanent virtual circuit and switched virtual circuit connections

The sample definitions in this appendix are not to be used as directions for defining your environments. Your Connect:Direct system administrator must consult the appropriate manual for instructions on defining the remote environment for an LU6.2 connection, as well as defining the i5/OS node.

# **APPN and Non-APPN Environments**

Before defining the communication environment, you must decide whether to use Advanced Peer-to-Peer Networking (APPN). In general, if you are defining a direct link to another i5/OS node, you would create APPN-capable descriptions. If, however, you are defining a link to a z/OS or VSE system running Connect:Direct, use non-APPN definitions. If you plan to have a Connect:Direct node establish sessions with a remote Connect:Direct node by routing requests through the i5/OS node, then you *must* use APPN-capable definitions, and the i5/OS node must be configured as an APPN network node. Read the following examples and definitions carefully, looking for parameters that have values dependent on an APPN or non-APPN configuration.

If you define a connection that is routed through an SNA subarea, the LU name defined to VTAM must match a location name known to the local i5/OS node. If it is an APPN connection, identify the location name (LU

name) in the Local Configuration List. If it is a non-APPN connection, the LU name must match the Default Local Location name on the local i5/OS node.

# **Independent and Dependent LUs**

Connect:Direct for i5/OS can use LU6.2 protocol to communicate with other Connect:Direct nodes. This protocol allows you to define your environment with independent and dependent LUs. Using LU6.2 and independent LUs allows parallel sessions between LUs, avoiding the overhead associated with using separate LUs for each session. Refer to the *Connect:Direct for i5/OS Release Notes* for information about Connect:Direct for i5/OS connections to remote nodes and the remote node connections for session initiation to Connect:Direct for i5/OS. The following table lists the types of connectivity for independent and dependent LUs. If the remote node is capable, use independent LUs.

| Independent LUs                                                                                                    | Dependent LUs                                                   |  |
|----------------------------------------------------------------------------------------------------|-----------------------------------------------------------------|--|
| Can have parallel sessions.                                                                                                    | Session limit of 1.                                             |  |
| Is primary LUs (PLUs) or secondary LUs (SLUs).                                                                                                    | Can only be secondary LUs.                                      |  |
| Do not use the Extended Recovery Facility.                                                                                                    |                                                                 |  |
| Saves the overhead associated with multiple LU names for the same application subsystem and multiple control blocks within the application subsystems. | Uses single LU for each session with the application subsystem. |  |

# **Differences Between Independent and Dependent Logical Units**

Independent and dependent Logical Units (LUs) have several differences. The most important difference is that an independent LU supports multiple concurrent sessions, while a dependent LU only supports a single session. Not only can an independent LU and an application have multiple sessions active between them, but an independent LU can also support concurrent sessions with multiple applications.

This difference can significantly impact configuration. In a network where an i5/OS system is connected to a z/OS system using dependent LUs, you must define enough LUs to support the maximum desired number of concurrent active sessions. If you add another system that routes sessions to the i5/OS node through VTAM, you must add another set of LUs for all active sessions with the third system. This same network could be configured using a single independent LU defined in VTAM and two independent devices defined on the i5/OS node.

Some networks contain nodes that do not support independent LUs. This restriction can result from back-level microcode in physical controllers or from an i5/OS node with a network ID that does not match the network ID of the remote system in the network. When the network contains these types of nodes, defining dependent LUs should allow successful communication between systems.

# Defining the Link to Another i5/OS System

A direct connection to another i5/OS system is straightforward. However, if the connection is routed through an SNA subarea (VTAM) in the network, you must follow some strict naming conventions. The following steps define the link to a remote system, including routing through an SNA subarea.

- Define a mode description (MODD) or use an existing mode description for Connect:Direct. Several mode descriptions are provided with the i5/OS operating system. One example is a MODD named BLANK, which works with Connect:Direct.
- 2. Define a line description (LIND) if one does not already exist for the link to the remote system.
- 3. Define a controller description (CTLD) if one does not already exist for the link to the remote system.
- 4. Define device descriptions (DEVD) if they do not already exist for the use of Connect:Direct.
- 5. If your connection is routed through an SNA subarea and you are using APPN, complete these additional steps:
  - ❖ Define a Remote Configuration List entry because the SNA subarea is considered a Low-Entry Network Node (LEN node).
  - ❖ Define a Local Configuration List entry if the name of the LU defined in VTAM does not match the default local location name of the i5/OS node.
- 6. If you define the link any time except during the initial installation of Connect:Direct, you must add a Communications entry to the Connect:Direct subsystem description.

# Sample Definition i5/OS Links

The following sections describe example commands to define the configuration objects described on the previous page. Each command is followed by a description of the applicable parameters.

# Creating a Mode Description

The following figure shows a sample mode description.

```
CRTMODD MODD(cd624K) MAXSSN(8) MAXCNV(8)

LCLCTLSSN(4) PREESTSSN(0) INPACING(7)

OUTPACING(7) TEXT('MODE FOR Connect:Direct
i5/OS')
```

Parameters are as follows:

# **MODD**

specifies the name of the mode description. A MODD with the same name must exist on the remote i5/OS node. If this connection is routed through an SNA subarea, a logmode with this name must be defined to VTAM.

# MAXSSN

specifies the maximum number of sessions per device. This should match the MAXSSN parameter of the mode description on the remote i5/OS node.

### MAXCNV

specifies the maximum number of conversations per session. MAXCNV must be equal to or greater than MAXSSN.

### **LCLCTLSSN**

specifies the minimum number of sessions in which the local system is the primary node, able to initiate requests.

#### **PREESTSSN**

specifies the number of sessions automatically started when the mode is started. The mode starts when the STRMOD command or when a session request specifies this mode name.

#### **INPACING**

specifies the maximum number of incoming RUs allowed before a pacing response is sent to the remote system. INPACING must match the OUTPACING parameter value of the mode description on the remote i5/OS node.

### **OUTPACING**

specifies the maximum number of outgoing RUs sent before a pacing response is required from the remote system. OUTPACING must match the INPACING parameter value of the mode description on the remote i5/OS node.

#### **TEXT**

describes the mode.

#### COS

specifies the class of service. COS must match COS on the remote i5/OS node.

# Creating a Line Description

Use the CRTLINSDLC command as shown in the following example line description for an SDLC connection.

| CRTLINSDLC | LIND(CDIR2) RSRCNAME(LIN012) NRZI(*YES) ROLE(*NEG) LINESPEED(19200) MAXCTL(50) DUPLEX(*FULL) MAXOUT(7 |
|------------|----------------------------------------------------------------------------------------------------|
|            | MAXFRAME(2057)TEXT('Connect:Direct i5/OS line description')                                           |

The following example is a sample line description for a token-ring connection.

| CRTLINTRN                                | LIND(CDLIN) RSRCNAME(LIN021) ADPTADR(40000000001) |
|------------------------------------------|---------------------------------------------------|
| LINESPEED(16M) MAXCTL(10) MAXFRAME(1994) |                                                   |

Parameters are as follows:

# LIND

specifies the arbitrary, user-defined name of the line description.

### **RSRCNAME**

specifies the name of the physical port to which this line is attached. Use the WRKHDWRSC \*CMN ) command to access the **Work with Communication Resources** screen for the appropriate name.

#### **ADPTADR**

specifies the local token-ring adapter address. The value must match the ADPTADR value in the CTLD on the remote i5/OS system. Use this parameter for token-ring connections.

### **NRZI**

specifies whether non-return-to-zero-inverted (NRZI) data coding is to be used for modems that are sensitive to certain bit patterns in the data stream. NRZI must match the NRZI parameter on the corresponding line description on the remote i5/OS node. Use this parameter for SDLC connections.

### **ROLE**

defines the line description's role, primary or secondary, in the connection. Use \*NEG, which indicates negotiable, if the remote system is another i5/OS system. If the remote system is a 370 system, use \*SEC. Use this parameter for SDLC connections.

#### LINESPEED

specifies the speed of the link. LINESPEED must match the LINESPEED parameter on the corresponding line description on the remote i5/OS node.

### **MAXCTL**

specifies the maximum number of controllers that are attached to this line description. MAXCTL must match the MAXCTL parameter on the corresponding line description on the remote i5/OS node.

### **DUPLEX**

specifies whether request-to-send (RTF) is permanently turned on (for duplex modems) or turned on only when transmission is required. DUPLEX must match the DUPLEX parameter on the corresponding line description on the remote i5/OS node. Use this parameter for SDLC connections.

#### MAXOUT

specifies the maximum number of frames that are sent before a response is required from the remote system. MAXOUT must match the MAXOUT parameter on the corresponding line description on the remote i5/OS node. Use this parameter for SDLC connections.

#### MAXFRAME

specifies the largest frame size that is used on this line. MAXFRAME must match the MAXFRAME parameter on the corresponding line description on the remote i5/OS node.

### **MAXLENRU**

specifies the maximum request unit length to be used on this line. For connections to another i5/OS node, MAXLENRU must match the MAXLENRU parameter on the remote i5/OS node. Use this parameter for SDLC connections.

### TEXT

describes the line.

# Creating a Controller Description

The following example CRTCTLAPPC command assumes an APPN-capable SDLC connection.

```
CRTCTLAPPC CTLD(CDCTL) LINKTYPE(*SDLC) APPN(*YES)

RMTNETID(CDNET) RMTCPNAME(CDNODEA) LINE(LIN011)

MAXFRAME(2057) CPSSN(*YES) NODETYPE(*ENDNODE)

TEXT('Connect:Direct i5/OS controller')
```

Definitions for the parameters in this example follow:

#### **CTLD**

specifies the arbitrary, user-defined name of the controller description.

### LINKTYPE

describes the type of line to which the controller is attached.

#### **APPN**

specifies whether the controller is capable of Advanced Peer-to-Peer Networking.

#### **RMTNETID**

specifies the network ID of the remote system in the network. If the remote node is adjacent to the local system, RMTNETID is the Network ID of the remote i5/OS node.

### **RMTCPNAME**

specifies the control point name of the remote system in the network. If the remote node is adjacent to the local system, RMTCPNAME is the Network ID of the remote i5/OS node.

#### LINE

specifies the name of the line to which the controller is attached.

### **MAXFRAME**

specifies the largest frame size that is used on this controller. MAXFRAME must match the MAXFRAME parameter on the corresponding controller description on the remote i5/OS node.

### **CPSSN**

specifies whether control point sessions are to be supported. In an APPN-capable connection, CP session support allows systems to maintain network topology information dynamically and eliminate the need for Remote Configuration List entries representing the remote node.

If the remote system in the network does not support APPN and/or CP sessions, this value should be \*NO. If a non-APPN connection is being defined, this parameter is ignored.

### **NODETYPE**

specifies the type of node the remote system represents with respect to APPN. If APPN(\*NO) is specified, this parameter is ignored.

#### **TEXT**

describes the controller.

# Creating a Device Description

The following example command assumes an APPN-capable connection.

| CRTDEVAPPC | DEVD(CDDEV) LCLLOCNAME(*NETATR) RMTLOCNAME(CDNODEA)    |
|------------|--------------------------------------------------------|
|            | RMTNETID(CDNET) LOCADR(00) CTL(CDCTL) MODE(CD624K)     |
|            | <pre>SNGSSN(*NO) APPN(*YES) TEXT('Connect:Direct</pre> |
|            | i5/OS DEVD')                                           |

Parameters are as follows:

# **DEVD**

specifies the arbitrary, user-defined name of the device description.

# **LCLLOCNAME**

specifies the local system name as it is known to the network. The value \*NETATR indicates that the default local location name of the local system is used. If the connection is routed through an SNA subarea, this name must match the name of the LU defined to VTAM.

# **RMTLOCNAME**

specifies the remote system name as it is known to the network. RMTLOCNAME should match the value specified on the LCLLOCNAME parameter of the corresponding device description on the remote i5/OS node.

#### **RMTNETID**

specifies the network ID of the remote i5/OS node.

### **LOCADR**

specifies the location address of the device description. The value must be 00, indicating an independent device.

#### CTL

specifies the name of the controller to which this device is attached.

#### **MODE**

specifies the name of the MODD used for sessions on this device.

#### **SNGSSN**

specifies whether the device is capable of multiple sessions. If a non-zero LOCADR value is specified, SNGSSN must be \*YES.

#### **APPN**

specifies whether the device is used for Advanced Peer-to-Peer Networking.

Note: If APPN=\*YES, add the appropriate entries to the QAPPNLCL and QAPPNRMT configuration lists. For additional information, refer to the Creating a Remote Configuration List Entry section on page 181 and the Creating a Local Location List Entry section on page 181.

#### **TEXT**

describes the device.

# Adding a Communications Entry

Communications entries allow the Connect:Direct subsystem to take control of the device descriptions required for session establishment. When you installed Connect:Direct i5/OS, you added communications entries for each device specified during the installation process. If you are adding a device after the initial installation, you must manually add the required entry.

The following example command assumes that Connect: Direct was installed in a library named CDLIB, using the subsystem name CDPROD, and that an administrator user profile named CDADMIN exists.

ADDCMNE

SBSD(CDLIB/CDPROD) DEV(CDDEV) DFTUSR(CDADMIN)

Parameters are as follows:

### **SBSD**

specifies the Connect:Direct subsystem name and the library where it resides.

# **DEV**

specifies the name of the device description to be used by Connect:Direct.

#### **DFTUSR**

specifies the default user profile to be used when another node requests a session on the specified device. This default user profile must be on the Connect:Direct user list as an Administrator-AUTH(A).

# Defining the Link to a z/OS, VM, or VSE System Using SDLC

LU6.2 sessions between an i5/OS node and a z/OS node require that the two systems have matching NETIDs or that the OS system uses the IBM non-Native Network Connection (NNNC) support. Examples in this section include the parameters required for NNNC. Refer to the *VTAM Network Implementation Guide* and the *VTAM Resource Definition Reference* for more information on NNNC support.

Note: If you make any changes to VTAM, an NCPGEN may be required.

You must follow some strict naming conventions when defining the link to a z/OS, VM, or VSE system. VTAM cannot support APPN control point sessions because VTAM is a LEN node (Low Entry Networking Node) in an APPN network (except for VTAM 4.1 and above). Therefore, all parameters must be explicitly defined. Use the following steps to define the link:

- 1. Define a mode description (MODD) with a name that matches the logmode you intend to use on the 370 system.
- 2. Define a line description (LIND) if one does not already exist for the link to the remote system.
- 3. Define a controller description (CTLD) if one does not already exist for the link to the remote system.
- 4. If you create a network map entry with a remote location name and your i5/OS system set up allows auto configuration of devices, you do not need to create device descriptions (DEVD). Otherwise, define a DEVD if one does not already exist for the use of Connect:Direct. Add a Remote Configuration List entry for the remote system. If the name of the LU defined in VTAM does not match the default local location name of the i5/OS node, you must add a Local Configuration List entry.
- 5. If you define the link any time except the initial installation of Connect:Direct, you must add a Communications entry to the Connect:Direct subsystem description.

# Sample Definitions for z/OS, VSE, or VM System Link

The following example commands define the configuration objects described previously. A description of the applicable parameters follows each command.

Note: Unless otherwise noted, the following examples indicate an independent setup. The text indicates which values should be changed for dependent connections.

# Creating a Mode Description

The following example illustrates how to create a mode description.

```
CRTMODD MODD(CD624K) COS(CONNECT) MAXSSN(8) MAXCNV(8)
LCLCTLSSN(4) PREESTSSN(0) INPACING(7) OUTPACING(7)
TEXT('Mode for Connect:Direct i5/OS')
```

Parameters are as follows:

#### MODD

specifies the name of the mode description. A logmode with the same name must exist on each node in the transfer path, including the remote node.

### COS

specifies the class of devices. If COS is defined on z/OS, this parameter must match that definition.

#### MAXSSN

specifies the maximum number of sessions per device. MAXSSN must match PARSESS in the host network map and the DSESLIM in the APPLID for independent configurations. MAXSSN must be 1 for dependent configurations.

#### MAXCNV

specifies the maximum number of conversations per remote node. MAXCNV must be equal to MAXSSN.

### **LCLCTLSSN**

specifies the minimum number of sessions in which the local system is the primary node, able to initiate requests. This value should be equal to DMINWINR in the APPLID on the remote node. For dependent connections, this value should be zero.

#### **PREESTSSN**

specifies the number of sessions automatically started when the mode is started. The mode is started by using the STRMOD command or when a session request specifies this mode name. The recommended value for this parameter is **0**.

# **INPACING**

specifies the maximum number of incoming RUs allowed before a pacing response is sent to the remote system.

### **OUTPACING**

specifies the maximum number of outgoing RUs sent before a pacing response is required from the remote system.

### **TEXT**

describes the mode.

# Creating a Line Description

The following example CRTLINSDLC command assumes an SDLC connection. If you are defining a token-ring connection, refer to the *Creating a Line Description* section on page 150.

```
CRTLINSDLC LIND(CDIR2) RSRCNAME(LIN012) NRZI(*YES) ROLE(*NEG)
LINESPEED(19200) MAXCTL(50) DUPLEX(*FULL) MAXOUT(7)
MAXFRAME(2057) TEXT('Connect:Direct i5/OS line.')
```

Definitions for the parameters in this example follow:

#### LIND

specifies the arbitrary, user-defined name of the line description.

#### RSRCNAME

specifies the name of the physical port where this line is attached. Use the WRKHDWRSC \*CMN command to access the **Work with Communication Resources** screen for the appropriate name.

### **NRZI**

specifies whether non-return-to-zero-inverted (NRZI) data coding is used for modems that are sensitive to certain bit patterns in the data stream. NRZI must match the NRZI parameter on the corresponding group macro on the remote system.

# **ROLE**

specifies the line description's role, primary or secondary, in the connection. For dependent connections, use \*SEC. For independent connections, use \*NEG.

#### LINESPEED

specifies the speed of the link. LINESPEED must match the SPEED parameter on the corresponding line macro on the remote system.

#### MAXCTL

specifies the maximum number of controllers that are attached to this line description. MAXCTL should match the MAXPU parameter on the corresponding line macro on the remote system.

#### **DUPLEX**

specifies whether request-to-send (RTF) is permanently turned on (for duplex modems) or turned on only when transmission is required. DUPLEX must match the DUPLEX parameter on the corresponding line macro on the remote system.

### MAXOUT

specifies the maximum number of frames that are sent before a response is required from the remote system. MAXOUT must match the MAXOUT parameter on the PU macro on the remote system.

#### **MAXFRAME**

specifies the largest frame size that is used on this line. MAXFRAME must match the MAXDATA parameter on the line PU macro on the remote system.

### **TEXT**

describes the line.

# Creating a Controller Description

The following CRTCTLHOST command assumes an APPN-capable SDLC connection.

```
CRTCTLHOST CTLD(CDIR22) LINKTYPE(*SDLC) APPN(*YES) RMTNETID(MVSNET)
RMTCPNAME(CSDSA01) LINE(CDIR2) SSCPID(05000003AA7)
MAXFRAME(2057) CPSSN(*NO) NODETYPE(*LENNODE)
TEXT('Connect:Direct i5/OS controller')
```

The following example command assumes an SDLC connection that is not APPN-capable.

```
CRTCTLHOST CTLD(CDIR22) LINKTYPE(*SDLC) APPN(*NO) RMTNETID(MVSET)

RMTCPNAME(CSDSA01) LINE(CDIR2) SSCPID(050000003AA7)

MAXFRAME(2057) CPSSN(*NO) TEXT('Connect:Direct
i5/OS controller')
```

The parameters used in the CRTCTLHOST examples follow:

### **CTLD**

specifies the arbitrary, user-defined name of the controller description.

### LINKTYPE

specifies the type of line to which the controller is attached.

#### APPN

specifies whether the controller is capable of Advanced Peer-to-Peer Networking.

#### **RMTNETID**

specifies the network ID of the remote system in the network. RMTNETID must match the NETID in the VTAM startup list of the remote system.

### **RMTCPNAME**

specifies the control point name of the remote system in the network. RMTCPNAME must match the SSCPNAME in the VTAM startup list of the remote system.

#### LINE

specifies the name of the line where the controller is attached.

### **SSCPID**

specifies the ID of the adjacent z/OS or VSE system in the network. The first two digits are 05. The following 10 digits are the hexadecimal representation of the SSCPID in the VTAM startup list.

### **MAXFRAME**

specifies the largest frame size that is used on this controller. MAXFRAME must match the MAXDATA parameter on the PU macro on the remote system.

### **CPSSN**

specifies whether control point sessions are to be supported. The CPSSN value should be \*NO.

#### **NODETYPE**

specifies the type of node the remote system represents with respect to APPN. This value should be \*LEN. If APPN(\*NO) is specified, this parameter is ignored.

### **TEXT**

describes the controller.

# Creating a Device Description

The following CRTDEVAPPC command assumes an APPN-capable independent connection:

```
CRTDEVAPPC DEVD(CDIR22IT) LCLLOCNAME(CDIR22IT) RMTLOCNAME(CDCDDT35)

RMTNETID(MVSNET) LOCADR(00) CTL(CDIR22) MODE(CD624K)

SNGSSN(*NO) APPN(*YES)
```

This example command assumes an independent SDLC connection that is not APPN-capable:

```
CRTDEVAPPC DEVD(CDIR22IT) LCLLOCNAME(CDIR22IT) RMTLOCNAME(CDCDDT35)

RMTNETID(MVSNET) LOCADR(00) CTL(CDIR22) MODE(CD624K)

SNGSSN(*NO) APPN(*NO) TEXT('Connect:Direct i5/OS

DEVD')
```

Definitions for the parameters used in the CRTDEVAPPC examples follow:

### **DEVD**

specifies the arbitrary, user-defined name of the device description.

### **LCLLOCNAME**

specifies the name of the local system as it is known to the network. This parameter and the name of the LU or CDRSC defined in VTAM must match.

### **RMTLOCNAME**

specifies the name of the remote application as it is known to the network. The RMTLOCNAME must match the name of the DTF APPLID used by Connect:Direct on the 370 system.

# **RMTNETID**

specifies the NETID in the VTAM startup list of the remote node.

#### LOCADR

specifies the location address of the device description. A value of 00 indicates an independent device, while any other value indicates a dependent device. This value must match the LOCADDR on the LU. (LOCADDR is a decimal value on z/OS; LOCADR is a hexadecimal value on i5/OS.) Refer to the *Independent and Dependent LUs* section on page 148 for more detail.

#### **CTL**

specifies the name of the controller to which this device is attached.

### **MODE**

specifies the name of the MODD used for sessions on this device.

### **SNGSSN**

specifies whether the device is capable of multiple sessions. If a non-zero LOCADR value is specified for a dependent connection, this value must be \*YES. For an independent (LOCADDR(00)) connection, this value must be \*NO.

#### **APPN**

specifies whether the device is used for Advanced Peer-to-Peer Networking.

Note: If APPN=\*YES, add the appropriate entries to the QAPPNLCL and QAPPNRMT configuration lists. For additional information, refer to the *Creating a Remote Configuration List Entry* section on page 181 and the *Creating a Local Location List Entry* section on page 181.

### **TEXT**

describes the device.

# Adding a Communications Entry

The communications entries allow the Connect:Direct subsystem to take control of the device descriptions required for session establishment. When you initially installed Connect:Direct for i5/OS, you added communications entries for each device specified during the installation process. However, if you are adding a device after the initial installation, you must manually add the required entry.

The following ADDCMNE command assumes that Connect:Direct has been installed in a library named CDLIB, using the subsystem name CDPROD, and that an administrator user profile named CDADMIN exists.

ADDCMNE SBSD(CDLIB/CDPROD) DEV(CDIR22IT) DFTUSR(CDADMIN)

The parameters used in this example are defined as follows:

# **SBSD**

specifies the Connect:Direct subsystem name and the library where it resides.

### **DEV**

specifies the name of the device description to be used by Connect:Direct. This parameter is the DEVD that was created earlier in the *Creating a Device Description* section on page 157.

#### DETUSE

specifies the default user profile to be used when another node requests a session on the specified device. This default user profile must be on the Connect:Direct user list as an Administrator-AUTH(A).

# Adding Configuration List Entries

See the *Creating a Remote Configuration List Entry* section on page 181 for more information on configuration list entries.

# Sample z/OS Definitions

The following sample environment definitions are required for environment definition connections between z/OS and i5/OS. For detailed information, refer to the *Connect:Direct for z/OS Administration Guide*.

# **LOGMODE** Entries

Connect:Direct i5/OS uses a LOGMODE entry when establishing a session with the host Connect:Direct. The following example is a sample MODETAB with an LU6.2 independent LOGMODE entry.

The following example is a sample MODETAB with a dependent LOGMODE entry.

References to these two examples appear throughout this appendix.

Only the RUSIZES parameter in the LOGMODE is changed. The minimum allowed RU size is 512 (RUSIZES=x '8686').

# Unformatted Systems Services (USS) Table

Connect:Direct does not use the USS table. However, if you define a USS table for the LUs to be used with APPC devices of the i5/OS node, you cannot include a MSG10 definition.

# z/OS Local Application ID (APPLID)

For Connect:Direct for z/OS to work with Connect:Direct for i5/OS, the VTAM APPL for Connect:Direct for z/OS (local node) must be capable of running an LU6.2 session. Refer to the following IBM publications for more information:

- ❖ AS/400-S/370 Connectivity, reference number GG24-3336-00
- ❖ AS/400 Communication Definitions Examples, reference number GG24-3449-00

The following example is an APPL for the z/OS node.

| CDCDDT35 APPL ACBNAME=CDCDDT35, VTAM APPLID |                                   | X |
|---------------------------------------------|-----------------------------------|---|
|                                             | PASS, NOPO, NOTSO, VPACE),        | Х |
| . ~.                                        | APPROXIMATE # OF CONCURRENT SESS. | Х |
| MODETAB=CDLGMTAB,                           | MODE TABLE NAME                   | Х |
| SONSCIP=NO,                                 | NO UNBIND IN SCIP EXIT            | Х |
| SRBEXIT=NO,                                 | NO SRB PROCESSING                 | Х |
| VPACING=7,                                  | RECEIVE PACING OF 7               | Х |
| DLOGMOD=CDLCDK,                             | MODE TABLE ENTRY                  | Х |
| PARSESS=YES,                                | PARALLEL SESSIONS CAN BE USED     | X |
| VTAMFRR=NO,                                 | NO FUNCTION RECOVERY ROUTINE      | X |
| APPC=YES,                                   |                                   | X |
| DSESLIM=8,                                  |                                   | X |
| DMINWNL=4,                                  |                                   | X |
| DMINWNR=4,                                  |                                   | X |
| DDRAINL=ALLOW,                              |                                   | X |
| DRESPL=ALLOW,                               |                                   | X |
| LMDENT=4,                                   |                                   | X |

The following descriptions are for the pertinent parameters of the previous example, where n is the number in first PARSESS value on the z/OS ADJACENT.NODE entry.

### **MODETAB**

specifies the mode table that contains entries for LU0, LU6.2, and SNA Service Manager mode (SNASVCMG).

# **DLOGMODE**

specifies default LOGMODE. *DLOGMOD must refer to an LU0 LOGMODE entry to ensure compatibility with prior releases of Connect:Direct.* The LU6.2 LOGMODE name is extracted from the network map.

### **PARSESS**

specifies that parallel sessions are used. PARSESS must be YES.

#### APPC=YES

allows LU6.2 support. APPC must be YES.

# DSESLIM=2n

specifies the maximum number of sessions for this applid, where 2n should be equal to or greater than the sum of DMINWNL and DMINWNR for any remote node using an independent connection.

### DMINWNL=n

specifies the total number of LU6.2 contention losers on this applid (independent connections only).

### DMINWNR=n

specifies the total number of LU6.2 contention winners on this applid (independent connections only).

### DDRAINL=ALLOW

allows CNOS (Change Number of Sessions) to drain sessions (independent connections only). DDRAINL must be ALLOW.

### DRESPL=ALLOW

specifies that the application program has responsibility for deactivating sessions (independent connections only). DRESPL must be ALLOW.

#### LMDENT=n

specifies the number of entries to be used for the application program hash table of remote LUs.

#### AUTOSES=x

specifies the number of sessions automatically started when a session request is made, where x must be a recommended value of  $\mathbf{1}$  for any remote node.

# Sample VTAM Start-up List

The following example is part of a sample VTAM start-up list. Record the required information from your environment on the worksheet in the *Preparing the Installation Worksheet* section on page 17. SSCPID must be converted to hexadecimal format for the i5/OS system.

Note: XNETALS=\*YES is required if you are using NNNC.

```
HOSTSA=01.
                                                                       х
NODETYPE=NN,
                                                                       x
CONNTYPE=LEN,
                                                                       х
CPCP=YES,
                                                                       х
GWSSCP=YES,
                                                                       х
NETID=MVSNET,
                                                                      х
SSCPID=15015,
                                                                      х
SSCPNAME=CSDSA01,
LISTBKUP=DEFAULTS,
                                                                      Х
TNSTAT, NOCNSL, TIME=60,
                                                                      Х
PPOLOG=YES,
                                                                      х
XNETALS=YES,
                                                                      х
NCPBUFSZ=2048,
                                                                      х
HOTIOTRM=50,
                                                                      х
IOPURGE=5M,
                                                                      х
MSGLEVEL=V4R1,
                                                                      х
MAINTLVL=BASE,
                                                                      х
IOBUF=(950,320,50,,30,100,3000),
                                                                      х
CRPLBUF=(500,,0,,25,1),
                                                                      х
LFBUF=(300,,0,,32,1),
                                                                      х
LPBUF=(80,,0,,12,1),
                                                                      х
SFBUF=(40,,0,,34,1),
                                                                       х
SPBUF=(32,,0,,32,1),
                                                                       х
BSBUF=(800,,0,,25,50),
                                                                      х
XDBUF = (40, ,0, ,5, 1)
                                                                       х
```

# Defining z/OS NCP Definitions

The following example is part of NCP source code, with sample definitions for a Connect:Direct for i5/OS node, independent LU6.2 SDLC leased connection. Use this information to define the i5/OS environment. Record this information on the worksheet in the *Preparing the Installation Worksheet* section on page 17.

Note: If you are using NNNC, NETID is required on the PU.

```
G02SDLC GROUP ANS=CONT,
CLOCKNG=EXT,
DTAL=NO.
DISCNT=NO,
DUPLEX=FULL,
ISTATUS=ACTIVE,
LNCTL=SDLC,
LUDR=YES.
MAXDATA=2057,
MODETAB=CDLGMTAB,
NEWSYNC=NO,
NPACOLL=YES.
NRZI=YES,
OWNER=CSDSA01,
PACING=5,
PASSLIM=254.
PUDR=YES,
PUTYPE=2,
REPLYTO=3,
RETRIES=(2,5,10),
SERVLIM=254,
SSCPFM=USSSCS,
SPEED=56000,
TYPE=NCP
      i5/0S
CDIR2 LINE ADDRESS=(000, FULL),
NRZI=YES,
SERVLIM=10,
PASSLIM=8,
SPEED=19200
  i5/OS PU
CDIR22 PU
                    ADDR=C2,
DLOGMOD=EM3277,
MODETAB=CDLGMTAB,
USSTAB=RSUSSTAB,
NETID=TRNNET,
XID=YES.
MAXDATA=2057
      i5/OS LU DEFINITION
NETWORK NETID=TRNNET
CDIR22IT CDRSC ISTATUS=ACTIVE,
ALSLIST=CDIR22,
                                            ADJ LINK STATION
                                            USE ALS LIST ONLY
ALSREQ=YES,
MODETAB=CDLGMTAB,
                                           LOGON MODE TABLE
DLOGMOD=CD624K,
                                           LOGON MODE TABLE ENTRY *
RESSCB=5
                                            SESSION CONTROL BLOCKS
```

Each line defined to VTAM for use with i5/OS has a corresponding i5/OS line definition. Each PU on that line corresponds to a controller on the i5/OS system, and each LU corresponds to an APPC device description or 3270 emulation device description on the i5/OS system.

# Defining z/OS Adjacent Node Parameters

The Connect:Direct for z/OS administrator must define the Connect:Direct i5/OS node in the network map of the Connect:Direct for z/OS node. The *Connect:Direct for z/OS Administration Guide* contains instructions and examples.

The following example shows an adjacent node record for an environment using dependent LUs.

```
ADJACENT.NODE= (PARSESS=(2 1)(OS400.CD400,,CD400,LU62) -
ENVIRONMENT=OS400 LOGMODE=cd624k
SNODE.LUS=(LU01,LU02) PNODE.LUS(LU03,LU04))
```

The following example is a sample adjacent node record using an independent LU.

# Sample VSE Definitions

This subsection contains sample environment definitions required for connections between VSE and i5/OS. Refer to the *Connect:Direct VSE/ESA Administration Guide* for more detailed information.

The following table lists the VTAM definitions required for each node location and their file names.

| Required VTAM Definitions                        | File Name of Sample Definition |
|--------------------------------------------------|--------------------------------|
| VTAM Definitions for DTF                         | NDMAPPL                        |
| VTAM Definitions for IUI or Batch Interface      | NDMIAPPL                       |
| Mode Table Used with Connect:Direct              | NDMMODET                       |
| Network Map Definition                           | NDMMAP01                       |
| Cross-Domain Resource Manager Node               | NDMCDRM                        |
| Cross-Domain Resource Definition for Other Nodes | NDMCDRSC                       |

The following example is a sample of VTAM application definitions for the data transmission facility for use with Connect:Direct VSE.

```
*CDAPPL:
   EXAMPLE VTAM APPLICATION DEFINITIONS FOR THE
  DATA TRANSMISSION FACILITY (DTF).
APPL ACBNAME=NDMAPP1, VTAM APPLICATION ID
       AUTH=(ACQ, NOCNM, NOPASS, NOPO, VPACE),
       EAS=4, APPROXIMATE # OF CONCURRENT SESS.
       MODETAB=NDMTAB, MODE TABLE NAME
       SONSCIP=NO, NO UNBIND IN SCIP EXIT
                      RECEIVE PACING OF 7
                                                     Х
       VPACING=7,
       DLOGMOD=NDMLOGM, MODE TABLE ENTRY
                                                     Х
       PARSESS=YES
                      PARALLEL SESSIONS CAN BE USED
```

The following example illustrates VTAM application definitions for the operator interface for use with Connect:Direct VSE.

```
* CDIAPPL:
* 2 EXAMPLE VTAM APPLICATION DEFINITIONS FOR THE OPERATOR
* INTERFACE. THESE APPLICATION IDS MUST MATCH THOSE SPECIFIED
* IN THE CD NETWORK MAP.
NAI01 APPL ACBNAME=NAI01,
                                                     Х
       DLOGMOD=CDLOGM,
                                                     x
       MODETAB=CDTAB.
       VPACING=6
NAI02 APPL ACBNAME=NAI02,
       DLOGMOD=CDLOGM,
                                                     X
                                                     Χ
        MODETAB=CDTAB,
        VPACING=6
```

Refer to Chapter 7, *Maintaining the Network Map*, for information on adding a network map entry for each remote node.

# Defining the Link to a z/OS, VM, or VSE System Using Token Ring

LU6.2 sessions between an i5/OS node and a z/OS node require that the two systems have matching NETIDs or that the z/OS system use the IBM non-Native Network Connection (NNNC) support. Examples in this section include the parameters required for NNNC. Refer to the *VTAM Network Implementation Guide* and the *VTAM Resource Definition Reference* for more information on NNNC support.

Note: If you make any changes to VTAM, an NCPGEN may be required.

You must follow some strict naming conventions when defining the link to a z/OS, VM, or VSE system. VTAM cannot support APPN control point sessions because VTAM is a LEN node (Low Entry Networking

Node) in an APPN network (except for VTAM 4.1 and above). Therefore, all parameters must be explicitly defined. Use the following steps to define the link:

- 1. Define a mode description (MODD) with a name that matches the logmode you intend to use on the 370 system.
- 2. Define a line description (LIND) if one does not already exist for the link to the remote system.
- 3. Define a controller description (CTLD) if one does not already exist for the link to the remote system.
- 4. If you create a network map entry with a remote location name and your i5/OS system setup allows auto configuration of devices, you do not need to create device descriptions (DEVD). Otherwise, define a DEVD if one does not already exist for the use of Connect:Direct.
- 5. Add a Remote Configuration List entry for the remote system.
- 6. If LU name defined in VTAM does not match the default local location name of the i5/OS node, you must add a Local Configuration List entry.
- 7. If you define the link any time except the initial installation of Connect:Direct, you must add a Communications entry to the Connect:Direct subsystem description.

# Sample Definitions for z/OS, VSE, or VM System Link

The following subsections describe example commands to define the configuration objects described previously. Each command is followed by a description of the applicable parameters.

Note: Unless otherwise noted, the following examples indicate an independent setup. The text indicates which values should be changed for dependent connections.

# Creating a Mode Description

The following CRTMODD command example creates a mode description.

```
CRTMODD MODD(CD624K) MAXSSN(8) MAXCNV(8) LCLCTLSSN(4)
PREESTSSN(0) INPACING(7) OUTPACING(7)
TEXT('Mode for Connect:Direct i5/OS')
```

Parameters are as follows:

### **MODD**

specifies the name of the mode description. A logmode with the same name must exist on each node in the transfer path, including the remote node.

### MAXSSN

specifies the maximum number of sessions per device. Must match PARSESS in the host network map and DSESLIM in and the APPLID for independent configurations. MAXSSN must be 1 for dependent configurations.

### **MAXCNV**

specifies the maximum number of conversations per remote node. MAXCNV must be equal to MAXSSN.

# LCLCTLSSN

specifies the minimum number of sessions in which the local system is the primary node, able to initiate requests.

#### **PREESTSSN**

specifies the number of sessions automatically started when the mode is started. The mode is started by using the STRMOD command or when a session request is made specifying this mode name. The recommended value for this parameter is **0**.

#### INPACING

specifies the maximum number of incoming RUs allowed before a pacing response is sent to the remote system.

### **OUTPACING**

specifies the maximum number of outgoing RUs sent before a pacing response is required from the remote system.

### **TEXT**

describes the mode.

# Creating a Line Description

The following example CRTLINTRN command assumes a token-ring connection. If you are defining an SDLC connection refer to the *Creating a Line Description* section on page 150.

| CRTLINTRN | LIND(LINTRNO1) RSRCNAME(LINO91) MAXCTL(40)         |
|-----------|----------------------------------------------------|
|           | LINESPEED(16M) MAXFRAME(1994) ADPTADR(40000000001) |
|           | EXCHID(05602012) AUTOCRTCTL(*YES) TEXT(*BLANK)     |

Parameters are as follows:

### LIND

specifies the arbitrary, user-defined name of the line description.

### **RSRCNAME**

specifies the name of the physical port to which this line is attached. Use the WRKHDWRSC \*CMN command to access the **Work with Communication Resources** screen for the appropriate name.

# **MAXCTL**

specifies the maximum number of controllers that are attached to this line description. MAXCTL must match the MAXPU parameter on the corresponding line macro on the remote system.

# LINESPEED

specifies the speed of the link. LINESPEED must match the SPEED parameter on the corresponding line macro on the remote system.

### **MAXFRAME**

specifies the largest frame size that is used on this line.

### **ADPTADR**

specifies the token-ring adapter address of this node. ADPTADR must match the DIALNO parameter in the PATH macro on the remote system.

### **EXCHID**

specifies the local exchange identifier by which this node is known on the network. EXCHID must match IDNUM and IDBLK in the PU macro on the remote system.

### AUTOCRTCTL

specifies whether the system automatically creates an APPC controller description when an incoming APPN call is received from an adjacent system on the LAN.

#### **TEXT**

describes the line.

# Creating a Controller Description

The example CRTCTLHOST command assumes a token-ring connection.

| CRTCTLHOST   | CTLD(M1T2012) LINKTYPE(*LAN) APPN(*YES) CODE(*EBCDIC) |
|--------------|-------------------------------------------------------|
| 011101211001 | MAXFRAME(02057) RMTNETID(MVSNET) RMTCPNAME(CSDSA01)   |
|              | SSCPID(05000003AA7)LCLEXCHID(05602012) INLCNN(*DIAL)  |
|              | SWTDSC(*NO) ADPTADR(400070001002) DSAP(04) SSAP(04)   |
|              | CPSSN(*YES) NODETYPE(*NETNODE) AUTOCRTDEV(*ALL)       |
|              | AUTODLTDEV(1440) CMNRCYLMT(2 5) SWTLINLST(LINTRN01)   |
|              | TEXT(*BLANK)                                          |

Parameter definitions for the CRTCTLHOST examples follow:

#### CTLD

specifies the arbitrary, user-defined name of the controller description.

### LINKTYPE

specifies the type of line to which the controller is attached.

#### **APPN**

specifies whether the controller is capable of Advanced Peer-to-Peer Networking. See page 147 for an explanation of APPN and non-APPN environments.

#### CODE

specifies whether the extended binary-coded decimal interchange code (\*EBCDIC) or the American National Standard Code for Information Interchange (\*ASCII) character code is used on the line.

### **MAXFRAME**

specifies the largest frame size that is used on this controller. MAXFRAME should match the MAXDATA parameter on the PU macro on the remote system.

### **RMTNETID**

specifies the network ID of the remote system in the network. RMTNETID must match the NETID in the VTAM startup list of the remote system.

# **RMTCPNAME**

specifies the control point name of the remote system in the network. RMTCPNAME must match the SSCPNAME in the VTAM startup list of the remote system.

# **SSCPID**

specifies the ID of the adjacent z/OS or VSE system in the network. The first two digits are 05. The following 10 digits are the hexadecimal representation of the SSCPID in the VTAM startup list on the remote system.

### **LCLEXCHID**

specifies the local exchange identifier by which this node is known on the network. LCLEXCHID must match IDNUM and IDBLK in the PU macro on the remote system.

### **INLCNN**

specifies the method used to establish a connection with this controller.

#### **SWTDSC**

specifies whether the switched connection to this controller is dropped when the last device is varied off.

### **ADPTADR**

specifies the remote adapter address. ADPTADR must match the last 12 digits of the LOCADD parameter in the corresponding LINE macro on the remote system.

#### **DSAP**

specifies the destination service access point (DSAP). This is the logical address this system sends to when it communicates with the remote controller. This address allows the controller to properly route the data that comes from this system. The default value for the destination service access point is 04.

### **SSAP**

specifies the source service access point (SSAP). This is the logical address the local system uses when it sends data to the remote controller. This address allows the controller to properly route the data that comes from the local system. The default value for the source service access point is 04.

#### LINE

specifies the name of the line to which the controller is attached.

#### **CPSSN**

specifies whether control point sessions are supported.

### **NODETYPE**

specifies the type of node the remote system represents with respect to APPN. If APPN(\*NO) is specified, this parameter is ignored. NODETYPE should correspond to the NODETYPE parameter in the VTAM startup list on the corresponding remote node.

#### AUTOCRTDEV

specifies which devices are automatically created.

### **AUTODLTDEV**

specifies the number of minutes an automatically created device can remain in an idle state (when there are not active conversations on that device). When the time expires, the system automatically varies off and deletes the device description.

#### **CMNRCYLMT**

the number of recovery attempts to be made by the system before an inquiry message is sent to the system operator.

# **SWTLINLST**

specifies the names of the switched lines to which this controller attaches. The line descriptions must already exist. Up to 64 switched names are specified.

### **TEXT**

describes the controller.

# Creating a Device Description

The following example CRTDEVAPPC command assumes an APPN-capable connection:

| CRTDEVAPPC | DEVD(MIT2012LW) LCLLOCNAME(MIT20122)            |
|------------|-------------------------------------------------|
|            | RMTLOCNAME(MICDD7B5) RMTNETID(MVSET) LOCADR(00) |
|            | CTL(MIT2012) MODE(CD624K)SNGSSN(*NO) APPN(*YES) |

The following command assumes a token-ring connection that is not APPN-capable:

| CRTDEVAPPC | DEVD(CDDEV) LCLLOCNAME(*NETATR) RMTLOCNAME(CDNODEA) |
|------------|-----------------------------------------------------|
|            | RMTNETID(CDNET) LOCADR(00) CTL(CDCTL) MODE(CD624K)  |
|            | SNGSSN(*NO) APPN(*NO) TEXT('Connect:Direct i5/OS    |
|            | DEVD')                                              |

Parameters are as follows:

#### **DEVD**

specifies the arbitrary, user-defined name of the device description.

#### LCLLOCNAME

specifies the name of the local system as it is known to the network. This parameter and the LU name defined in VTAM must match.

### RMTLOCNAME

specifies the name of the remote application as it is known to the network. It must match the DTF APPLID used by Connect:Direct on the 370 system.

### **RMTNETID**

specifies the NETID in the VTAM startup list of the remote node.

#### LOCADR

specifies the location address of the device description. A value of 00 indicates an independent device, while any other value indicates a dependent device. Refer to the section regarding independent and dependent LUs on page 148 for more detail.

### CTL

specifies the name of the controller to which this device is attached.

#### MODE

specifies the name of the MODD used for sessions on this device.

#### SNGSSN

specifies whether the device is capable of multiple sessions. If a non-zero LOCADR value is specified, this value must be \*YES.

# **APPN**

specifies whether the device is used for Advanced Peer-to-Peer Networking. See page 147 for an explanation of APPN and non-APPN environments.

Note: If APPN=\*YES, add the appropriate entries to the QAPPNLCL and QAPPNRMT configuration lists. For additional information, refer to the Creating a Remote Configuration List Entry section on page 181 and the Creating a Local Location List Entry section on page 181.

#### TEXT

describes the device.

# Adding a Communications Entry

The communications entries allow the Connect:Direct subsystem to take control of the device descriptions required for session establishment. When you initially installed Connect:Direct i5/OS, you added

communications entries for each device specified during the installation process. However, if you are adding a device after the initial installation, you must manually add the required entry.

The following ADDCMNE command assumes that Connect:Direct is installed in a library named CDLIB, using the subsystem name CDPROD, and that an administrator user profile named CDADMIN exists.

```
ADDCMNE SBSD(CDLIB/CDPROD) DEV(CDDEV) DFTUSR(CDADMIN)
```

The parameters used in this sample command are defined as follows:

#### SRSD

specifies the Connect:Direct subsystem name and the library where it resides.

#### DEV

specifies the name of the device description to be used by Connect:Direct.

### **DFTUSR**

specifies the default user profile to be used when another node requests a session on the specified device. This default user profile must be on the Connect:Direct user list as an Administrator-AUTH(A).

# Sample z/OS Definitions

This section contains sample environment definitions required for connections between z/OS and i5/OS. For detailed information, refer to the *Connect:Direct for z/OS Administration Guide*.

# **LOGMODE** Entries

Connect:Direct for i5/OS uses a LOGMODE entry when establishing a session with the host Connect:Direct. The following example is a sample MODETAB with an LU6.2 independent LOGMODE entry.

```
LU62TAB MODETAB
LU 6.2 WITH 4096-BYTE RU'S
************
NDM624K MODEENT LOGMODE=CD624K,
          TYPE=1,
          COS=NDMC0S1,
          FMPROF=X'13'.
          TSPROF=X'07',
          PRIPROT=X'B0',
          SECPROT=X'B0',
          COMPROT=X'D0B1',
          RUSIZES=X'8989',
          0 1 2 3 4 5 6 7 8 9 1011
    MODEEND
```

The following sample MODETAB has a dependent LOGMODE entry.

These two examples are referred to throughout this appendix.

Only the RUSIZES parameter in the LOGMODE is changed. The minimum allowed RU size is 512 (RUSIZES=x'8686').

# Unformatted Systems Services (USS) Table

Connect:Direct does not use the USS table. However, if you define a USS table for the LUs to be used with APPC devices of the i5/OS node, you cannot include a MSG10 definition.

# z/OS Local Application ID (APPLID)

For Connect:Direct for z/OS to work with Connect:Direct for i5/OS, the VTAM APPL for Connect:Direct for z/OS (local node) must be capable of running an LU6.2 session. Refer to the following IBM publications for more information:

- ❖ AS/400-S/370 Connectivity, reference number GG24-3336-00
- ❖ AS/400 Communication Definitions Examples, reference number GG24-3449-00

The following example is an APPL for the z/OS node.

```
CDCDDT35 APPL ACBNAME=CDCDDT35, VTAM APPLID
AUTH=(ACQ,NOCNM,NOPASS,NOPO,NOTSO,VPACE)
AUTOSES=1,
DDRAINL=ALLOW,
DMINWNL=4,
DMINWNR=4,
DRESPL=ALLOW,
DSESLIM=8,
LMDENT=8,
EAS=509,
MODETAB=CDLGMTAB, MODE TABLE NAME
SONSCIP=NO, NO UNBIND IN SCIP EXIT
SRBEXIT=NO, NO SRB PROCESSING
VPACING=7, RECEIVE PACING OF 7
DLOGMOD=CDLM1K, MODE TABLE ENTRY
PARSESS=YES, PARALLEL SESSIONS CAN BE USED
VTAMFRR=NO, NO FUNCTION RECOVERY ROUTINE
APPC=YES LU62 CAPABLE
```

The following descriptions are for the pertinent parameters of the previous example, where n is the number in first PARSESS value on the z/OS ADJACENT.NODE entry.

Parameters are as follows:

#### APPC=YES

allows LU6.2 support. APPC must be YES.

#### DDRAINL=ALLOW

allows CNOS (Change Number of Sessions) to drain sessions (independent connections only). DDRAINL must be ALLOW.

### DMINWNL=n

specifies the total number of LU6.2 contention losers on this applid (independent connections only).

#### DMINWNR=n

specifies the total number of LU6.2 contention winners on this applid (independent connections only).

### DRESPL=ALLOW

specifies that the application program has responsibility for deactivating sessions (independent connections only). DRESPL must be ALLOW.

# DSESLIM=2n

specifies the maximum number of sessions for this applid, where 2n should be equal to or greater than the sum of DMINWNL and DMINWNR for any remote node using an independent connection.

### **DLOGMODE**

specifies default LOGMODE. *DLOGMOD must refer to an LU0 LOGMODE entry to ensure compatibility with prior releases of Connect:Direct*. The LU6.2 LOGMODE name is extracted from the network map.

#### LMDENT=n

specifies the number of entries to be used for the application program hash table of remote LUs.

#### **MODETAB**

specifies the mode table that contains entries for LU0, LU6.2, and SNA Service Manager mode (SNASVCMG).

#### **PARSESS**

specifies that parallel sessions are used. PARSESS must be YES.

### AUTOSES=x

specifies number of sessions automatically started when a session request is made, where x must be a minimum of  $\mathbf{1}$  for any remote node.

# Sample VTAM Start-up List

The following example is part of a sample VTAM start-up list. Information necessary for defining the i5/OS environment is shown. Record the corresponding information from your environment on the worksheet in the *Preparing the Installation Worksheet* section on page 17. Convert SSCPID to hexadecimal format for the i5/OS system.

Note: XNETALS=\*YES is required if you are using NNNC.

```
HOSTSA=01,
                                                                        Х
NODETYPE=NN,
                                                                        Х
CONNTYPE=LEN,
                                                                        х
CPCP=YES,
GWSSCP=YES,
                                                                        х
NETID=MVSNET,
                                                                        Х
SSCPID=15015,
                                                                        х
SSCPNAME=CSDSA01,
                                                                        х
LISTBKUP=DEFAULTS,
TNSTAT, NOCNSL, TIME=60,
                                                                        х
PPOLOG=YES,
                                                                        х
XNETALS=YES,
                                                                        х
NCPBUFSZ=2048,
HOTIOTRM=50,
IOPURGE=5M,
                                                                        х
MSGLEVEL=V4R1,
                                                                        Х
MAINTLVL=BASE,
                                                                        х
IOBUF=(950,320,50,,30,100,3000),
                                                                        х
CRPLBUF=(500,,0,,25,1),
                                                                        х
LFBUF=(300,,0,,32,1),
                                                                        х
LPBUF=(80,,0,,12,1),
                                                                        х
SFBUF=(40,,0,,34,1),
                                                                        х
SPBUF=(32,,0,,32,1),
                                                                        х
BSBUF=(800,,0,,25,50),
                                                                        х
XDBUF=(40,,0,,5,1)
                                                                        х
```

# Defining z/OS NCP Definitions

The following example is part of NCP source code, with sample definitions for a Connect:Direct for i5/OS node, independent LU6.2 token-ring connection. Use the information to define your i5/OS environment. Record this information on the worksheet in the *Preparing the Installation Worksheet* section on page 17.

Note: If you are using NNNC, NETID is required on the PU.

```
CDIRGPGP GROUP ECLTYPE=PHYSICAL
                                       PHYSICAL GROUP
* NTRI PHYSICAL LINE DEFINITION
                                     LAN
CDIRG LINE ADDRESS=(1088, FULL),
              LOCADD=400070001002, 'SOFT' ADDRESS FOR TIC MAXTSL=16732, RANGE 265 TO 16732
OWNER=CSDSA01, OS390 OWNS THIS LINE NPACOLL=YES, NPM
                                       WHERE ACRS3LGP POINTS TO
               PORTADD=0,
                                     RANGE 6*BFRS TO 4095
               RCVBUFC=4141,
               ADAPTER=TIC2,
                                      TIC2
               MAXPU=40,
              SPAN=(8000)
                                     NETVIEW OPERAND
CDIRG1 PU
            SPAN=(8000)
CDIRG100 LU
            ISTATUS=INACTIVE,
                                       IBM RECOMMENDED
              SPAN=(8000)
                                       NETVIEW OPERAND
*_____
CDIRGLGP GROUP ECLTYPE=LOGICAL,
                                      LOGICAL GROUP
               CALL=INOUT,
                                       ALLOW DIAL IN AND DIAL OUT
              NPACOLL=YES,
                                      NPM
                OS390 OWNS THIS LINE GROUP
OWNER=CSDSA01,
               PHYPORT=0, POINTS TO ACRS3 LINE PORTADD
               SPAN=(8000),
                                       NETVIEW OPERAND
               TYPE=NCP
                                       NETWORK CONTROL MODE
CDIRGT00 LINE AUTOCOPY=(35,CDIRGT01,D)
CDIRGP00 PU NEXT=(CDIRGP01,D
              ENDAUTO
                                                                        CDT2012
VBUILD TYPE=SWNET, MAXGRP=1, MAXNO=1
CDT2012P PU
              ADDR=C2,
               ISTATUS=ACTIVE,
               DISCNT=YES,
               IDBLK=056,
               IDNUM=02012,
               MAXOUT=7,
               MAXPATH=1
               PUTYPE=2,
               SSCPFM=USSSCS,
               DLOGMOD=SNUG256,
               MODETAB=CDLGMTAB,
               USSTAB=i5/OSUSS,
               MAXDATA=2057,
               VPACING=7
PATH DIALNO=000440000000001,
               GRPNM=CDIRGLGP,
               PID=1,GID=1,
               USE=YES
CDGRP12 GROUP ISTATUS=ACTIVE,
               ALSLIST=CDT2012P, ADJ LINK STATION MODETAB=CDLGMTAB, LOGON MODE TABLE
               MODETAB=CDLGMTAB,
               DLOGMOD=CD624K,
                                      LOGON MODE TABLE ENTRY
               RESSCB=5
                                     SESSION CONTROL BLOCKS
CDT2012L CDRSC ISTATUS=ACTIVE
```

Each line defined to VTAM for use with i5/OS has a corresponding i5/OS line definition. Each PU on that line corresponds to a controller on the i5/OS system, and each LU corresponds to an APPC device description or 3270 emulation device description on the i5/OS system.

# Defining z/OS NETMAP Adjacent Node Parameters

The i5/OS node must be defined to Connect:Direct for z/OS through the network map file. You can enter a domain name in place of the IP address (listen address) in the Netmap remote node entries. The following example shows an adjacent node record for an environment using dependent LUs.

```
ADJACENT.NODE=(PARSESS=(2 1)(OS400.dallas,,cdtest, LU62) -
ENVIRONMENT=OS400 LOGMODE=CD624K -
SNODE.LUS=(LU01,LU02, LU03) PNODE.LUS(LU04,LU05))
```

The following example is a sample adjacent node record using an independent LU.

```
ADJACENT.NODE = (PARSESS=(6 1) - (OS400.CD400,CDT2012L,CD400,LU62) - ENVIRONMENT=OS400 LOGMODE=CD624K)
```

# **Sample VSE Definitions**

This subsection contains sample environment definitions required for environment definitions connections between VSE and i5/OS. Refer to the *Connect:Direct VSE/ESA Administration Guide* for more detailed information.

The following table lists the VTAM definitions required for each node location and their file names.

| Required VTAM Definitions                        | File Name of Sample Definitions |
|--------------------------------------------------|---------------------------------|
| VTAM Definitions for DTF                         | NDMAPPL                         |
| VTAM Definitions for IUI or Batch Interface      | NDMIAPPL                        |
| Mode Table Used with Connect:Direct              | NDMMODET                        |
| Network Map Definition                           | NDMMAP01                        |
| Cross-Domain Resource Manager Node               | NDMCDRM                         |
| Cross-Domain Resource Definition for Other Nodes | NDMCDRSC                        |

The following example is a sample of VTAM application definitions for the data transmission facility for use with Connect:Direct VSE.

```
*CDAPPL:
   EXAMPLE VTAM APPLICATION DEFINITIONS FOR THE
   DATA TRANSMISSION FACILITY (DTF).
APPL ACBNAME=NDMAPP1, VTAM APPLICATION ID
        AUTH=(ACQ, NOCNM, NOPASS, NOPO, VPACE),
                 APPROXIMATE # OF CONCURRENT SESS. X
        EAS=4.
        MODETAB=NDMTAB, MODE TABLE NAME
SONSCIP=NO, NO UNBIND IN SCI
                                                             Х
                            NO UNBIND IN SCIP EXIT
        VPACING=7,
DLOGMOD=NDMLOGM,
MODE TABLE ENTRY
PARALLEL SESSIONS CAN BE USED
        VPACING=7,
                             RECEIVE PACING OF 7
                                                             Х
                                                             Х
```

The following example illustrates VTAM application definitions for the operator interface for use with Connect:Direct VSE.

```
* CDIAPPL:
* 2 EXAMPLE VTAM APPLICATION DEFINITIONS FOR THE OPERATOR
* INTERFACE. THESE APPLICATION IDS MUST MATCH THOSE SPECIFIED
* IN THE CD NETWORK MAP.
NAI01
       APPL ACBNAME=NAI01,
                                                        Х
       DLOGMOD=CDLOGM,
                                                        X
       MODETAB=CDTAB,
       VPACING=6
NAI02
       APPL ACBNAME=NAI02,
                                                        Χ
       DLOGMOD=CDLOGM,
                                                        Χ
        MODETAB=CDTAB,
                                                        Х
        VPACING=6
```

Refer to Chapter 7, *Maintaining the Network Map*, for information on adding a network map entry for each remote node.

# Creating a Line Description

The following example assumes a token-ring connection. If you are defining an SDLC connection, use the CRTLINSDLC command instead of CRTLINTRN.

```
CRTLINTRN LIND(CDLIN) RSRCNAME(LIN031) MAXCTL(10) LINESPEED(16M)

MAXFRAME(4060) ADPTADR(40000000001)

TEXT('Connect:Direct i5/OS line.')
```

Parameters used in this command are as follows:

#### LIND

specifies the arbitrary, user-defined name of the line description.

### **RSRCNAME**

specifies the name of the physical port where this line is attached. Use the WRKHDWRSC \*CMN command to access the **Work with Communication Resources** screen for the appropriate name.

#### MAXCTL

specifies the maximum number of controllers that are attached to this line description. MAXCTL must match the MAXPU parameter on the corresponding line macro on the remote system.

### **LINESPEED**

specifies the speed of the link.

### **MAXFRAME**

specifies the largest frame size that is used on this line.

#### **ADPTADR**

specifies the token-ring adapter address of the local node. ADPTADR must match the LOCADD parameter in the APPCCFG PU main menu on the remote system. This parameter is for token ring only.

### **TEXT**

describes the line.

# Creating a Controller Description

The following example command assumes a token-ring connection.

| CRTCTLAPPC | CTLD(CDCTL) LINKTYPE(*LAN) APPN(*NO) SWTLINLST(CDLIN) RMTCPNAME(CDNODEPC) ADPTADR(10000000001) MAXFRAME(4060) TEXT('Connect:Direct i5/OS |
|------------|----------------------------------------------------------------------------------------------------|
|            | controller')                                                                                                    |

Parameters are as follows:

### **CTLD**

specifies the arbitrary, user-defined name of the controller description.

#### LINKTYPE

specifies the type of line to which the controller is attached.

#### **APPN**

specifies whether the controller is capable of Advanced Peer-to-Peer Networking. APPN must be set to \*NO.

#### **SWTLINLST**

specifies the name of the line to which the controller is attached.

### **RMTCPNAME**

specifies the control point name of the remote system in the network. If the remote node is adjacent to the local system, this is the network ID of the remote system. This parameter should match the local device name defined on the Remote node.

# ADPTADR

specifies the token-ring adapter address on the remote node. ADPTADR must match the token-ring address on the PC token-ring adapter. This parameter is for token ring only.

### **MAXFRAME**

specifies the largest frame size that is used on this controller.

#### **CPSSN**

specifies whether control point sessions are to be supported. CPSSN should be \*NO.

### **NODETYPE**

specifies type of node the remote system represents with respect to APPN. NODETYPE should be \*LEN. If APPN(\*NO) is specified, NODETYPE is ignored.

#### **TEXT**

describes the controller.

# Creating a Device Description

The following example command assumes a token-ring connection.

| CRTDEVAPPC | DEVD(CDDEV) LCLLOCNAME(REMOTEDEV) RMTLOCNAME(CDNODEPC) LOCADR(00) CTL(CDCTL) MODE(CD624K) SNGSSN(*YES) APPN(*NO) |
|------------|----------------------------------------------------------------------------------------------------|
|            | <pre>EXT('Connect:Direct i5/OS')</pre>                                                                           |

Definitions for the parameters follow:

### **DEVD**

specifies the arbitrary, user-defined name of the device description.

### LCLLOCNAME

specifies the name of the local system as it is known to the network. The value \*NETATR indicates that the default local location name of the local system is used. LCLLOCNAME and the remote device name defined in the NETMAP on the Remote node must match.

### **RMTLOCNAME**

specifies the name of the MS-DOS node as it is known to the network. RMTLOCNAME must match the local device name defined on the MS-DOS node.

### **LOCADR**

specifies the location address of the device description. A value of 00 indicates an independent device, while any other value indicates a dependent device. The value must be 00.

### **CTL**

specifies the name of the controller to which this device is attached.

#### MODE

specifies the name of the MODD used for sessions on this device.

### **SNGSSN**

specifies whether the device is capable of multiple sessions. SNGSSN must be \*YES.

#### **APPN**

specifies whether the device is used for Advanced Peer-to-Peer Networking.

Note: If APPN=\*YES, add the appropriate entries to the QAPPNLCL and QAPPNRMT configuration lists. For additional information, refer to the *Creating a Remote Configuration List Entry* section on page 181 and the *Creating a Local Location List Entry* section on page 181.

#### **CONV**

specifies the number of conversations possible on this device. The value must be 1.

### **TEXT**

describes the device.

# Adding a Communications Entry

The communications entries allow the Connect:Direct subsystem to take control of the device descriptions required for session establishment. When you initially installed Connect:Direct for i5/OS, you added communications entries for each device specified during the installation process. If you add a device after the initial installation, you must manually add the required entry.

The following example command assumes that Connect:Direct is installed in a library named CDLIB, using the subsystem name CDPROD, and that an administrator user profile named CDADMIN exists.

ADDCMNE SBSD(CDLIB/CDPROD) DEV(CDDEV) DFTUSR(CDADMIN)

### **SBSD**

specifies the Connect:Direct subsystem name and the library where it resides.

# **DEV**

specifies the name of the device description to be used by Connect:Direct.

# **DFTUSR**

specifies the default user profile to be used when another node requests a session on the specified device. This default user profile must be on the Connect:Direct user list as an Administrator-AUTH(A).

# **Defining the Link to UNIX**

The connection between Connect:Direct UNIX and Connect:Direct for i5/OS is not configured as other Connect:Direct connections. The Connect:Direct UNIX system administrator must consult the *Connect:Direct UNIX Getting Started Guide*.

Observe the following for all UNIX platforms:

- ❖ The Connect:Direct for i5/OS network map entry must have ' ' for the library name.
- ❖ In a Process, the user ID and password must be surrounded with single quotation marks.

Create the line description (LIND) and the mode description (MODD), then complete the following steps on the UNIX platform according to platform type.

Create a remote configuration list entry according to the instructions in the Connect:Direct Compatibility and Connectivity Chart. ❖ Create a local location list entry according to the instructions in the *Connect:Direct Connectivity Guide*. Perform the automatic configuration on the i5/OS as follows:

- ❖ Execute the WRKSYSVAL QAUTOCFG on the i5/OS
- ❖ Select Option 5 to display the configuration
- ❖ The Autoconfigure device parameter must be set to 1

After you complete the automatic configuration on the i5/OS, start the SNA on UNIX.

# Connectivity Between RS/6000 and i5/OS Systems

To configure RS/6000 to i5/OS connections, run the cdsnacfg script on the RS/6000. You must then modify the default AIX SNA Server/6000 configuration to allow the automatic i5/OS configuration to build the proper connections.

To modify the default AIX SNA Server/6000 configuration, enter the following commands. PUNAME is the PU name entered in the cdsnacfg script.

```
chsnaobj -t'sna_dlc_token_ring' -b 'no' trdlcll
chsnaobj -t'link_station' -w'token_ring' -y 'trdlcll' -a 'no' PUNAME
```

# Connectivity Between Brixton and i5/OS Systems

The i5/OS definitions should include the following in the DLC directive:

```
RMTNQ_CP_NAME=CDUNET.CP_NAME //Rmt Network Qualified Name
```

After running the Brixton configuration for the i5/OS connection, change the i5/OS device description to match the Mode\_Name defined in the Brixton configuration.

# Connectivity Between HP and i5/OS Systems

The i5/OS definitions should include the following in the DLC directive:

```
RMTNQ_CP_NAME=CDUNET.CP_NAME //Rmt Network Qualified Name
```

After running the HP configuration for the i5/OS connection, change the i5/OS device description to match the Mode\_Name defined in the HP configuration.

# Connectivity Between SCO and i5/OS Systems

The i5/OS definitions should include the following in the DLC directive:

```
RMTNQ_CP_NAME=CDUNET.CP_NAME //Rmt Network Qualified Name
```

After running the SCO configuration for the i5/OS connection, change the i5/OS device description to match the Mode\_Name defined in the SCO configuration.

#### Connectivity Between Sun Solaris and i5/OS Systems

The i5/OS definitions should include the following in the DLC directive:

```
RMTNQ_CP_NAME=CDUNET.CP_NAME //Rmt Network Qualified Name
```

After running the Sun Solaris configuration for the i5/OS connection, change the i5/OS device description to match the Mode\_Name defined in the Sun Solaris configuration.

# **Creating a Remote Configuration List Entry**

Follow this step if you are defining an APPN connection. To create a remote configuration list entry, type the following command:

```
CHGCFGL TYPE(*APPNRMT)
```

This command displays the **Change Configuration List** screen. Add an entry for the device according to the following criteria:

#### **Remote Location**

specifies the name of the remote location. Remote Location should match the value specified for the RMTLOCNAME parameter on the device description.

#### Remote Network ID

specifies the ID of the remote network. Remote Network ID should match the value specified for the RMTNETID parameter on the device description.

#### **Local Location**

specifies the name of the local location. Local Location should match the value specified for the LCLLOCNAME parameter on the device description.

#### **Remote Control Point**

specifies the name of the control point that provides network function for the remote location. Remote control point should match the value specified for the RMTCPNAME parameter on the controller description.

#### **Control Point Net ID**

specifies the ID of the network where the remote control point resides. Control Point Net ID should match the value specified for the RMTNETID parameter on the controller description.

#### **Text**

describes the entry.

# **Creating a Local Location List Entry**

This step is required if you are defining an APPN connection. To create a local location list entry, type the following command:

CHGCFGL TYPE (\*APPNLCL)

This command displays the **Change Configuration List** screen. Add an entry for the device according to the following criteria.

#### **Local Location**

specifies the name of the remote location. Local Location should match the value specified for the LCLLOCNAME parameter on the device description.

#### **Text**

describes the entry.

# **Defining the TCP/IP Environment**

To use the TCP/IP connectivity feature of Connect:Direct for i5/OS, you must configure your i5/OS node for TCP/IP then prepare the Connect:Direct i5/OS software for TCP/IP.

Refer to the Connect:Direct Compatibility and Connectivity Guide for assistance in defining your connectivity.

# Configuring i5/OS Node

To configure your i5/OS node for TCP/IP connectivity, follow the instructions as outlined in *i5/OS TCP/IP Configuration and Reference*, V3R1. The steps described in the manual include:

- Configuring a line description
- Configuring a TCP/IP interface
- Configuring host table entries
- Configuring local domain and host name
- ❖ Starting TCP/IP
- Verifying the TCP/IP connection

Perform these steps as required by your installation.

# **Updating Initialization Parameters File**

During the installation of Connect:Direct, you add the IP address and port number of the local Connect:Direct for i5/OS node to the Connect:Direct initialization parameters file. These parameters are described in the *Applying Parameter Changes* section on page 48. You can also update the initialization parameters by using the CHGCDPARM command as detailed in the *Understanding the Connect:Direct Parameters* (CHGCDPARM) Command section on page 37.

# **Preparing Connect: Direct Network Map**

After you have configured your i5/OS node for TCP/IP as described in the i5/OS manual, you have to prepare your Connect:Direct for i5/OS network map to include the IP address and port address for the remote nodes. See Chapter 7, *Maintaining the Network Map*, for the parameters that relate to TCP/IP node definitions.

# **Implementing Firewall Navigation**

Firewall navigation enables controlled access to a Connect:Direct system running behind a packet-filtering firewall without compromising your security policies or those of your trading partners. You create this access by assigning a specific TCP/IP source port number or a range of port numbers with a particular TCP/IP address (or addresses) for outgoing Connect:Direct sessions. These ports must also be available on the firewall of your trading partner to allow incoming Connect:Direct sessions.

To implement firewall navigation:

- 1. Coordinate IP addresses and associated port assignments with your firewall administrator before implementing this enhancement.
- 2. Specify the following parameters by using the CHGCDPARM screens. See Chapter 5, *Modifying Initialization Parameters*, for parameter descriptions and values.

(IP address n/optional subnet mask | IP address pattern n, associated port number | associated range of port numbers | associated port number, associated range of port numbers)

- **❖** TCPLSTITR = 1. . . 255
- Restart Connect: Direct for i5/OS.
- 4. Coordinate the specified port numbers with the firewall administrator at the remote site. These ports must also be available for Connect:Direct communications on the firewall of your trading partner.

The following messages indicate that Connect:Direct cannot find an idle port.

```
ATCP068I - TCP SRC Ports port selection failed
ATCP072I - All allowable source ports in use
```

If these messages occur frequently, increase the pool of available ports.

# **Configuring an APPN Network**

This chapter details parameters for configuring Connect:Direct for i5/OS for an APPN network. The configuration parameters for each of the four different nodes in a sample network include the Connect:Direct for z/OS, Connect:Direct for i5/OS, and Connect:Direct for Windows nodes.

Refer to the Connect:Direct Connectivity Guide for assistance in defining your connectivity.

# **Configuring Connect:Direct an APPN Network**

The Connect:Direct for i5/OS node can function as an intermediate node in a network with Connect:Direct for z/OS nodes and other Connect:Direct for i5/OS nodes. For example, a transaction routed from the Connect:Direct for Windows node to a Connect:Direct for z/OS node can go directly to the z/OS node, or it can be routed through the intermediate Connect:Direct for i5/OS node. The following illustration shows a sample network configuration that uses a Connect:Direct for i5/OS node to perform intermediate session routing.

Connect:Direct for i5/OS enables use of device descriptions that are dynamically created by APPN. See Chapter 7, *Maintaining the Network Map*, and the *Changing Communication Entries* section beginning on page 79.

If you specify RMTLOCNAME, LCLLOCNAME, RMTNETID, and MODE in the network map and add a communications entry using the RMTLOCNAME, you allow Connect:Direct to utilize any existing or dynamically created device description that APPN determines is suitable. This procedure allows Connect:Direct to take advantage of the network load balancing capabilities of the APPN network.

In the following illustration, the two i5/OS nodes are shown as i5/OS A and i5/OS B. Solid lines represent an actual connection. Dotted lines represent a virtual connection.

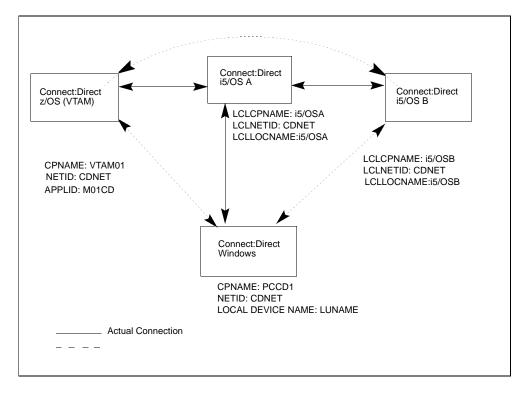

The following sections list and describe the configuration parameters for each of the nodes in the above sample network. These parameters are shown as examples only; they do not address all the possible configurations.

Refer to Appendix B, *Defining the LU6.2 Environment*, for more information on defining the APPN environment.

#### Definitions on the Connect: Direct for z/OS Node

This section lists the configuration parameters for the Connect:Direct for z/OS node (VTAM01) in the example network illustration. A sample of Connect:Direct for z/OS definitions follows.

```
G11L1 GROUP LNCTL=SDLC,
      DUPLEX=FULL,
      NPACOLL=YES,
      NRZI=YES,
      REPLYTO=1,
      RETRIES=(7,4,5),
      TYPE=NCP
LIN1 LINE ADDRESS=(1,FULL),
      ATTACH=DIRECT,
       ANS=CONTINUE,
       CLOCKNG=DIRECT,
      DUPLEX=FULL,
      ISTATUS=ACTIVE,
      ETRATIO=30,
       MAXPU=1,
       SERVLIM=10,
       SRT=(,64),
       SPEED=19200
      STATOPT='i5/OS LINE'
L1P1 PU ADDR=C1,
      PUTYPE=2,
      NETID=NETNAME,
      ANS=CONTINUE,
      ISTATUS=ACTIVE,
       PASSLIM=8,
      DISCNT=(NO),
       DLOGMOD=EM3277,
       MODETAB=MTGS3X,
       SSCPFM=USSSCS,
       RETRIES=(,1,4),
       USSTAB=RSUSSTAB,
       PACING=0,
       VPACING=0,
       MAXDATA=265,
       MAXOUT=7
       XID=YES
```

## Logical Unit for the Connect:Direct i5/OS A Node

The following table lists LU definitions for sessions with the Connect:Direct for i5/OS A node displayed in the sample network configuration.

| Parameter | Definition |
|-----------|------------|
| LOCADDR   | 0          |
| ISTATUS   | Active     |
| DLOGMOD   | CD624K     |
| MODETAB   | LOGMTAB    |
| USSTAB    | i5/OSUSS   |

## Logical Unit for the Connect:Direct for i5/OS B Node

The following table lists LU definitions for sessions with the Connect:Direct for i5/OS B node that was displayed in the sample network configuration.

| Parameter | Definition |
|-----------|------------|
| LOCADDR   | 0          |
| ISTATUS   | Active     |
| DLOGMOD   | CD624K     |
| MODETAB   | LOGMTAB    |
| USSTAB    | i5/OSUSS   |

## **Logical Unit for the Connect:Direct for Windows Node**

The following table lists LU definitions for sessions with the Connect:Direct for Windows node that was displayed in the sample network configuration.

| Parameter | Definition |
|-----------|------------|
| LOCADDR   | 0          |
| ISTATUS   | Active     |
| DLOGMOD   | CD624K     |
| MODETAB   | LOGMTAB    |
| USSTAB    | i5/OSUSS   |

# **Network Map Entries**

The following network map entries are for the i5/OS nodes in the sample network configuration.

An example network map entry for the intermediate i5/OS node (i5/OSA) in the sample network follows.

```
REMOTE.NODE = (PARSESS=(4 1) (CD.i5/OSA,i5/OSA,CDPROD,LU62 -
ENVIRONMENT=OS400 LOGMODE=CD624K)
```

An example network map entry for the destination i5/OS node (i5/OSB) in the sample network follows.

An example network map entry for the Connect:Direct for Windows node (CD.PC1) in the sample network follows.

```
REMOTE.NODE = ((CD.PC1,PCCD1,,LU62) -
ENVIRONMENT=NT
```

#### Definitions on the Connect:Direct for i5/OS B Node

This section lists the configuration parameters on the destination Connect:Direct for i5/OS node (i5/OSB) in the sample network illustrated in the *Configuring Connect:Direct an APPN Network* section beginning on page 185. Configuration list entries should not be required because the Connect:Direct for i5/OS B node should be able to share topology information with the Connect:Direct for i5/OS A node.

## Defining the Connect:Direct for i5/OS A Node

The following sections show sample commands to define the line, controller, and device for the Connect:Direct for i5/OS A node.

#### Line

A sample CRTLINSDLC command and parameters that define the line on the Connect:Direct for i5/OS B node for the Connect:Direct for i5/OS A node follows.

| CRTLINSDLC | LIND(LINi5/OSA) RSRCNAME(LIN012) NRZI(*YES) |
|------------|---------------------------------------------|
|            | ROLE (*NEG) LINESPEED(19200) MAXCTL(2)      |
|            | DUPLEX (*FULL) MAXOUT (7) MAXFRAME(2057)    |

#### Controller

A sample CRTCTLAPPC command and parameters that define the controller on the Connect:Direct for i5/OS B node for the Connect:Direct for i5/OS A node follows.

| CRTCTLAPPC | CTLD(CTLi5/OSi5/OSA) LINKTYPE(*SDLC) APPN(*YES) LINE(LINi5/OSA) MAXFRAME(2057) RMTCPNAME(i5/OSA) |
|------------|--------------------------------------------------------------------------------------------------|
|            | CPSSN (*YES) NODETYPE(*NETNODE)                                                                  |

#### **Device**

A sample CRTDEVAPPC command and parameters that define the device on the Connect:Direct for i5/OS B node for the Connect:Direct for i5/OS A node follow.

```
CRTDEVAPPC DEVD(DEVi5/OSA) RMTLOCNAME(i5/OSA)
LCLLOCNAME(i5/OSB) CTL(CTLi5/OSA) MODE(CD624K)
APPN(*YES) LOCADR(00)
```

#### **Defining the Connect:Direct for Windows Node**

A sample CRTDEVAPPC command and parameters that define the device on the Connect:Direct for i5/OS B node for the Connect:Direct for Windows node follows.

| CRTDEVAPPC | DEVD(DEVPCCD1) RMTLOCNAME(PCCD1)               |
|------------|------------------------------------------------|
|            | LCLLOCNAME(i5/OSB) CTL(CTLi5/OSA) MODE(CD624K) |
|            | APPN(*YES) SNGSSN(*YES 1) LOCADR(00)           |

# Defining the Connect:Direct for z/OS Node

A sample CRTDEVAPPC command and parameters that define the device on the Connect:Direct for i5/OS B node for the Connect:Direct for z/OS node follows.

CRTDEVAPPC DEVD(DEVVTAM01) RMTLOCNAME(M01CD)
LCLLOCNAME(i5/OSB) CTL(CTLi5/OSA) MODE(CD624K)
APPN(\*YES) LOCADR(00)

#### **Network Map Entries on the Connect:Direct for i5/OS B Node**

The following table shows the device, library, and description entries on the Connect:Direct for i5/OS B node for the other nodes in the sample network.

| Node Name | Device    | Library | Description        |
|-----------|-----------|---------|--------------------|
| CD.i5/OSA | DEVi5/OSA | CDPROD  | CD on i5/OS A node |
| CD.z/OS   | DEVVTAM01 | CDLIB   | CD on VTAM01 node  |
| CD.PC1    | DEVPCD1   | CDLIB   | CD on PC1 node     |

#### **LU6.2 Interface Parameters Screen**

The following table lists the parameters for the Connect:Direct for z/OS, Connect:Direct for i5/OS A, and Connect:Direct for i5/OS B nodes on the Connect:Direct NT Interface Parameters screen.

| Parameter Name     | i5/OS A | i5/OS B | z/OS (VTAM01) |
|--------------------|---------|---------|---------------|
| Remote Library     | CDPROD  | CDPROD  | CDLIB         |
| Remote Device Name | i5/OSA  | i5/OSB  | M01CD         |
| Remote Net ID      | CDNET   | CDNET   | CDNET         |
| Peer               | Υ       | Υ       | Υ             |
| PU Name            |         |         |               |
| APPN               | N       | N       | N             |
| Link/Line Type     |         |         |               |
| Local ADPTR PRI    | Υ       | Υ       | Υ             |
| Remote ADPTR PRI   | N       | N       | N             |
| Remote CP Name     | i5/OSA  | i5/OSA  | i5/OSA        |

#### **Definitions on the Connect:Direct for Windows Node**

This section describes the configuration parameters on the Connect:Direct for Windows node as shown in the sample network.

#### Connect: Direct for Windows Base LU6.2 Parameters Screen

The following table lists the required parameters on the Base LU6.2 Parameters screen in the Connect:Direct for Windows configuration program.

| Field             | Value |  |
|-------------------|-------|--|
| Local Device Name | PCCD1 |  |
| Local CP Name     | PCCD1 |  |
| Local NETID       | CDNET |  |

## **Connect:Direct for Windows Network Map Entries**

To set up an Connect:Direct for Windows node to communicate with the other nodes in the network, a separate remote node record must be defined for each of the other network nodes.

The following table lists sample parameters on the Remote Node Record screen for the other nodes (i5/OS A, i5/OS B, and z/OS) in the network.

| Field Name on Domete                       |           |           |                         |
|--------------------------------------------|-----------|-----------|-------------------------|
| Field Name on Remote<br>Node Record Screen | i5/OS A   | i5/OS B   | z/OS (VTAM01)           |
| Remote Node Record                         | i5/OSA    | i5/OSB    | Connect:Direct for z/OS |
| Remote Node Type                           | 400       | 400       | OS/390                  |
| Remote Node Name                           | CD.i5/OSA | CD.i5/OSB | Connect:Direct for z/OS |
| Local Node Name                            | CD.PC1    | CD.PC1    | CD.PC1                  |
| Logmode                                    | CD624K    | CD624K    | CD624K                  |

#### Definitions on the Connect: Direct for i5/OS A Node

This section describes the configuration parameters on the i5/OS A node as shown in the sample network.

#### Defining the Connect: Direct for z/OS Node

The following examples show sample commands to define the line, controller, and device for the Connect:Direct for z/OS node.

#### Line

A sample CRTLINSDLC command and parameters that define the line on the Connect:Direct i5/OS A node for the Connect:Direct for z/OS node follows.

| CRTLINSDLC | LIND(LINVTAM01) RSRCNAME(LIN012) NRZI(*YES)         |
|------------|-----------------------------------------------------|
|            | ROLE(*SEC) LINESPEED(19200) MAXCTL(2) DUPLEX(*FULL) |
|            | MAXOUT(7) MAXFRAME(2057)                            |

#### Controller

A sample CRTCTLHOST command and parameters that define the controller for a Connect:Direct for z/OS node follows.

| CRTCTLHOST | CTLD(CTLVTAM01) LINKTYPE(*SDLC) APPN(*YES)       |
|------------|--------------------------------------------------|
|            | LINE(LINVTAM01) MAXFRAME(2057) RMTCPNAME(VTAM01) |
|            | CPSSN(*NO) NODETYPE(*LENNODE)                    |

#### Device

A sample CRTDEVAPPC command and parameters define the device on the Connect:Direct for i5/OS A node for a Connect:Direct for z/OS node follows.

```
CRTDEVAPPC DEVD(DEVVTAM01) RMTLOCNAME(M01CD)

LCLLOCNAME(i5/OSA) CTL(CTLVTAM01) MODE(CD624K)

APPN(*YES) LOCADR(00)
```

# Defining the Connect:Direct for i5/OS B Node

The following sections show sample commands to define the line, controller, and device for the Connect:Direct for i5/OS B node.

#### Line

A sample CRTLINSDLC command and parameters that define the line on the Connect:Direct for i5/OS A node for the Connect:Direct for i5/OS B node follows.

```
CRTLINSDLC LIND(LINi5/OSB) RSRCNAME(LIN021) NRZI(*YES)
ROLE(*NEG) LINESPEED(19200) MAXCTL(2) DUPLEX(*FULL)
MAXOUT(7) MAXFRAME(2057)
```

#### Controller

A sample CRTCTLAPPC command and parameters that define the controller on the Connect:Direct for i5/OS A node for the Connect:Direct for i5/OS B node follows.

| ſ | CDECET ADDC | GET D / GET : F / GGD \ T TNYEWDE / + GDT G \ A DDW / + VEG \ |  |
|---|-------------|---------------------------------------------------------------|--|
|   | CRTCTLAPPC  | CTLD(CTLi5/OSB) LINKTYPE(*SDLC) APPN(*YES)                    |  |
|   |             | LINE(LINi5/OSB) MAXFRAME(2057) RMTCPNAME(i5/OSB)              |  |
|   |             | CPSSN(*YES) NODETYPE(*NETNODE)                                |  |

#### **Device**

A sample CRTDEVAPPC command and parameters that define the device on the Connect:Direct for i5/OS A node for the Connect:Direct for i5/OS B node follows.

| CRTDEVAPPC | DEVD(DEVi5/OSB) RMTLOCNAME(i5/OSB)             |
|------------|------------------------------------------------|
|            | LCLLOCNAME(i5/OSA) CTL(CTLi5/OSB) MODE(CD624K) |
|            | APPN(*YES) LOCADR(00)                          |

# **Remote Configuration List**

You must only make entries for the Connect:Direct for z/OS and Connect:Direct for Windows nodes, because the two Connect:Direct for i5/OS nodes can share information about the physical makeup of the network.

The following table lists the remote configuration entries for the Connect:Direct for z/OS and Connect:Direct for Windows nodes for the Connect:Direct for i5/OS A node.

| i5/OS           | z/OS Node | Windows Node |
|-----------------|-----------|--------------|
| Remote Location | M01CD     | PCCD1        |
| Remote NetID    | CDNET     | CDNET        |
| Local Location  | i5/OSA    | i5/OSA       |
| Remote CP       | VTAM01    | PCCD1        |
| Remote CP NetID | CDNET     | CDNET        |
| Single Session  | *NO       | *YES         |

# Specifying IP Addresses, Host Names, and Ports

Connect:Direct for i5/OS accepts both Internet Protocol version 4 (IPv4) and Internet Protocol version 6 (IPv6) as well as host names. You can enter IP addresses/host names and ports in several ways, depending on the field you are specifying:

- ❖ Address or host name only
- Port number only
- ❖ Address/host name with a port number
- Multiple address/host name and port combinations

When specifying IP addresses/host names and ports for Connect:Direct for i5/OS, use the following guidelines.

# **IP Addresses**

Connect:Direct for i5/OS accepts both IPv4 and IPv6 addresses. Wherever an IP address is specified in Connect:Direct for i5/OS, you can use either IPv4 or an IPv6 address.

#### IPv4 Addresses

IPv4 supports  $2^{32}$  addresses written as 4 groups of dot-separated 3 decimal numbers (0 through 9), for example, 10.23.107.5.

#### **IPv6 Addresses**

IPv6 supports 2<sup>128</sup> addresses written as 8 groups of colon-separated 4 hexadecimal digits, for example, 1001:0dc8:0:0:0:ff10:143e:57ab. The following guidelines apply to IPv6 addresses:

❖ If a four-digit group contains zeros (0000), the zeros may be omitted and replaced with two colons (::), for example:

2001:0db8:85a3:0000:1319:8a2e:0370:1337 can be shortened as 2001:0db8:85a3::1319:8a2e:0370:1337 Any number of successive 0000 groups may be replaced with two colons (::), but only one set of double colons (::) can be used in an address, for example:

```
001:0db8:0000:0000:1319:0000:58ab

Can be shortened as:

001:0db8::1319:0000:0000:58ab

Or:

001:0db8:0000:0000:1319::58ab
```

Leading zeros in a four-zero group can be left out (0000 can be shortened to 0), for example:

```
2001:0db8:0000:0000:0000:1319:58ab
Can be shortened as:
2001:0db8:0:0:0:0:1319:58ab
```

❖ You can write a sequence of 4 bytes that occur at the end of an IPv6 address in decimal format using dots as separators, for example:

```
::ffff:102:304
Can be written as:
::ffff:1.2.3.4
```

This notation is useful for compatibility addresses.

# **Host Names**

When you specify a host name, rather than an IP address, Connect:Direct for i5/OS gets the IP address from the operating system. The first IP address returned by the operating system is used regardless of whether it is in IPv4 or IPv6 format.

A host name (net, host, gateway, or domain name) is a text string of up to 24 characters comprised of the alphabet (A–Z), digits (0–9), minus sign (-), and period (.), for example, msdallas-dt.

The following guidelines also apply:

- ❖ No blank or space characters are permitted as part of the name.
- Periods are allowed only when they are used to delimit components of domain-style names.
- Host names are not case sensitive.
- The first and last character must be a letter or digit.
- Single-character names or nicknames are not allowed.

# Multiple Addresses, Host Names, and Ports

You can specify multiple IPv4 and IPv6 addresses and host names by separating them with a comma (,). A space can be added after the comma for readability, for example:

```
10.23.107.5, fe00:0:0:2014::7, msdallas-dt
```

You can also specify a port number for each address or host name. The port is separated from its corresponding address/host name with a semi-colon (;), and each address/host name and port combination is separated by a comma (,). A space may be added after the comma for readability. The following example shows multiple address/host name and port combinations:

```
10.23.107.5;1364, fe00:0:0:2014::7;1364, msdallas-dt;1364
```

Multiple address/host names (and combinations with port numbers) are limited to 1024 characters.

# **Using Masks for IP Address Ranges**

When you specify a value for the **tcp.src.ports** parameter in the initialization parameters file, you can use masks to specify the upper boundary of a range of IP addresses that will use a specific port, multiple ports, or a range of ports. Connect:Direct for i5/OS supports masks for both IPv4 and IPv6 addresses as shown in the following sample:

```
tcp.src.ports=(199.2.4.*, 1024), (fd00:0:0:2015:*::*, 2000-3000), (199.2.4.0/255.255.255.0, 4000-5000), (fd00:0:0:2015::0/48, 6000, 7000)
```

These sample addresses specify the following information:

(199.2.4.\*, 1024)—Any IPv4 address that falls in the range from 199.2.4.0 through 199.2.4.255 will use only port 1024.

(fd00:0:0:2015:\*::\*, 2000-3000)—Any IPv6 address that falls in the range from fd00:0:0:2015:0:0:0:0 through fd00:0:0:2015:ffff:ffff:ffff will use a port in the range of 2000 through 3000.

(199.2.4.0/255.255.255.0, 4000-5000)—Any IPv4 address that falls in the range from 199.2.4.0 through 199.2.255.255 will use a port in the range of 4000 through 5000.

(fd00:0:0:2015::0/48, 6000, 7000)—Any IPv6 address that falls in the range from fd00:0:0:2015:0:0:0:0 through fd00:0:0:ffff:ffff:ffff:ffff will use port 6000 or port 7000.

As shown in the sample entry above, the wildcard character (\*) is supported to define an IP address pattern. You can specify up to 255 unique IP address patterns or up to 1024 characters in length, each with its own list of valid source ports. If the wildcard character is used, the optional mask is not valid.

**Note:** Masks in hexadecimal format are not supported in Connect:Direct for i5/OS.

# **Glossary**

# A

#### **Adjacent Node**

An adjacent node is an entry in the Network Map that defines a Connect:Direct node with which the local Connect:Direct node can communicate. The adjacent node is also referred to as a remote node.

#### **Application Program Interface (API)**

The Application Program Interface (API) is a Connect:Direct component that accepts commands and places them in an executable format.

#### **Asynchronous**

Asynchronous Process execution occurs when the system starts the job. The CDSUBPROC command execution is asynchronous.

C

#### **Checkpoint Restart**

The Checkpoint Restart feature eliminates the need to retransmit an entire file in the event of a transmission failure. If a copy procedure is interrupted, Connect:Direct restarts that copy at the last checkpoint.

#### **Command Line Interface**

The Command Line Interface is a Connect:Direct interface that allows users to submit Connect:Direct Processes and commands from their native command line environment.

#### **Commands**

Connect:Direct commands initiate and monitor activity within the Connect:Direct system.

I

#### Integrated File System

The integrated file system provides an integrated structure of all stored information. This file system provides stream files, directory structure accessed by path, and a user and application interface that accesses all information stored in the i5/ OS.

L

#### **Local Node**

The local node is the Connect:Direct server on which the Process is submitted. The local node may also be referred to as the primary node, controlling node or initiating node, but should not necessarily be interpreted as the sending node, since PNODE can be the receiver. In every Process, there is one local (PNODE) and one remote (SNODE) specified. The submitter of a Process is always the PNODE.

#### **Local Process**

A local Process is a Connect:Direct Process initiated on the local Connect:Direct for i5/OS node.

N

#### **Native File System**

The native file system accepts the file name in the following formats: library-name/file-name and library-name/file-name(member-name).

#### **Network Map (Netmap)**

The Network Map (netmap) is a file that identifies all valid Connect:Direct nodes in the network. One Network Map is associated with each Connect:Direct local node. The netmap has one entry for each of the other Connect:Direct nodes to which the local Connect:Direct node communicates. The netmap entries also contain the rules or protocol that the nodes adhere to when communicating.

#### Node

A node is any site in a network from which information distribution can be initiated.

P

#### **Permanent Session Managers**

Permanent Session Managers are reusable session managers submitted when Connect:Direct is started or when the Connect:Direct administrator increases the number of permanent session managers.

#### **Primary Node (PNODE)**

The local node or primary node (PNODE) is the Connect:Direct node on which the Process is submitted. The primary node may also be referred to as the controlling node or initiating node, but should not necessarily be interpreted as the sending node, since PNODE can be the receiver. In every Process, there is one local (PNODE) and one remote (SNODE) specified. The submitter of a Process is always the PNODE.

Glossary 201

#### **Process**

A Process is a series of statements that initiate Connect:Direct activity, such as copying files, running jobs, and so on.

#### **Process Management Queue**

The Process Management Queue (PMQ) holds information about Connect:Direct Processes that are currently executing or scheduled to execute in the future.

#### **Process Manager (PMGR)**

The Process Manager initiates and manages the Connect:Direct environment.

#### **Process Statements**

Process Statements are instructions for transferring files, running operating system jobs, executing programs, or submitting other Connect:Direct Processes. They are used to build a Connect:Direct Process.

Q

#### **Queue Manager (QMGR)**

The Queue Manager is a fixed Connect:Direct for i5/OS component. The Process Manager starts the Queue manager when it starts Connect:Direct, and the QMGR remains active while Connect:Direct is active. The Queue Manager has five logical queues: ACTIVQ, executing processes; WAITQ, processes waiting to run; HOLDQ, processes currently held; TIMERQ, processes waiting to be moved to the WAITQ; and STARTQ, asynchronous processes being activated.

R

#### **Remote Node**

A remote node is an entry in the Network Map that defines a Connect:Direct node with which the local Connect:Direct node can communicate. The remote node is also referred to as an adjacent node.

#### **Remote Process**

A remote Process is a Connect:Direct Process initiated on the remote Connect:Direct node.

#### **Retry Interval**

The retry interval is the interval at which retries are performed as a part of the checkpoint-restart feature.

S

#### Secondary Node (SNODE)

The remote or secondary node (SNODE) is the Connect:Direct node that interacts with the primary node (PNODE) during Process execution. SNODE may also be referred to as the participating (non-controlling) or partner node. Every Process has one PNODE and one SNODE.

#### Session Manager (SMGR)

The session manager component executes the Connect:Direct Processes. You can set the initialization parameters to make the SMGR either fixed or dynamic.

#### **Spool Monitor (CDSPLMON)**

The Connect:Direct Spool Monitor (CDSPLMON) is a variable component of Connect:Direct for i5/OS. CDSPLMON uses Spool Monitor entries to associate output queues with destination Connect:Direct nodes. These entries also include default values used to transfer spooled files.

#### **Statistics Facility**

The Connect:Direct Statistics Facility records Connect:Direct activities.

#### Statistics File

The statistics file holds Connect:Direct statistics records that document the history of a Process.

#### Statistics Manager (STATMGR)

Connect:Direct for i5/OS logs statistics information for all Connect:Direct Processes. Each component of Connect:Direct for i5/OS generates statistics data to the statistics manager (STATMGR). The long-running STATMGR formats the statistics information and writes it to the statistics file.

Submitted Session Managers are session managers submitted by the Process Manager.

#### **Synchronous**

Synchronous Process execution occurs when you submit a Connect:Direct command. Processes such as CDSND and CDRCV are submitted by the user and they execute immediately.

Τ

#### TCP/IP Listener

The TCP/IP Listener component requests session managers from the Process Manager when it receives connection requests. The Process Manager starts and controls the TCPLIST component.

#### Timer Queue (TIMER)

This Connect:Direct for i5/OS component provides timer services to the other components. The process manager submits and controls the TIMER. The TIMER is always present when Connect:Direct is active.

| Symbols                                                      | В                                                     |
|--------------------------------------------------------------|-------------------------------------------------------|
| (Checkpoint Day) CKPTDAY parameter 40                        | build process 22                                      |
| Numerics                                                     | C                                                     |
| 3270 emulation device description 139                        | CD Log Spool File (CDLOGPRT) parameter 39             |
| Α                                                            | CDARCSTATM command 104 CDDEVACT command 81            |
| ABEND, abnormal termination 132                              | CDDLTARCST command 112                                |
| Add Spool Monitor Entry 90                                   | CDDLTSTATM command 103                                |
| ADDCDNTMP command 67                                         | CDDSPSTATI command 106                                |
| ADDCDUSR command 60 screen 60                                | CDINSTALL command 22 screen 22                        |
| ADDCMNE command 80                                           | CDLOG 86                                              |
| i5/OS 153<br>z/OS, VSE, VM                                   | CDRSTSTATM command 104                                |
| SDLC 158                                                     | CDRUNTASK command 45                                  |
| token ring 170                                               | CDSEED utility 13                                     |
| ADDSPLMONE command 87, 89 screen 90                          | CDSELSTAT CDLOG output file 86 command 106            |
| Adjacent node record<br>VSE 139                              | CDSND command 108, 127                                |
| z/OS 139                                                     | CDUSER                                                |
| administrative commands, Connect:Direct Secure+<br>Option 13 | contents 50 maintaining 50 user authorization file 50 |
| administrator profile 15                                     | CDVER command 135                                     |
| APKEYF parameter 39                                          | Change Spool Monitor Entry 90                         |
| APPL for z/OS 171                                            | Checkpoint Interval (CKPTINV) parameter 40            |
| APPN location default 40                                     | checkpointing                                         |
| authority required for Connect:Direct administrator 15       | restart interval 40 restart number of days 40         |
| required for Connect:Direct for i5/OS 141                    | CHGCDNTMP command 67, 80                              |

| CHGCDPARM command 39                  | CRTDEVSNUF 143                                |
|---------------------------------------|-----------------------------------------------|
| CHGCDUSR command 60                   | CRTLINSDLC                                    |
| CHGCFGL command 181                   | i5/OS 141                                     |
|                                       | z/OS, VSE, VM 155, 166<br>CRTLINTRN           |
| CHGCFGL TYPE command 181              | i5/OS 150                                     |
| CHGCMNE command 80                    | CRTMODD                                       |
| CHGJOBD command 129                   | i5/OS 149                                     |
| CHGSPLMONE                            | z/OS, VSE, VM 154, 165                        |
| command 87, 89                        | CRTUSRPRF 16, 49                              |
| screen 90                             | DLTLIB 83                                     |
| CHGUSRPRF command 49                  | DLTUSRPRF 83                                  |
|                                       | ENDCD 35, 79, 82<br>ENDSBS 79, 82             |
| CL commands 12                        | HLDSPLMONE 87, 89                             |
| commands                              | RLSSPLMONE 87, 89                             |
| ADDCDNTMP 67                          | RMVCMNE 79                                    |
| ADDCDUSR 60                           | RMVSPLMONE 87, 89                             |
| ADDCMNE 80                            | RNMOBJ 82                                     |
| i5/OS 153                             | WRKCDNTMP 64                                  |
| z/OS VSE, VM 170                      | WRKCDSTS 48, 72                               |
| z/OS, VSE, VM 158                     | WRKCDUSR 53                                   |
| ADDSPLMONE 87, 89                     | WRKDEVD 134                                   |
| CDARCSTATM 104<br>CDCRTSTATM 102, 103 | WRKMODD 134                                   |
| CDDEVACT 81                           | WRKSPLMONE 87                                 |
| CDDLTARCST 105, 112                   | communication device description              |
| CDDLTSTATM 103                        | varying on/off 132                            |
| CDDSPSTATI 106                        | communications entries                        |
| CDINSTALL 22                          | adding 80                                     |
| CDRSTSTATM 104, 105                   | changing 80                                   |
| CDSELSTAT 102, 106                    | changing communications device description 79 |
| CHGCDNTMP 67, 80                      | changing SNUF device description 79           |
| CHGCDPARM 39                          | removing 79                                   |
| CHGCDUSR 60                           | configuration file entries                    |
| CHGCFGL 181                           | working 86                                    |
| CHGCMNE 80                            |                                               |
| CHGJOBD 129                           | Connect:Direct CL commands 12                 |
| CHGSPLMONE 87, 89<br>CHGUSRPRF 49     | Connect:Direct Secure+ Option                 |
| CPYCDNTMP 67                          | administrative commands 13                    |
| CPYSPLMONE 87, 89                     | CDSEED 13                                     |
| CRTCDSTTBL 94                         | changing 37, 60                               |
| CRTCTLAPPC                            | statistics records 125                        |
| i5/OS 151                             | Connect:Direct Spool Monitor 85               |
| CRTCTLHOST                            | results 86                                    |
| i5/OS 142                             | start/stop 85                                 |
| z/OS, VSE, VM 156, 167                | starting and stopping 85                      |
| CRTDEVAPPC                            | work flow 86                                  |
| i5/OS 152                             | Connect:Direct subsystem                      |
| z/OS, VSE, VM 157, 168                | ending 82                                     |
| CRTDEVHOST 144                        |                                               |

| connectivity types LU0 16 LU6.2 16 TCP/IP 17              | to a i5/OS remote node 149 to a UNIX remote node 179 to a VM remote node 154 to a VSE remote node 154                                                                                            |  |
|-----------------------------------------------------------|----------------------------------------------------------------------------------------------------|--|
| control Connect:Direct node 72                            | to a z/OS, VSE, or VM remote node 164 to an z/OS remote node 154                                                                                                    |  |
| Controller, SNUF 142                                      | deleting Connect:Direct library 83 user profile 83 dependent LUs 148                                                                                                    |  |
| Copy Spool Monitor Entry 91 CPYCDNTMP command 67          |                                                                                                    |  |
| CPYCDUSR command 60                                       |                                                                                                    |  |
| CPYSPLMONE                                                | SDLC 163<br>token ring 175                                                                                                    |  |
| ommand 87, 89<br>creen 91                                 | DEVD command 84                                                                                                    |  |
| Create printer device file 24                             | Device descriptions, SNUF 143                                                                                                    |  |
| CRTCDOBJ                                                  | DLTDEVD command 84                                                                                                    |  |
| command 22<br>screen 22                                   | DLTLIB command 83                                                                                                    |  |
| CRTCDSTTBL command 94                                     | DLTUSRPRF command 83                                                                                                    |  |
| CRTCTLAPPC command i5/OS 151                              | E                                                                                                    |  |
| CRTCTLHOST command                                        | Emulation devices 144                                                                                                    |  |
| i5/OS 142                                                 | ENDCD command 53, 79, 82                                                                                                    |  |
| z/OS, VSE, VM 156, 167                                    | ENDSBS command 79, 82                                                                                                    |  |
| CRTDEVAPPC command 152 z/OS, VSE, VM 157, 168             | error messages Connect:Direct for i5/OS 132, 133                                                                                                    |  |
| CRTDEVHOST command 144                                    | Connect:Direct for z/OS 132, 133                                                                                                    |  |
| CRTDEVSNUF command 143                                    | errors could not establish session 131                                                                                                    |  |
| CRTLINSDLC command<br>i5/OS 141<br>z/OS, VSE, VM 155, 166 | not able to allocate object device description 134 session abnormally terminates 132 session cannot be established with i5/OS node 133 session never established 134 session not established 134 |  |
| CRTLINTRN command i5/OS 150                               |                                                                                                    |  |
| CRTMODD command i5/OS 149                                 | session terminated with no apparent error 133 unable to establish session 133                                                                                                    |  |
| z/OS VSE, VM 154, 165                                     | Extended Compression Level (ECCLEVEL) parameter 40                                                                                                    |  |
| CRTPRTF command 24                                        | Extended Compression Memory Level (ECMLEVEL)                                                                                                    |  |
| CRTUSRPRF command creating user profile on i5/OS 16       | parameter 40                                                                                                    |  |
| setting up user profile 49                                | Extended Compression Window Size (ECWINSIZE)                                                                                                    |  |
| Cyclic Redundancy Check parameter 65                      | parameter 40                                                                                                    |  |
| <b>D</b> defining the link                                | extended translation definition 93 examples 97, 98, 99, 100 specification 93                                                                                                    |  |
| <b>6</b> · ·                                              | supplied tables 94                                                                                                    |  |

| table translation source 96 translation tables 94                                | IP addresses 195<br>IPv4 195<br>IPv6 195<br>multiple 196   |
|----------------------------------------------------------------------------------|------------------------------------------------------------|
| -                                                                                | IPv4 addresses 195                                         |
| Firewall Navigation 184                                                          | IPv6 addresses 195<br>guidelines 195                       |
| GCRC (TCP CRC) parameter 40                                                      | J                                                          |
| Н                                                                                | job log 129<br>QPJOBLOG file 129                           |
| HLDSPLMONE command 87, 89                                                        | _                                                          |
| HLDSPLMONE screen 92                                                             | L                                                          |
| Holding Spool Monitor Entry 92                                                   | LIBRARY parameter 35                                       |
| Host names                                                                       | license management key 39                                  |
| multiple 196<br>specifying 196                                                   | Line description 141                                       |
| specifying 170                                                                   | line types supported 147                                   |
| [                                                                                | Local Library Name (LCLLIB) parameter CHGCDPARM command 39 |
| i5/OS administrator profile 15 i5/OS descriptions                                | Local Library Name parameter CRTCDOBJ command 23           |
| 3270 emulation devices 144 Controllers, SNUF 142                                 | local location list entry 181                              |
| Line 141                                                                         | Local Location Name (LCLLOCNAME) parameter 40              |
| SNUF devices 143                                                                 | Local Node Name (LCLNODE) parameter 40                     |
| i5/OS environment 3270 emulation device descriptions 144                         | local node setup 15                                        |
| Controller descriptions, SNUF 142                                                | LODRUN command 21                                          |
| Line descriptions 141                                                            | LOG parameter 129                                          |
| SNUF device descriptions 143<br>user profiles 141<br>i5/OS user profiles 16, 141 | logical units (LU) 3270 emulation device 139               |
| i5/OS, defining the link 149                                                     | dependent 148<br>SDLC 163                                  |
| independent LUs 148<br>SDLC 163<br>token ring 175                                | token ring 175 independent 148 SDLC 163 token ring 175     |
| installation defining initialization parameters 25 procedure 21                  | LOGMODE 138, 159<br>token ring 171                         |
| testing 28                                                                       | LU0 connection 138                                         |
| worksheet 18                                                                     | LU6.2 connection 147                                       |
| IP address                                                                       | OS/390                                                     |
| masks 197                                                                        | logmode entry 159, 170<br>VTAM APPL 160, 171               |
| IP address ranges, using masks 197                                               | z/OS 147                                                   |

| M                                                                                             | Р                                                                                |
|-----------------------------------------------------------------------------------------------|----------------------------------------------------------------------------------|
| Maximum Command Sessions (MAXCMD)                                                             | Pacing parameters 138                                                            |
| parameter 41 maximum primary node sessions asynchronous processes 41 synchronous processes 41 | parameters accepting changes 48 changing 45 while Connect:Direct is running 48   |
| Maximum Primary Sessions (MAXPRIMARY) parameter 41                                            | Permanent Session Managers parameter 42 Ports                                    |
| Maximum Retry Attempts (MAXRETRY) parameter 41                                                | multiple 196                                                                     |
| Maximum Secondary (MAXSECNDRY) parameter 41                                                   | printer device file<br>creating 24                                               |
| maximum secondary node sessions 41                                                            | Priority (PRTY) parameter 42                                                     |
| MAXRETRY parameter 41 message IDs i5/OS 132 AAPR519I 133                                      | Process Management Queue<br>access 72<br>description 71<br>WRKCDPROC 72          |
| ASMT015I 133                                                                                  | Process Queue (PROCESSQ) parameter 42                                            |
| OS/390 132, 133<br>z/OS 132, 133                                                              | Process queue information 42                                                     |
| message routing 45 modifying the job description 129                                          | production library completing move 82 copying test to production 82 parameter 23 |
| monitor Connect:Direct node 72                                                                |                                                                                  |
| MSG10 160, 171 in a USS table 138, 160, 171                                                   | renaming 82 NEWOBJ parameter 82 PSNDPAC parameter 138                            |
| N                                                                                             | 0                                                                                |
| NCP definitions 139, 162, 173<br>Netmap Checking (NETMCHK) parameter 41                       | QPJOBLOB file 129                                                                |
| NETMAP parameters 139, 163, 175                                                               | R                                                                                |
| network map                                                                                   | Release Spool Monitor Entry 92                                                   |
| adding records 69 changing 68                                                                 | remote configuration list entry 181                                              |
| copying 68 deleting 69 viewing 67                                                             | remote node record, z/OS dependent LUs SDLC 163                                  |
| no error message 134                                                                          | token ring 175                                                                   |
| Node Checking (NODECHK) parameter 42                                                          | independent LUs SDLC 163 token ring 175                                          |
| O                                                                                             | remote node setup 16                                                             |
| OCRC (TCP CRC Override) parameter 42                                                          | Remove Spool Monitor Entry 91                                                    |
| OPTION parameter 35 OS/390 environment 138, 139, 160, 171                                     | removing Connect:Direct for i5/OS from system 83                                 |

| controllers 83 devices 83 lines 83  REPLACE parameter 95  RLSSPLMONE command 89 screen 92                                                                                                    | establishing 49 factors influencing profile 50 features 49 minimum privileges 49 overview 50 secure point of entry 50 SNODEID override 51                                                                                                    |  |
|----------------------------------------------------------------------------------------------------|----------------------------------------------------------------------------------------------------|--|
| RLSSPLMONE command 87                                                                                                    | SELECT PROCESS command 132                                                                                                    |  |
| RMVCMNE command 79                                                                                                    | sending spool files 85                                                                                                    |  |
|                                                                                                    | session establishment, errors 131                                                                                                    |  |
| RMVSPLMONE<br>command 87, 89<br>screen 91                                                                                                    | SNA devices, activating 81  SNODEID override 51                                                                                                    |  |
| RNMOBJ command 82                                                                                                    | SNUF device description 143                                                                                                    |  |
| Run Spool Monitor (RUNSPLM) parameter 42                                                                                                    | special considerations for connectivity                                                                                                    |  |
| Run Task Time (RUNTASKTIM) parameter 43                                                                                                    | with UNIX (Brixton) 180                                                                                                    |  |
| RUSIZES parameter 138, 159, 171                                                                                                    | with UNIX (HP) 180<br>with UNIX (RS/6000) 180<br>with UNIX (SCO) 180<br>with UNIX (SunSolaris) 181                                                                                                    |  |
| SBSD parameter 23                                                                                                    | Spool files 24                                                                                                    |  |
| Add Connect:Direct User (ADDCDUSR) 60 Add Spool Monitor Entry (ADDSPLMONE) 89, 90 Change Connect:Direct Parms (CHGCDPARM) 45 Change Spool Monitor Entry (CHGSPLMONE) 90 Copy Spool Monitor Entry (CPYSPLMONE) 91 Create Connect:Direct Objects (CRTCDOBJ) 22 Hold Spool Monitor Entry (HLDSPLMONE) 92 Release Spool Monitor Entry (RLSSPLMONE) 92 Remove Spool Monitor Entry (RMVSPLMONE) 91 using 13 Work with CD Users (WRKCDUSR) 55 Work with Connect:Direct Status functions available 73 Work with Connect:Direct Status (WRKCDSTS) 48, 73 Work with Spool Monitor Entries (WRKSPLMONE) 87, 89 Work with the Netmap (WRKCDNTMP) 67 SDLC leased line, examples 139, 162 SECOPTIONS parameter 108, 127 | spool monitor entries 89 adding 90 changing 90 copying 91 holding 92 releasing 92 removing 91 spool support general description 85 options 86 SRCFILE parameter 95 SRCMBR parameter 95 SSCPID parameter 138 SDLC 161 token ring 172 SSNDPAC parameter 138 statistics archiving members 104 creating members 102 deleting archived members |  |
| secure point-of-entry 50, 51                                                                                                    | CDDLTARCST command 105                                                                                                    |  |
| security controlling local node 51 controlling remote node 51 determining profile 50                                                                                                    | screen 112 deleting members 103 displaying file information 106 file information                                                                                                    |  |

| CDDSPSTATM command 106                            | STRCD command 34, 53                                        |
|---------------------------------------------------|-------------------------------------------------------------|
| CDSELSTAT command 106 displaying 106              | Subsystem Name parameter 23                                 |
| file members                                      | <b>-</b>                                                    |
| archiving 104                                     | Т                                                           |
| CDARCSTATM command 104                            | TABLE parameter 95                                          |
| CDCRTSTATM command 102                            | -                                                           |
| CDDLTSTATM command 103                            | table translation source 96                                 |
| CDRSTSTATM command 104                            | parameters 96<br>sections 96                                |
| creating 102                                      |                                                             |
| deleting 103                                      | TCP CRC (GCRC) parameter 40                                 |
| naming conventions 103 restoring 104              | TCP CRC Override (OCRC) parameter 42                        |
| record types 113                                  | TCP SRC Port Listen Iterations (TCPLSTITR)                  |
| restoring members 104                             | initialization parameter 44, 184                            |
| retrieving 102                                    | •                                                           |
| retrieving by API 112                             | TCP SRC Ports (TCPSRCPORT) initialization parameter 44, 184 |
| retrieving information 106                        | TCP/IP host IP address 43                                   |
| statistics commands 102                           | TCP/IP host port address 44                                 |
| statistics facility                               | TCPHOST parameter 43                                        |
| accessing information 102                         | •                                                           |
| commands 102<br>configuring 101                   | TCPPORT parameter 44                                        |
| managing 102                                      | TCPTIMEOUT parameter 45                                     |
| overview 101                                      | TEXT parameter 95                                           |
| switching members 101                             | token ring, examples 173                                    |
| writing records 101                               | • •                                                         |
| Statistics log file 24                            | TOUSR parameter 45                                          |
| statistics records 113                            | TRACE parameter 45                                          |
| defining initialization parameters 113            | traces                                                      |
| physical layout 114                               | communications trace 130                                    |
| record categories 114                             | running 127                                                 |
| record events 116                                 | translation tables 94                                       |
| component job control 124                         |                                                             |
| Connect:Direct 125                                | U                                                           |
| Connect:Direct Secure+ Option 125                 | •                                                           |
| general 116                                       | UNIX, defining the link 179                                 |
| initialization parameters maintenance 122         | user authorization file 50                                  |
| network map administration 121                    | establishing user privileges 50                             |
| precompression 122<br>process control command 123 | modifying 57                                                |
| session manager 116                               | WRKCDUSR 50                                                 |
| spool file selected 119                           | user ID for message routing 45                              |
| spooler monitor 120                               | user profile 16, 141                                        |
| statistics manager 122                            | user profile 10, 141                                        |
| TCP/IP listener job 123                           | user records                                                |
| user administration 121                           | adding new 60                                               |
| STATFULACT parameter 113                          | changing 58                                                 |
| STATMAXMBR parameter 113                          | copying 59<br>deleting 59                                   |
| STATMAXSIZE parameter 113                         | deleting 59                                                 |

working with 56

# V

varying line, controller, and devices on 34

VM, defining the link SDLC 154 token ring 164

VSE environment 138, 139

VSE, defining the link SDLC 154 token ring 164

VTAM connections 138, 159, 170

VTAM Start-Up List 138

VTAM start-up list 161, 172

# W

wait retry interval 45 working with the network map 64 worksheet, installation 18

WRKCDNTMP command 64 format 64 general description 64

WRKCDSTS command 48, 72

WRKCDUSR command 53
example 53
format 53
local and remote user parameters 54
local user parameters 54
maintaining CDUSER file 50
parameters 53
remote user parameters 55

WRKCDUSR screen, accessing 56

WRKDEVD command 134

WRKMODD command 134

WRKSPLMONE command 87

screen 87, 89

WTRETRY parameter 45

Z

z/OS defining the link SDLC 154

z/OS

environment 138, 139, 159, 160, 162, 1 63, 170, 171, 172, 173, 175

z/OS, defining the link token ring 164